# **Software**<sup>46</sup>

## **Adabas Statistics Facility**

**Examples Documentation**

Version 8.1.1

March 2013

# Adabas Statistics Facility

This document applies to Adabas Statistics Facility Version 8.1.1.

Specifications contained herein are subject to change and these changes will be reported in subsequent release notes or new editions.

Copyright © 2013 Software AG, Darmstadt, Germany and/or Software AG USA, Inc., Reston, VA, United States of America, and/or their licensors.

Detailed information on trademarks and patents owned by Software AG and/or its subsidiaries is located at http://documentation.softwareag.com/legal/.

Use of this software is subject to adherence to Software AG's licensing conditions and terms. These terms are part of the product documentation, located at http://documentation.softwareag.com/legal/ and/or in the root installation directory of the licensed product(s).

This software may include portions of third-party products. Forthird-party copyright notices and license terms, please referto "License Texts, Copyright Notices and Disclaimers of Third-Party Products". This document is part of the product documentation, located at http://documentation.softwareag.com/legal/ and/or in the root installation directory of the licensed product(s).

#### **Document ID: ASF-EXAMPLES-811-20130315**

### **Table of Contents**

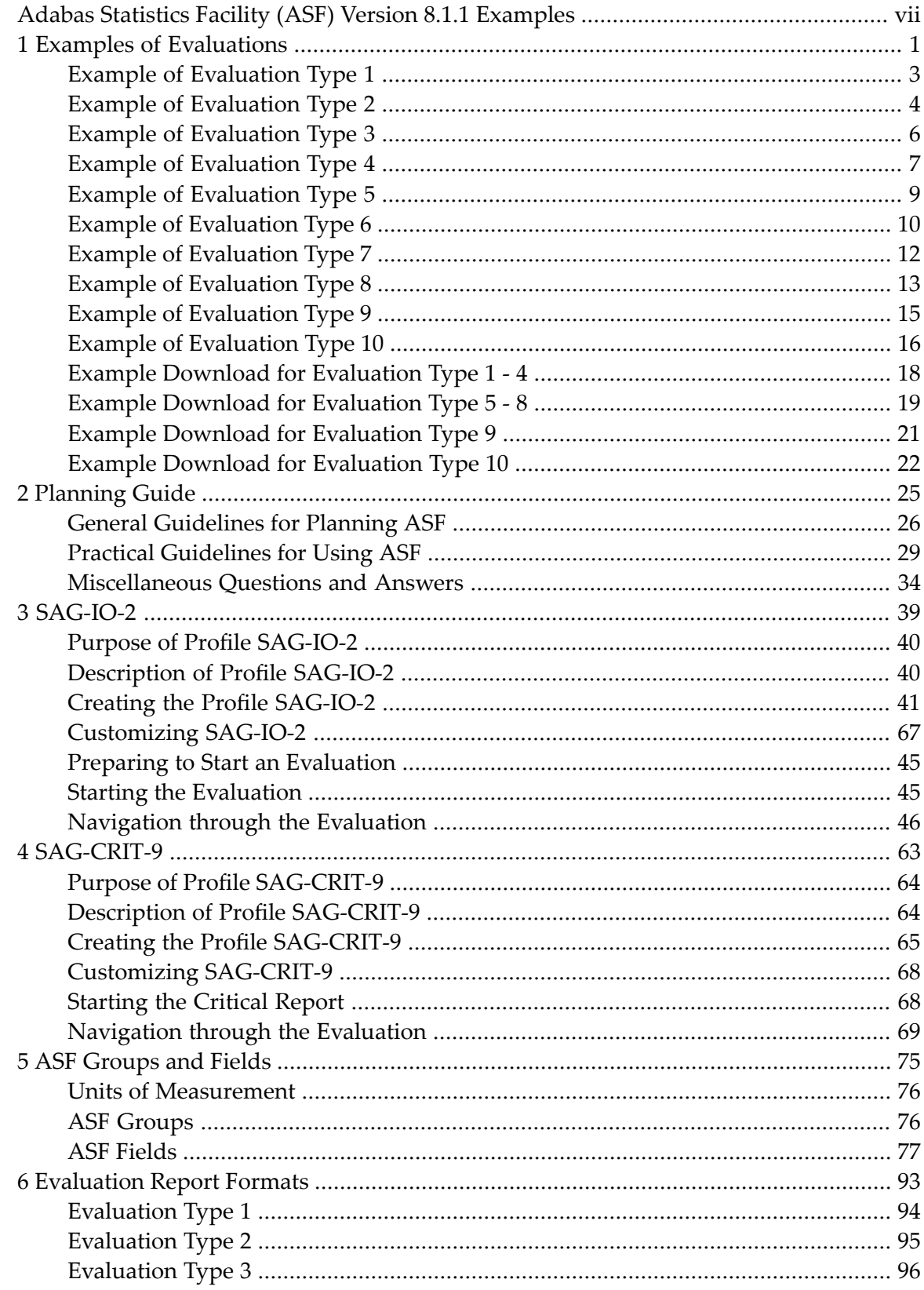

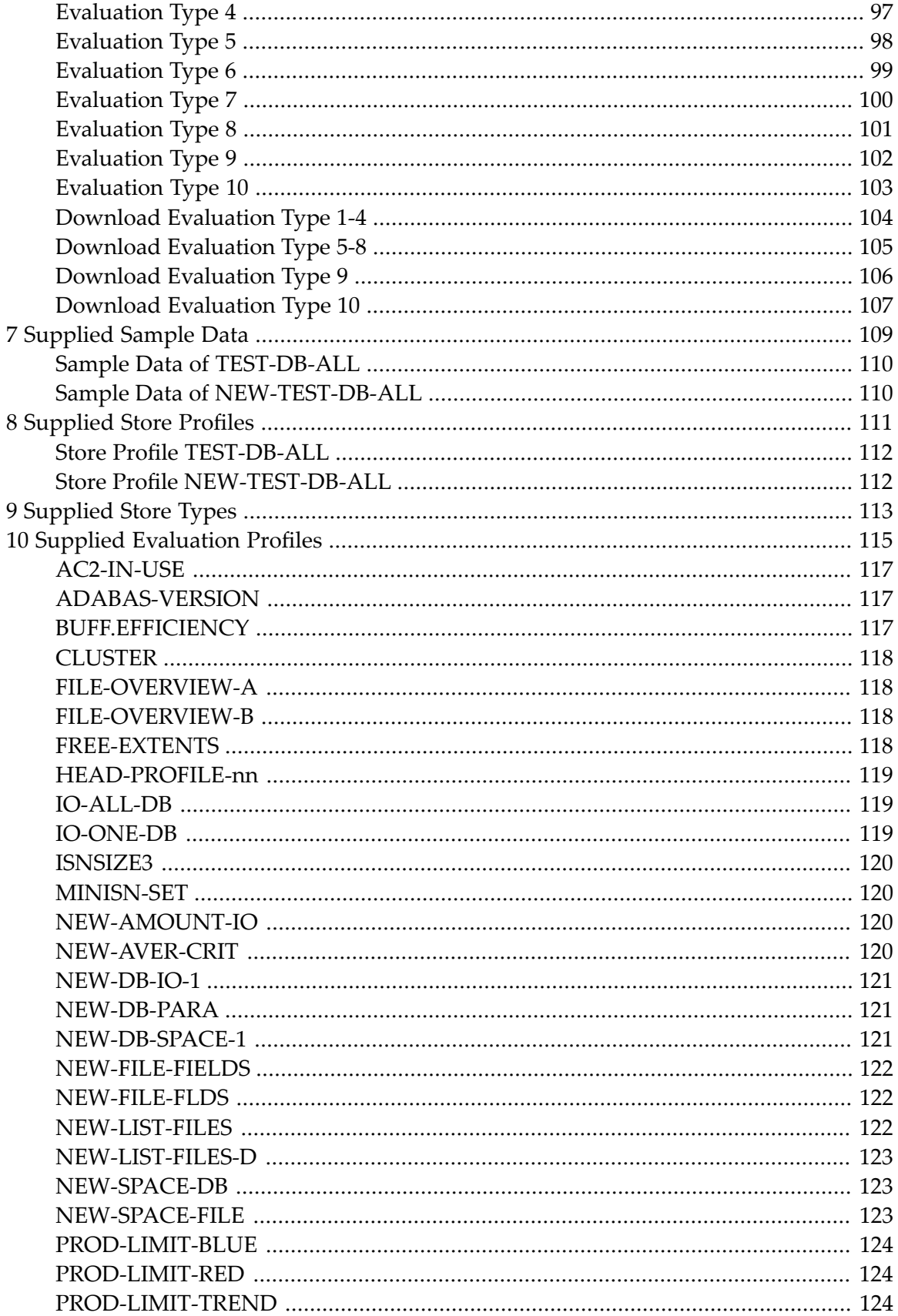

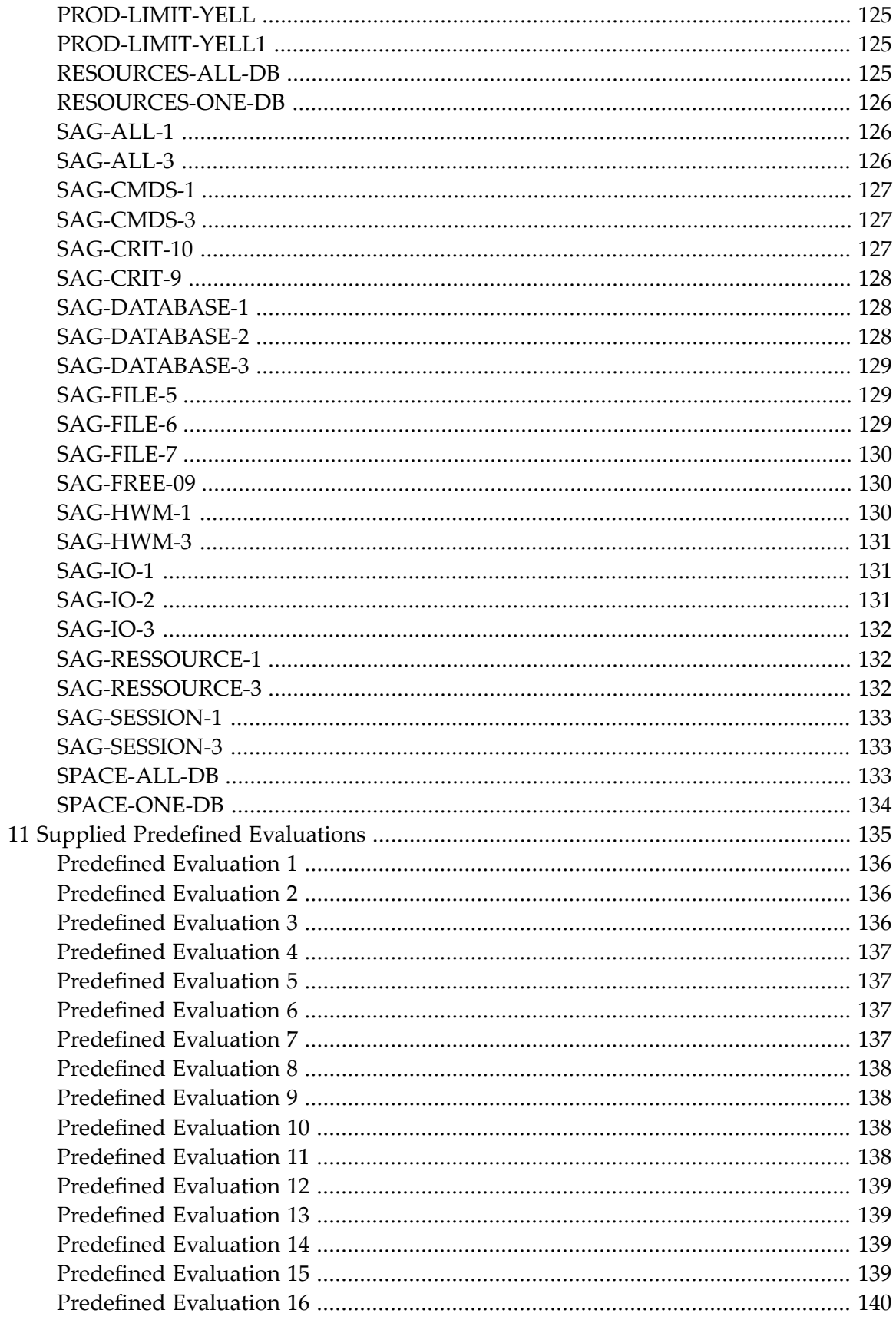

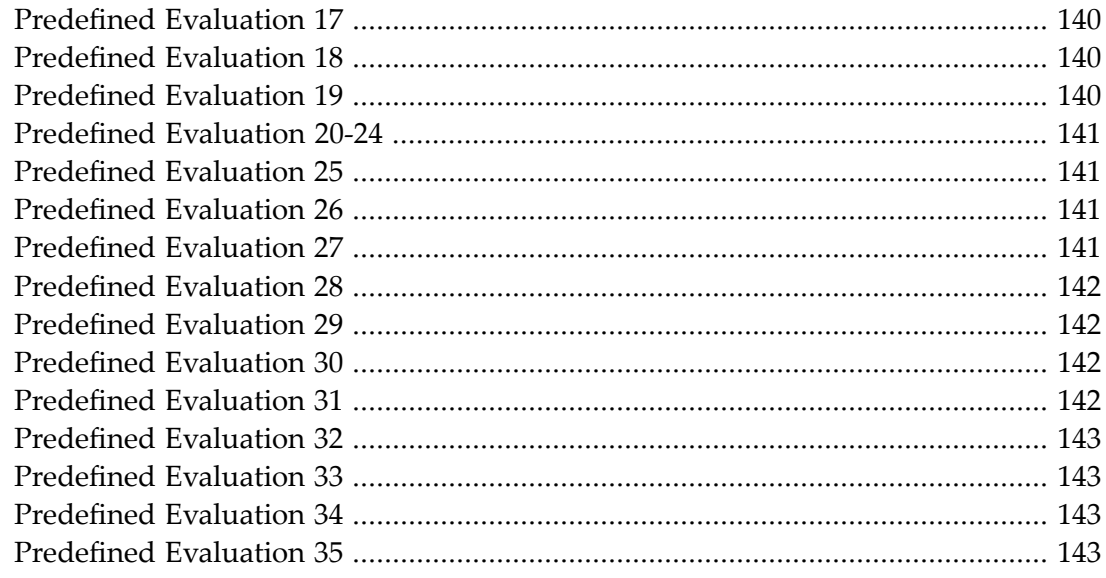

## <span id="page-6-0"></span>**Adabas Statistics Facility (ASF) Version 8.1.1 Examples**

The ASF Examples Documentation is a guide to the practical use of ASF. It describes the standard features of ASF, and how to use these standard features as a basis for designing new ASF applications. It compares the formats of Evaluation Reports on the available output media. It informs about the ASF groups and fields and provides an overview of the supplied sample data, Store Profiles, Store Types, Evaluation Profiles and Predefined Evaluations.

The following topics are covered:

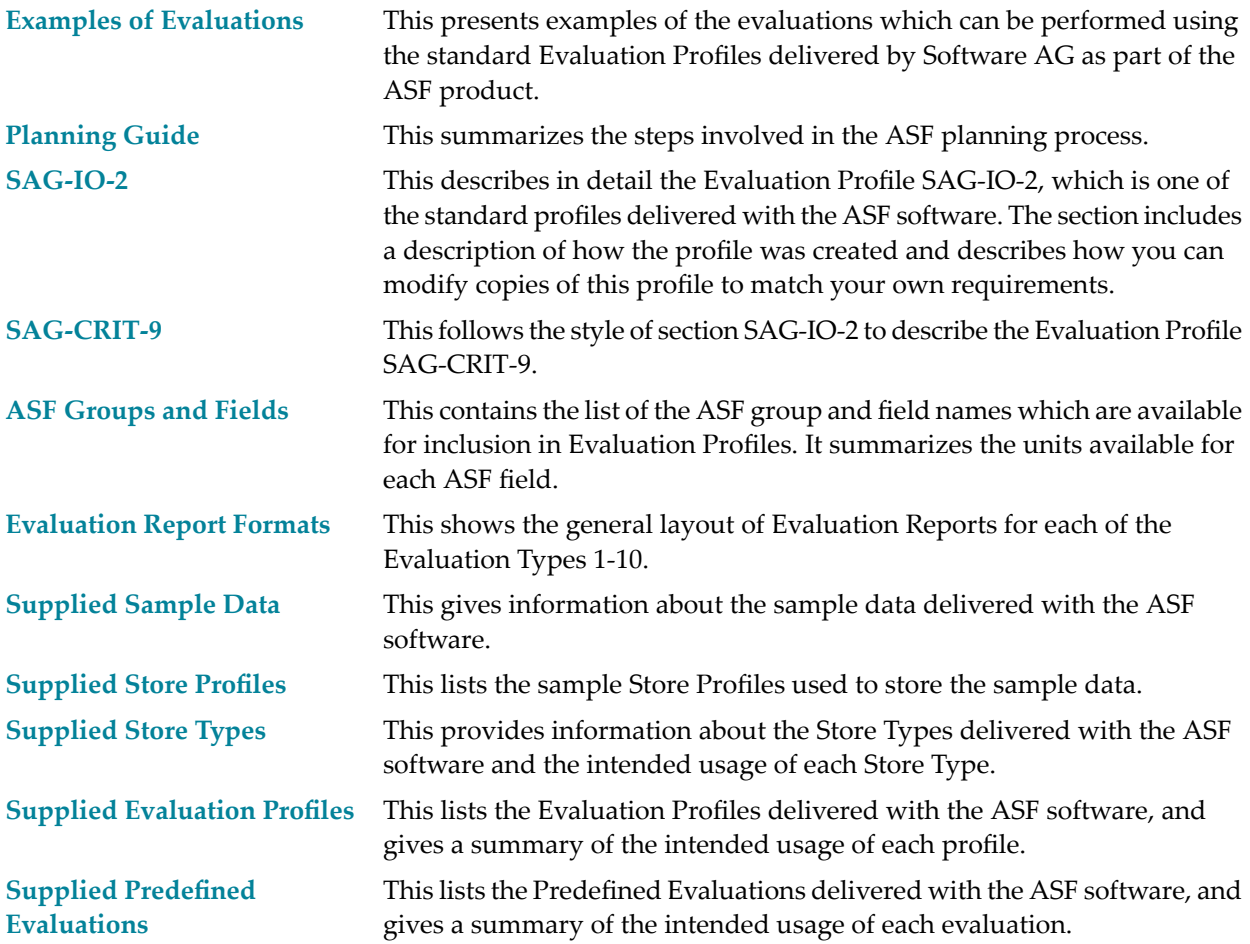

### <span id="page-8-0"></span> $\mathbf{1}$ **Examples of Evaluations**

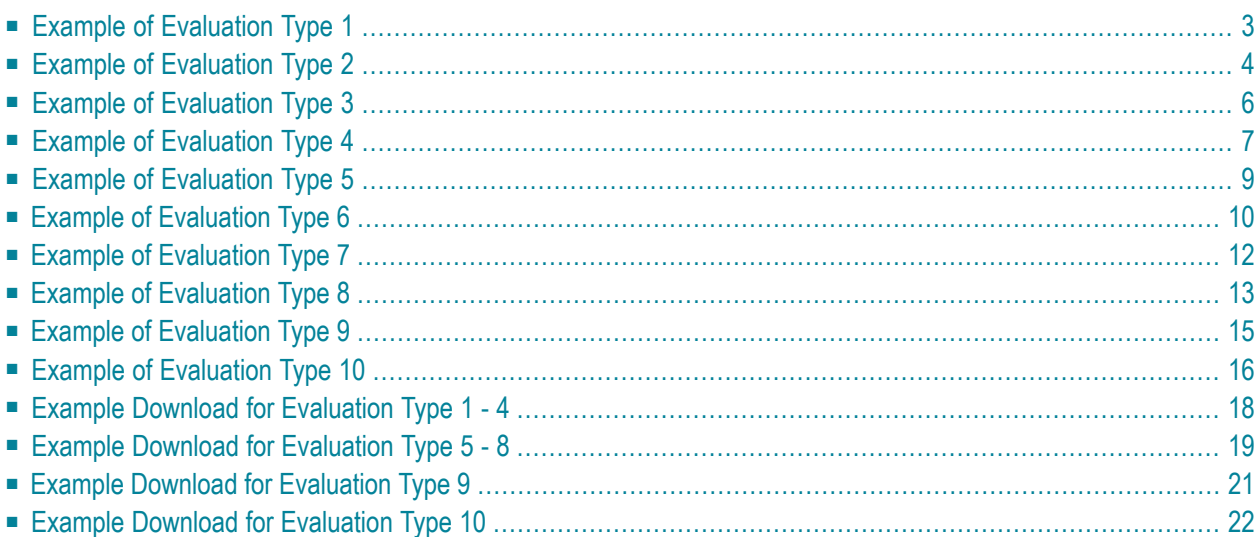

This section presents examples of the evaluations which can be performed using the standard Evaluation Profiles delivered by Software AG as part of the ASF product.

For each of the available Evaluation Types 1-10, a summary is provided showing the following information:

- The purpose of the Evaluation Type,
- $\blacksquare$  the name of all standard Evaluation Profiles which use the Evaluation Type,
- a symbolic representation of the output produced, and
- an example of the output of the evaluation as it appears on a terminal screen.

The examples of screen output which are presented on the following pages in this section are summarized in the following table. When the output of the evaluation is routed to a printer or downloaded to a PC-File with the "Full" (F) format, the layout is the same as the screen output. In this case, the third dimension is added page by page to the bottom of the printout or download.

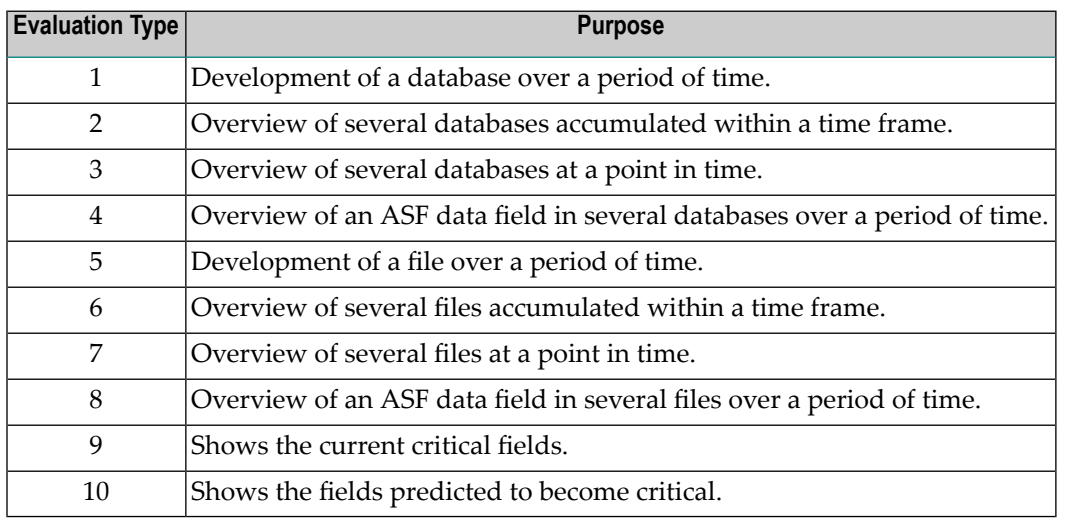

When the output of the evaluation is downloaded to a PC-File with the standard  $(X)$  or CSV  $(C)$ format, the layout is a two-dimensional table which looks the same for all evaluations of type 1 to 8. Examples of downloads are presented at the end of this section.

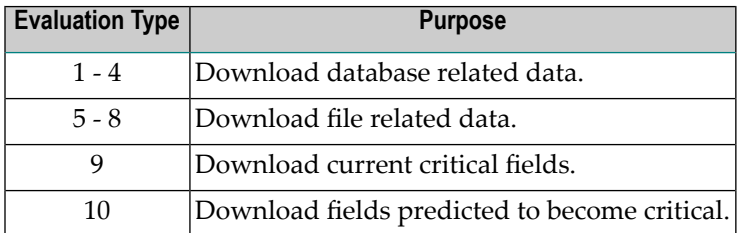

This chapter covers the following topics:

### <span id="page-10-0"></span>**Example of Evaluation Type 1**

### **Purpose:**

This shows the development of a database over a period of time.

### **Standard Evaluation Profiles with Evaluation Type 1:**

```
IO-ONE-DB, NEW-DB-IO-1, NEW-DB-PARA, NEW-DB-SPACE-1, RESOURCES-ONE-DB, SAG-ALL-1,
SAG-CMDS-1, SAG-DATABASE-1, SAG-HWM-1, SAG-IO-1, SAG-RESSOURCE-1, SAG-SESSION-1,
SPACE-ONE-DB
```
### **Standard Predefined Evaluations using Evaluation Type 1:**

6, 10, 12, 25, 26, 27, 28, 29, 30, 31

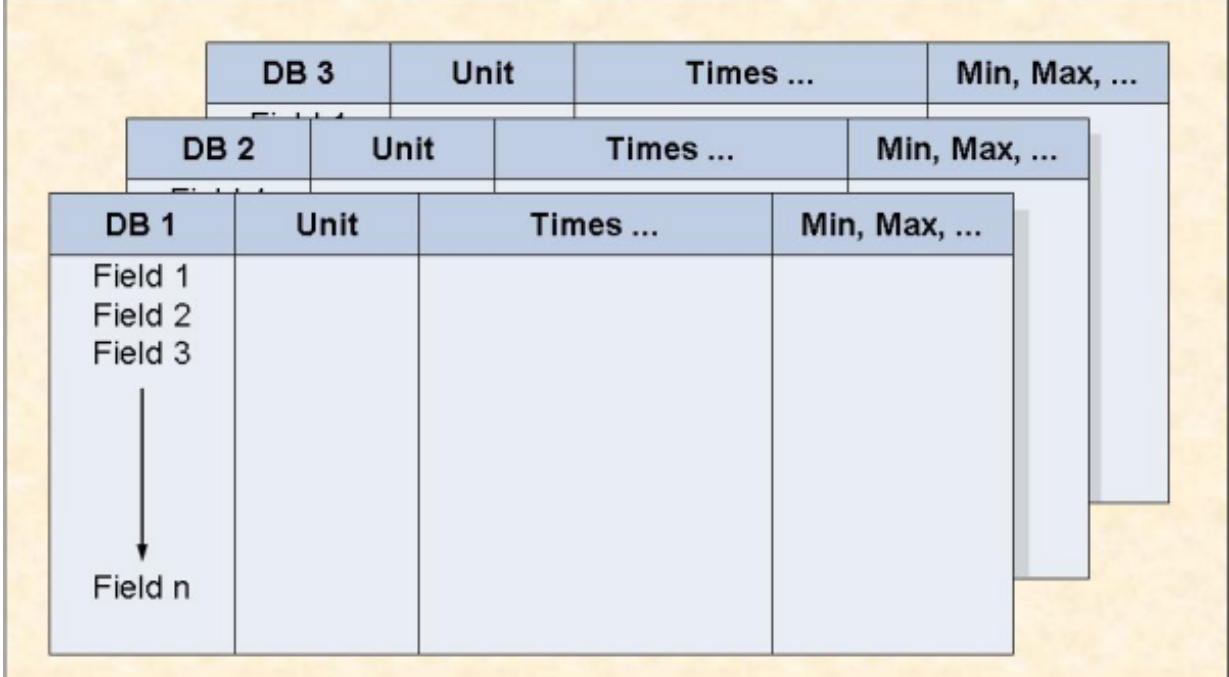

**Figure 1-1: Symbolic Representation of Output for Evaluation Type 1**

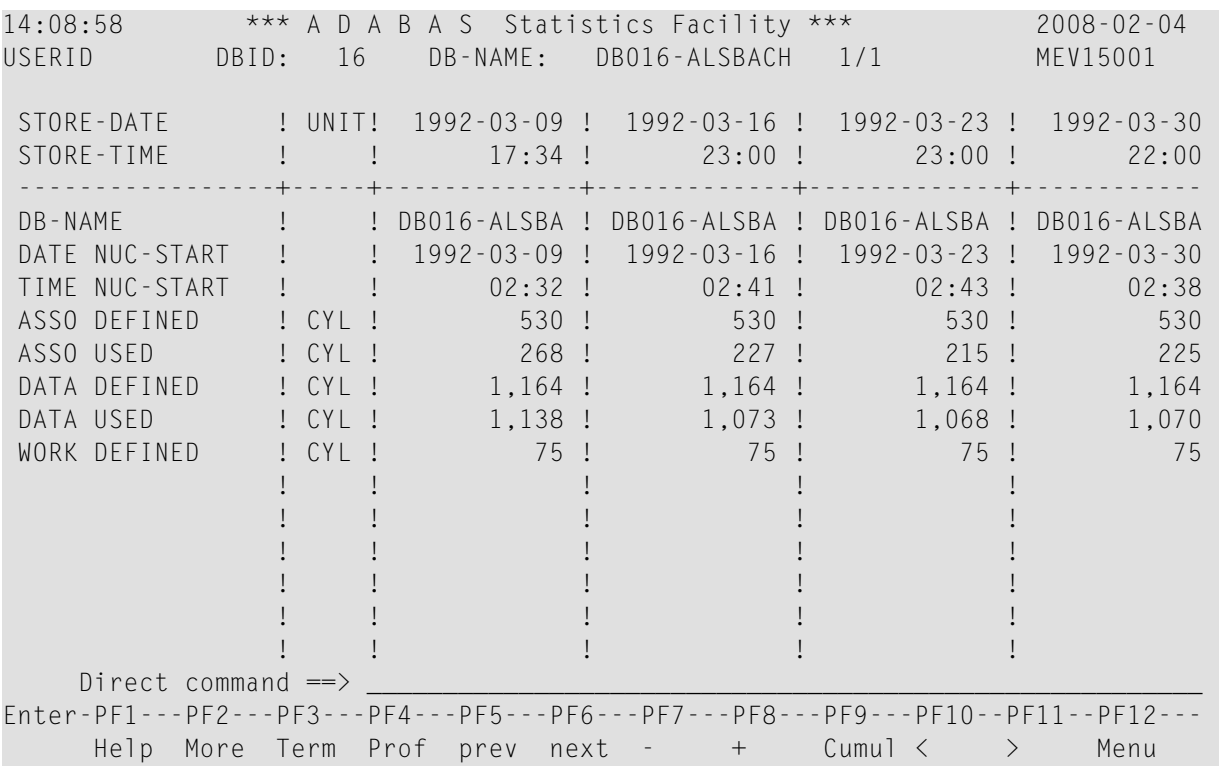

### **Figure 1-2: Sample screen output using Evaluation Type 1**

<span id="page-11-0"></span>The sample screen output was generated by running the Predefined Evaluation 6.

### **Example of Evaluation Type 2**

#### **Purpose:**

This gives an overview of several databases (accumulated values only) within a time frame.

### **Standard Evaluation Profiles with Evaluation Type 2:**

NEW-SPACE-DB, SAG-DATABASE-2, SAG-IO-2

### **Standard Predefined Evaluations using Evaluation Type 2:**

16

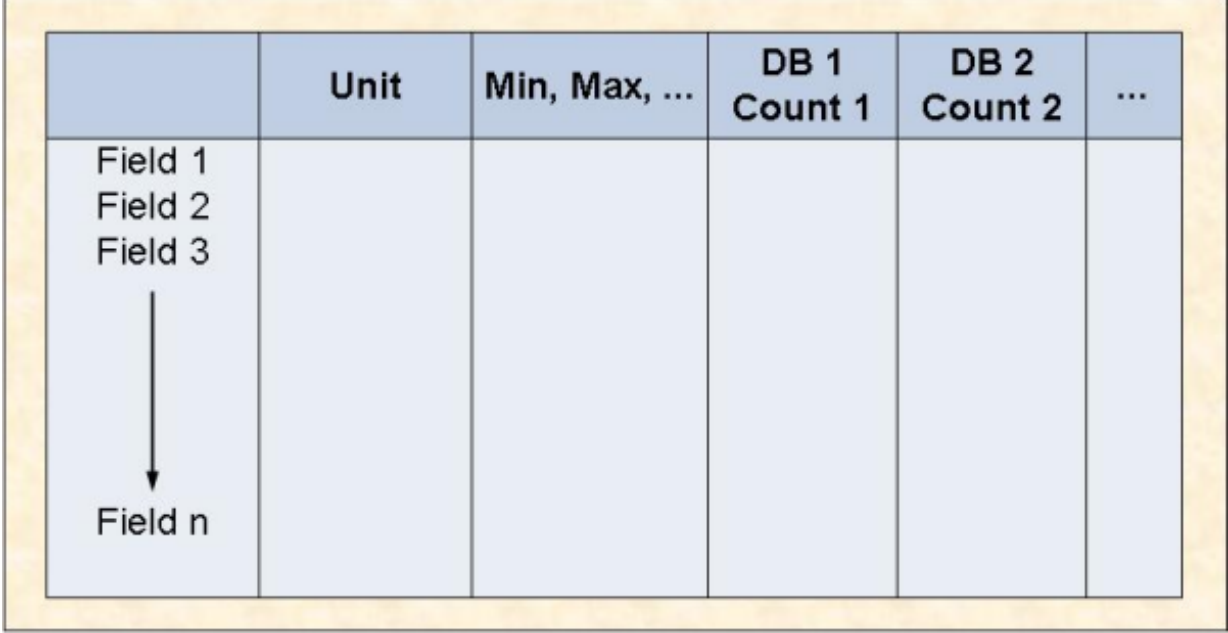

### **Figure 1-3: Evaluation Report Format for Evaluation Type 2**

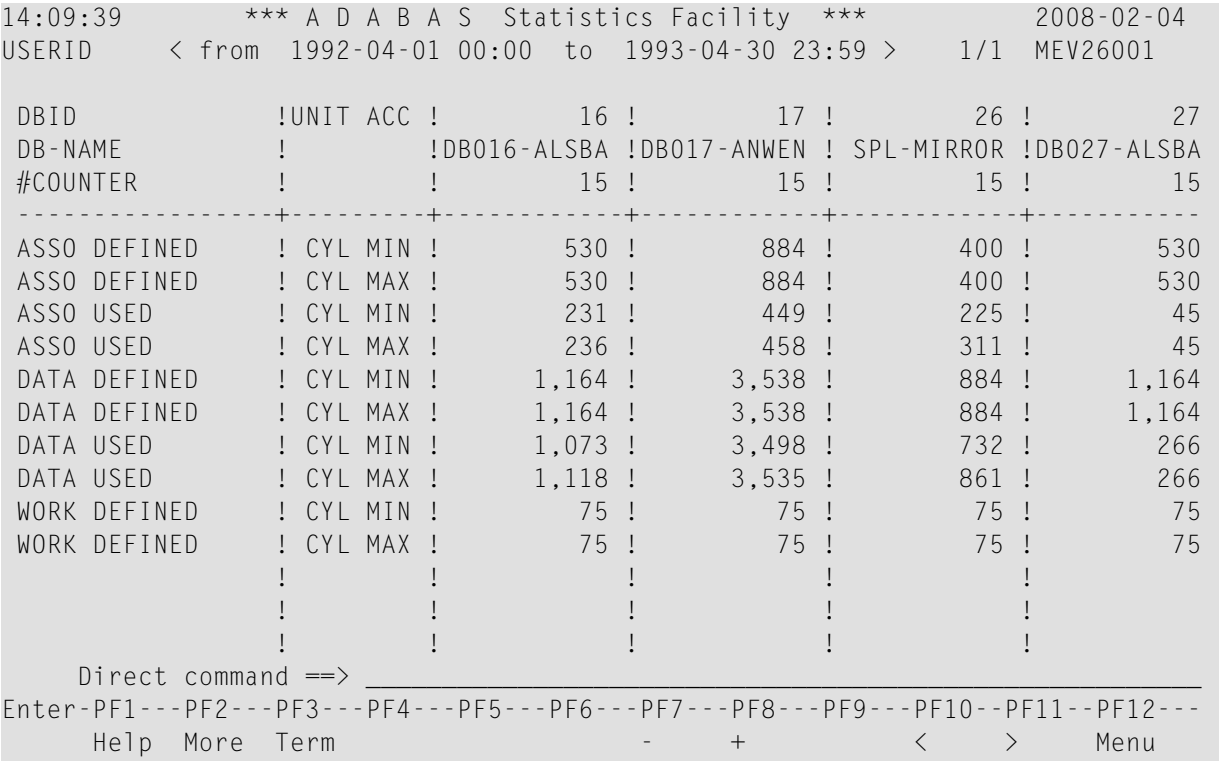

### **Figure 1-4: Sample screen output using Evaluation Type 2**

The sample screen output was generated by running the Predefined Evaluation 16.

### <span id="page-13-0"></span>**Example of Evaluation Type 3**

### **Purpose:**

This gives an overview of several databases at a point in time.

### **Standard Evaluation Profiles with Evaluation Type 3:**

IO-ALL-DB, NEW-AMOUNT-IO, RESOURCES-ALL-DB, SAG-ALL-3, SAG-CMDS-3, SAG-DATABASE-3, SAG-HWM-3, SAG-IO-3, SAG-RESSOURCE-3, SAG-SESSION-3, SPACE-ALL-DB

### **Standard Predefined Evaluations using Evaluation Type 3:**

### 7, 11, 13, 32

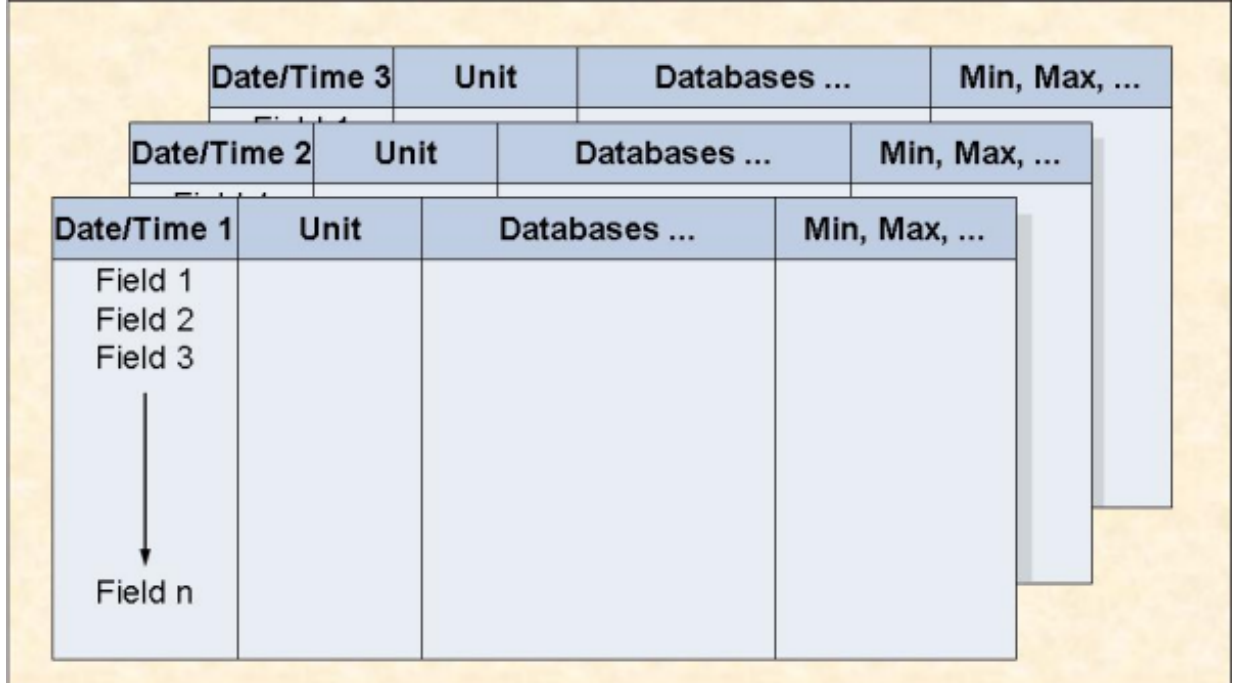

**Figure 1-5: Evaluation Report Format for Evaluation Type 3**

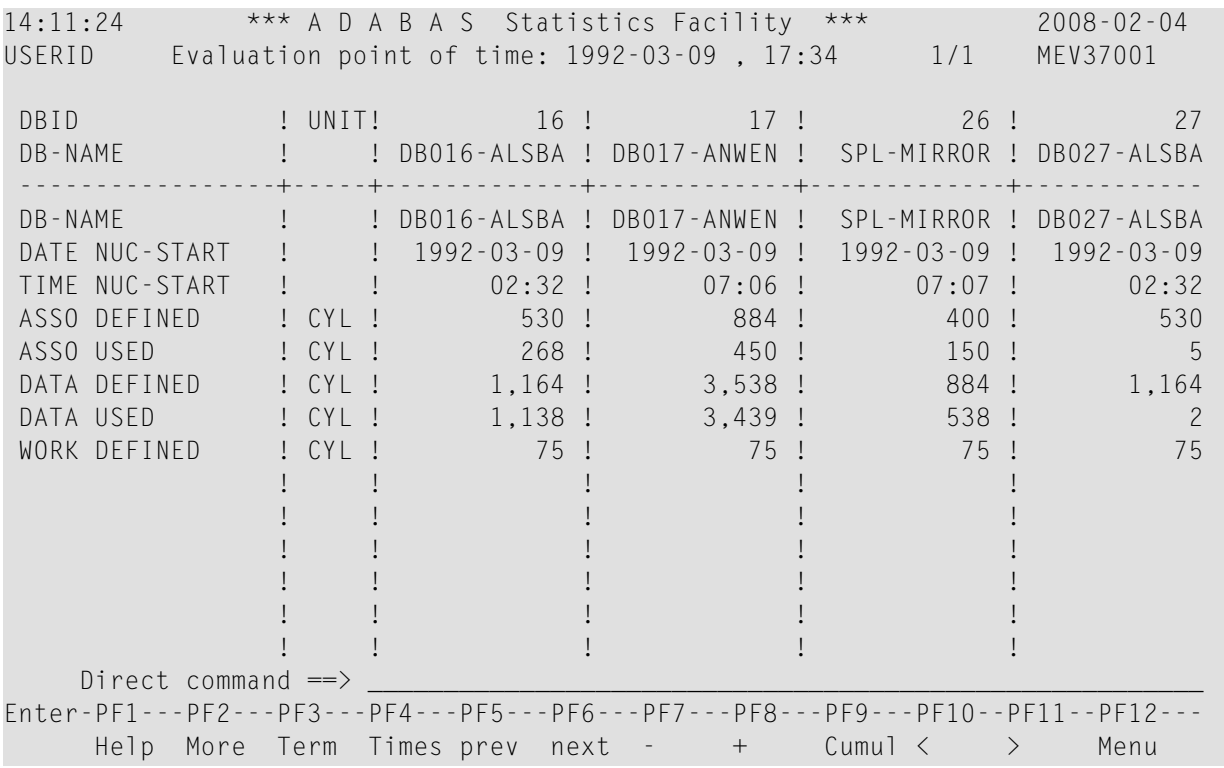

#### **Figure 1-6: Sample screen output using Evaluation Type 3**

<span id="page-14-0"></span>The sample screen output was generated by running the Predefined Evaluation 7.

### **Example of Evaluation Type 4**

### **Purpose:**

This shows how a data field in several databases behaves within a time frame.

#### **Standard Evaluation Profiles with Evaluation Type 4:**

BUFF. EFFICIENCY

#### **Standard Predefined Evaluations using Evaluation Type 4:**

14, 33

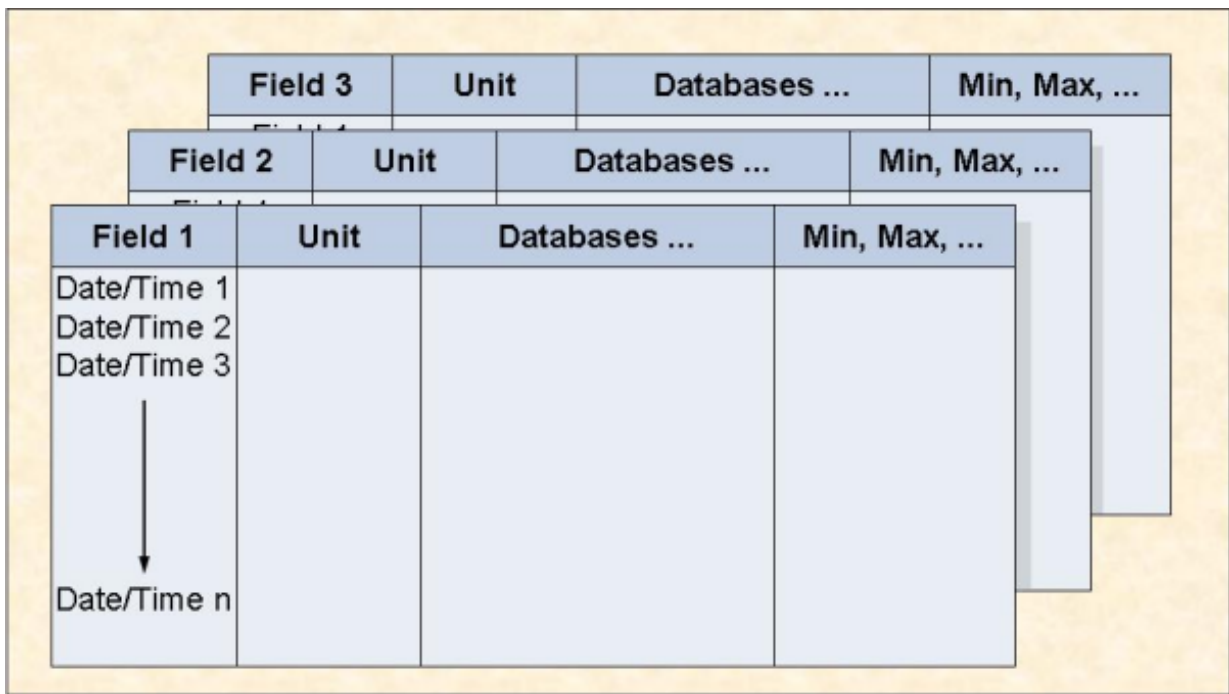

### **Figure 1-7: Evaluation Report Format for Evaluation Type 4**

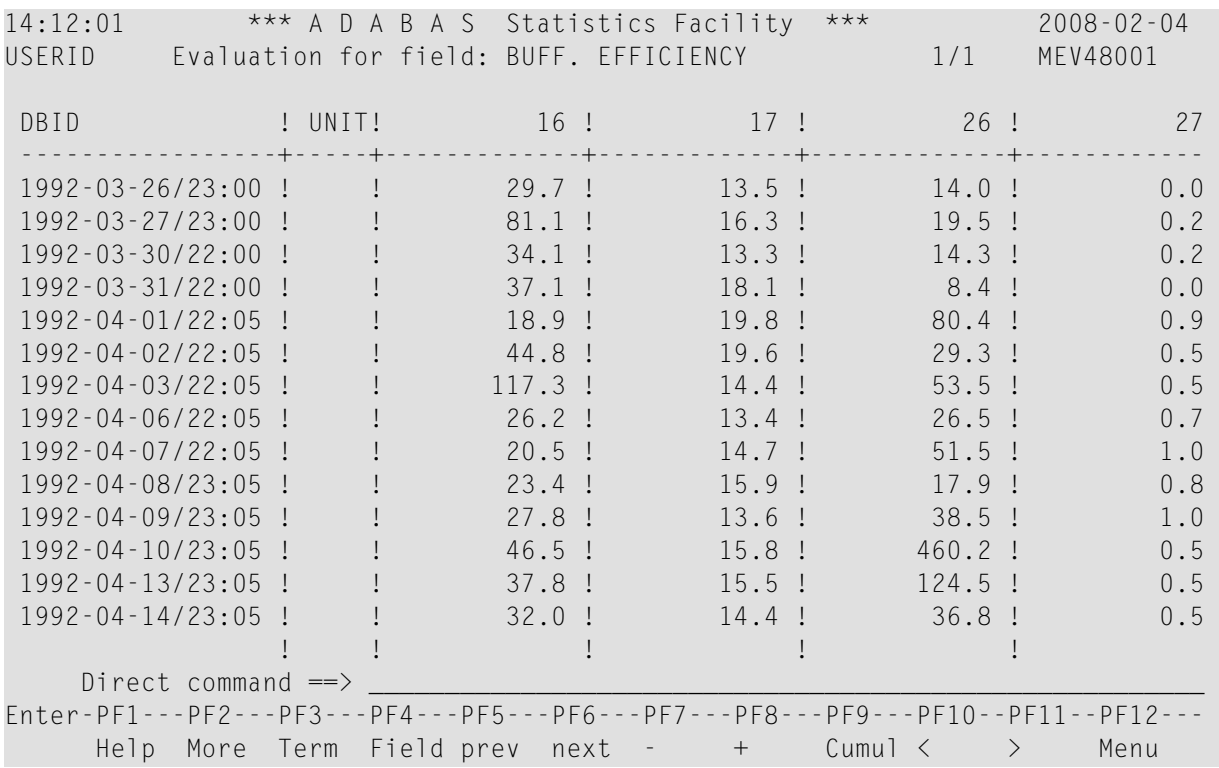

### **Figure 1-8: Sample screen output using Evaluation Type 4**

The sample screen output was generated by running the Predefined Evaluation 14.

### <span id="page-16-0"></span>**Example of Evaluation Type 5**

### **Purpose:**

This gives an overview of the growth of a particular file.

### **Standard Evaluation Profiles with Evaluation Type 5:**

FILE-OVERVIEW-A, SAG-FILE-5

### **Standard Predefined Evaluations using Evaluation Type 5:**

#### 8

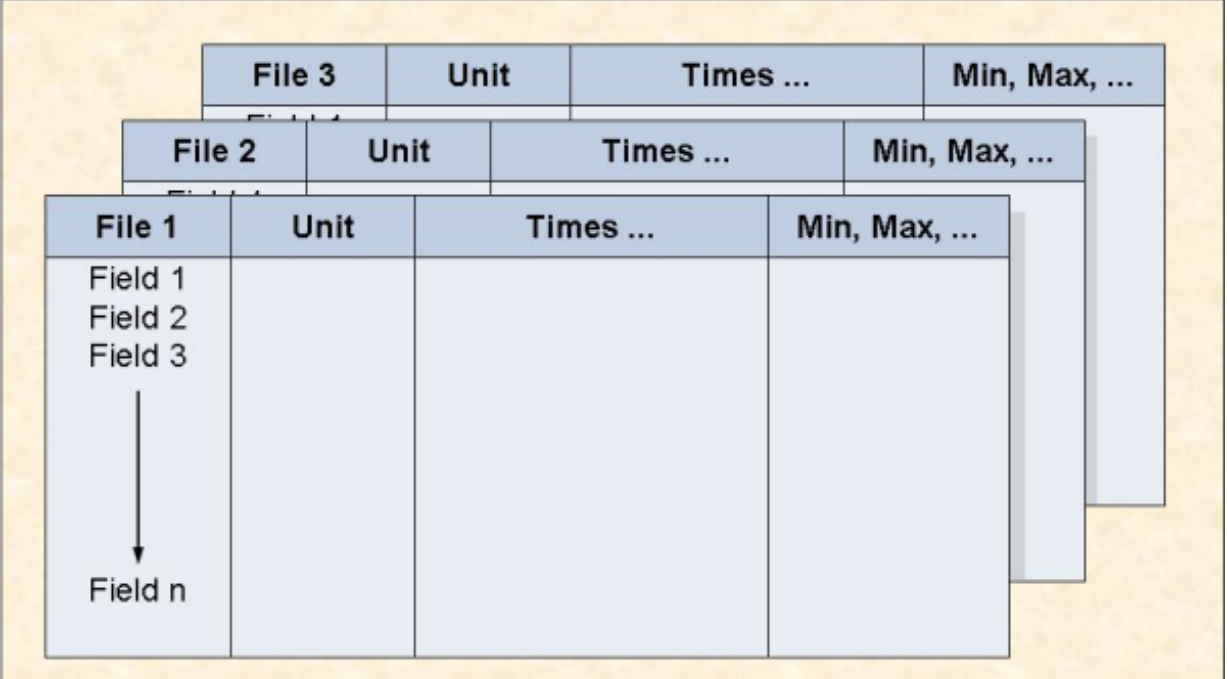

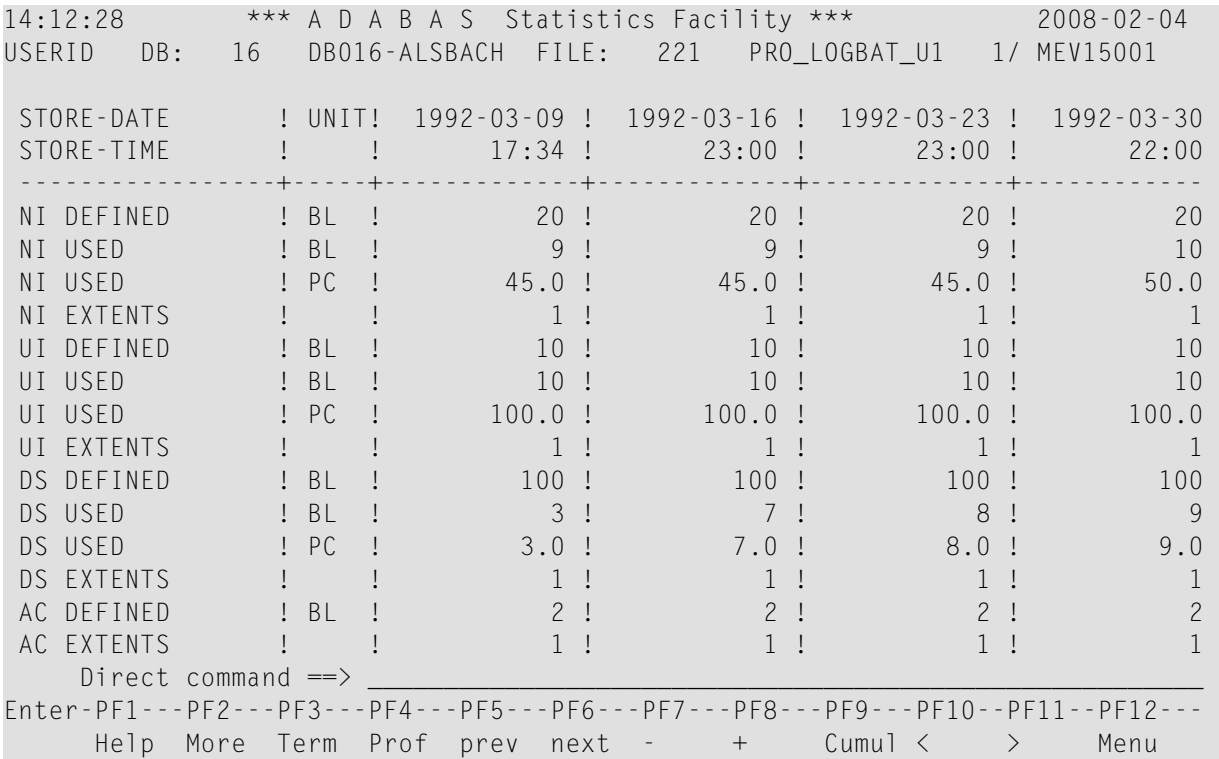

### **Figure 1-9: Evaluation Report Format for Evaluation Type 5**

### <span id="page-17-0"></span>**Figure 1-10: Sample screen output using Evaluation Type 5**

The sample screen output was generated by running the Predefined Evaluation 8

### **Example of Evaluation Type 6**

#### **Purpose:**

This gives an overview of several files (accumulated values only) within a time frame.

**Standard Evaluation Profiles with Evaluation Type 6:**

NEW-SPACE-FILE, SAG-FILE-6

### **Standard Predefined Evaluations using Evaluation Type 6:**

17

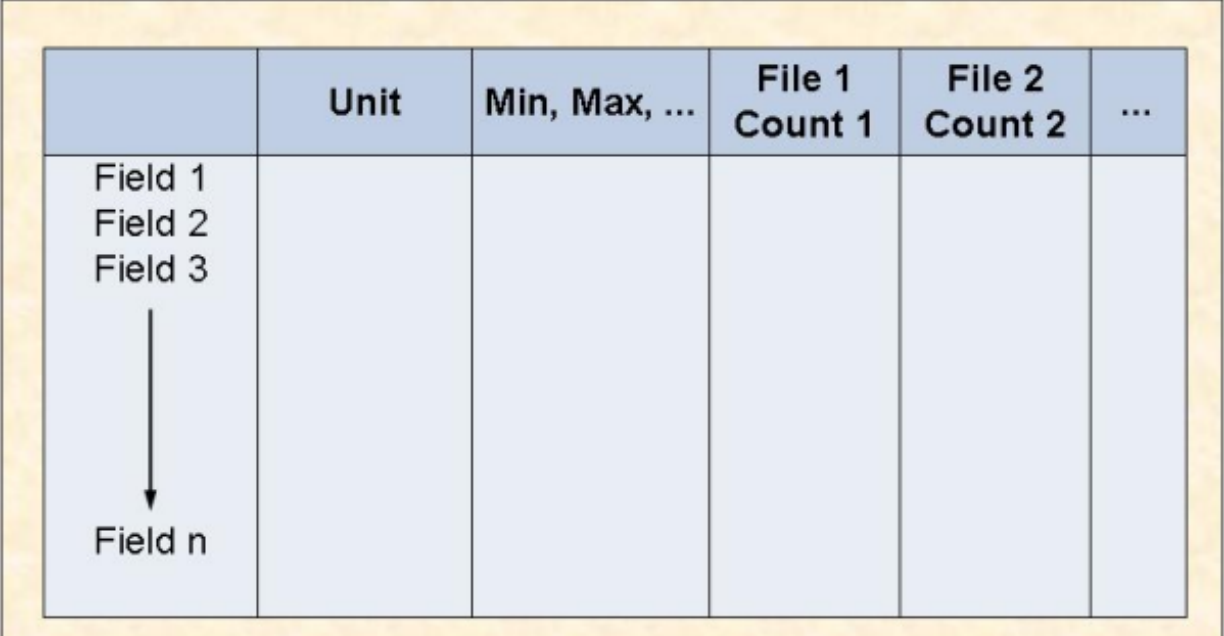

### **Figure 1-11: Evaluation Report Format for Evaluation Type 6**

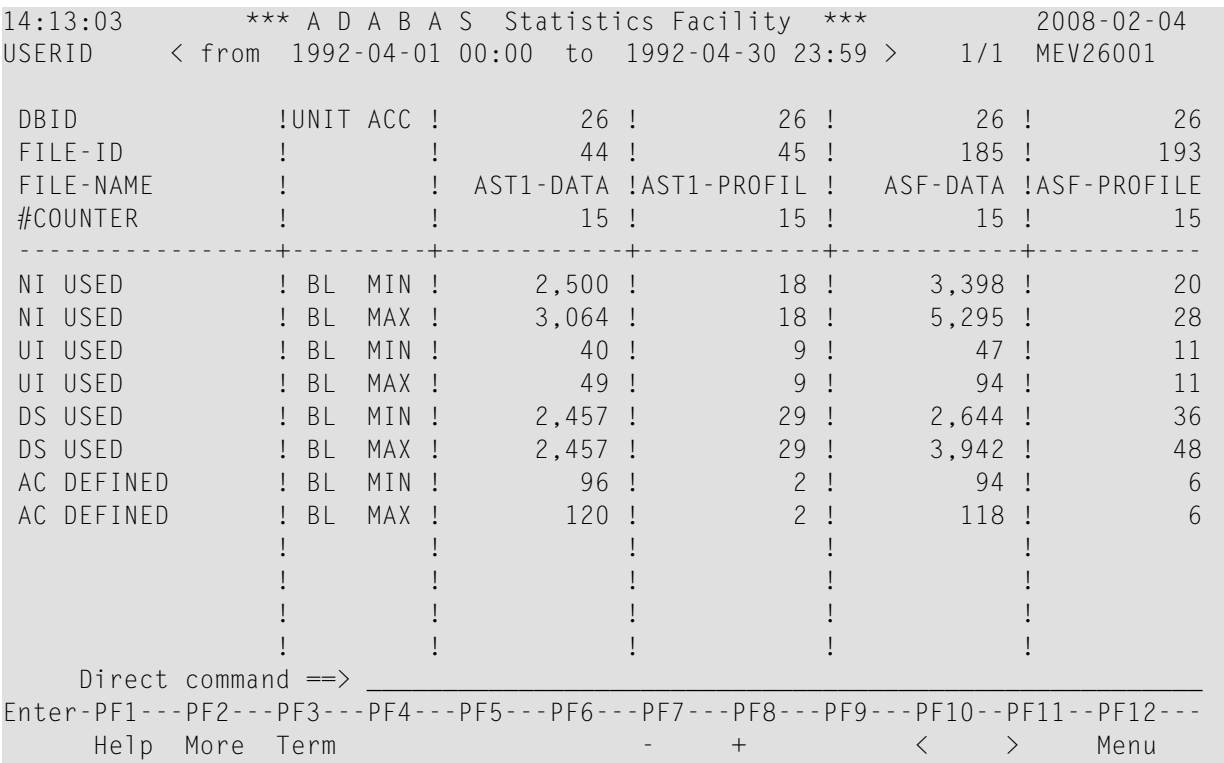

### **Figure 1-12: Sample screen output using Evaluation Type 6**

The sample screen output was generated by running the Predefined Evaluation 17.

### <span id="page-19-0"></span>**Example of Evaluation Type 7**

### **Purpose:**

This gives an overview of several files at a point in time.

### **Standard Evaluation Profiles with Evaluation Type 7:**

FILE-OVERVIEW-B, SAG-FILE-7

### **Standard Predefined Evaluations using Evaluation Type 7:**

#### 9

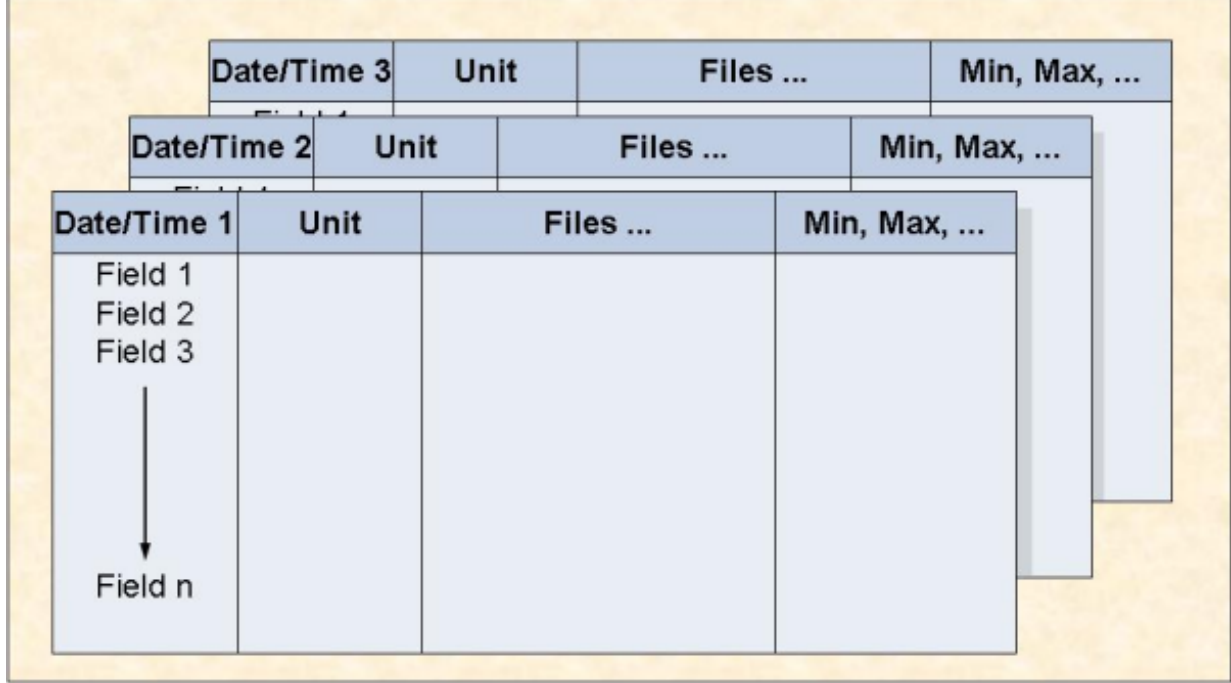

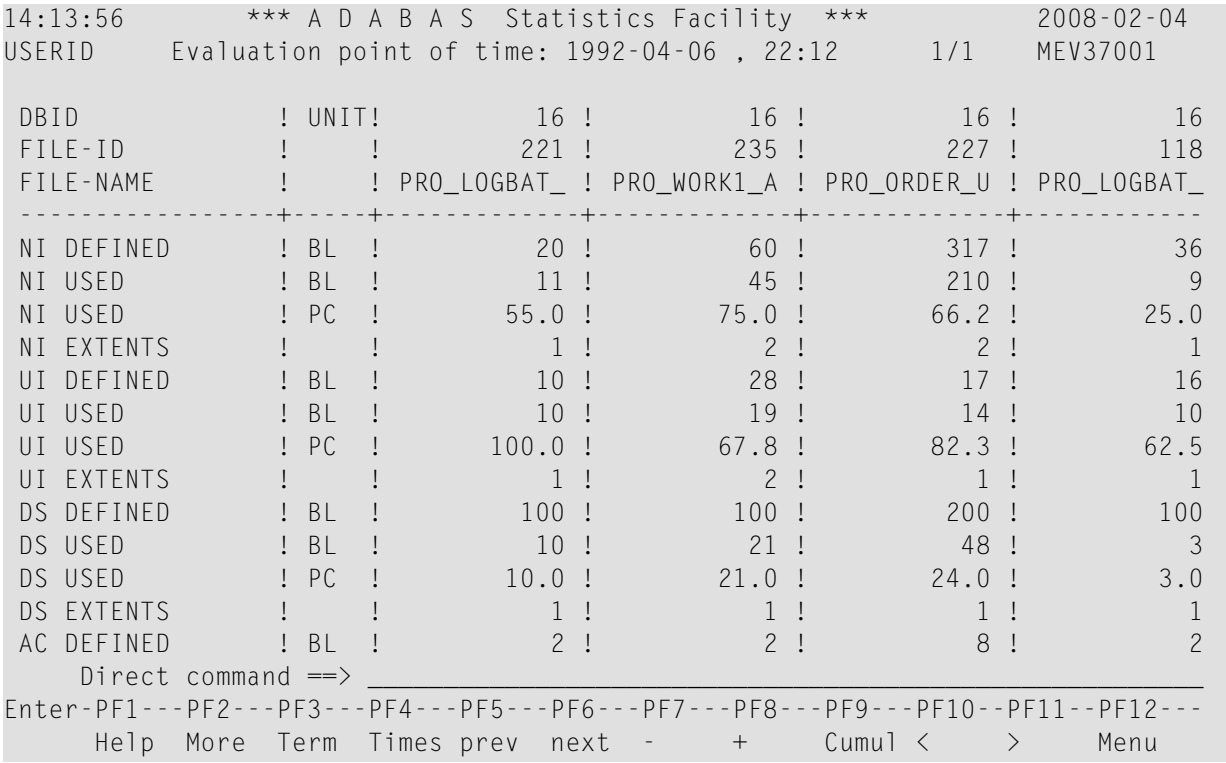

### **Figure 1-13: Evaluation Report Format for Evaluation Type 7**

#### <span id="page-20-0"></span>**Figure 1-14: Sample screen output using Evaluation Type 7**

The sample screen output was generated by running the Predefined Evaluation 9.

### **Example of Evaluation Type 8**

#### **Purpose:**

This gives how a data field in several files behaves within a time frame.

#### **Standard Evaluation Profiles with Evaluation Type 8:**

NEW-FILE-FIELDS, NEW-FILE-FLDS

#### **Standard Predefined Evaluations using Evaluation Type 8:**

15, 35

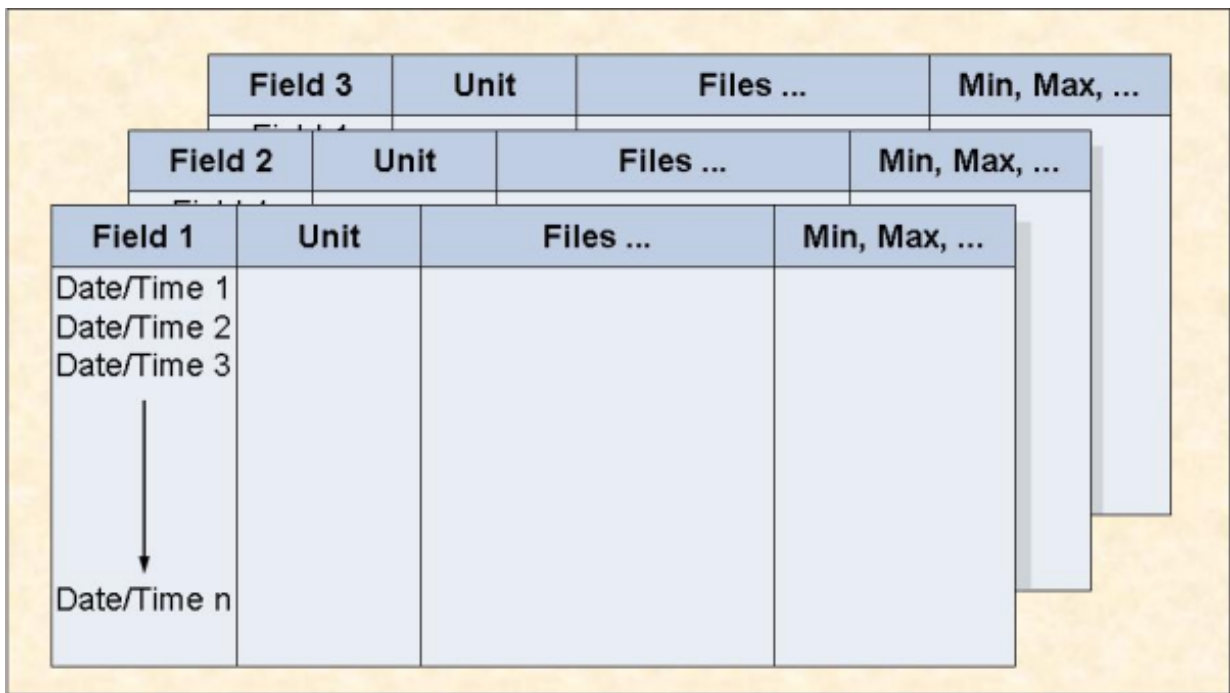

### **Figure 1-15: Evaluation Report Format for Evaluation Type 8**

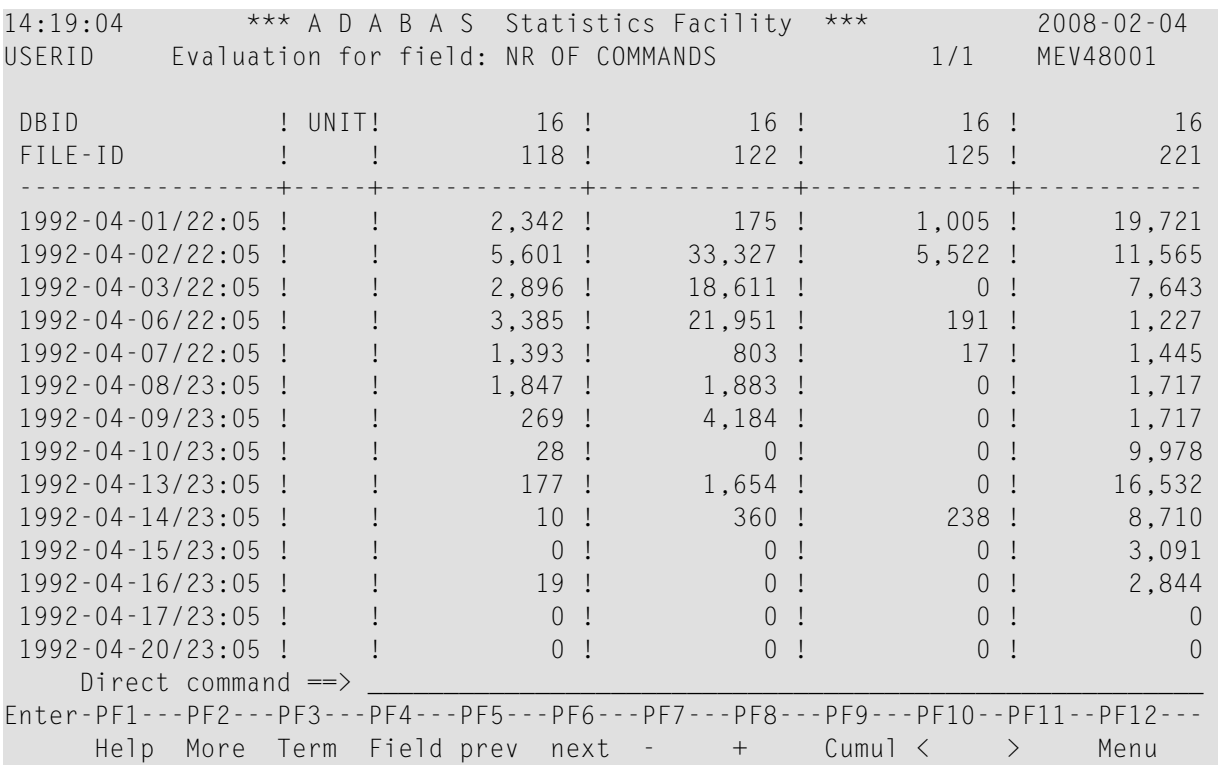

### **Figure 1-16: Sample screen output using Evaluation Type 8**

<span id="page-22-0"></span>The sample screen output was generated by running the Predefined Evaluation 15 (press PF6 until this screen is reached).

### **Example of Evaluation Type 9**

### **Purpose:**

This gives the current critical fields.

#### **Standard Evaluation Profiles with Evaluation Type 9:**

```
AC2-IN-USE, ADABAS-VERSION, CLUSTER, FREE-EXTENTS, ISNSIZE3, MINISN-SET,
NEW-AVER-CRIT, NEW-LIST-FILES, PROD-LIMIT-BLUE, PROD-LIMIT-RED, PROD-LIMIT-YELL,
PROD-LIMIT-YELL1, SAG-CRIT-9, SAG-FREE-09
```
### **Standard Predefined Evaluations using Evaluation Type 9:**

1, 2, 3, 4, 5, 18, 19, 34

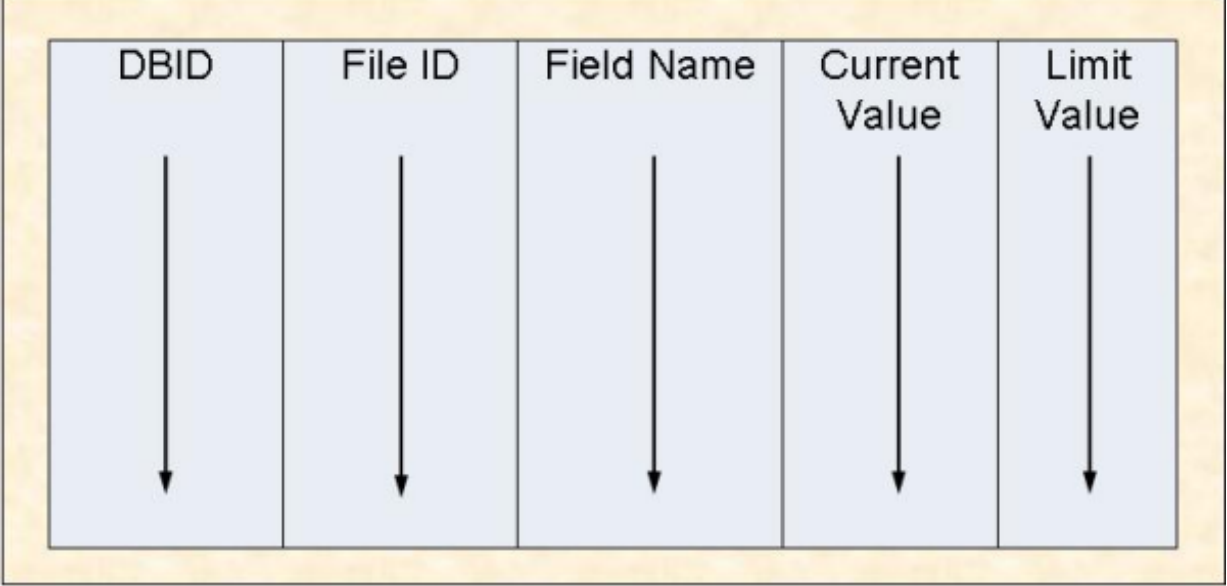

### **Figure 1-17: Evaluation Report Format for Evaluation Type 9**

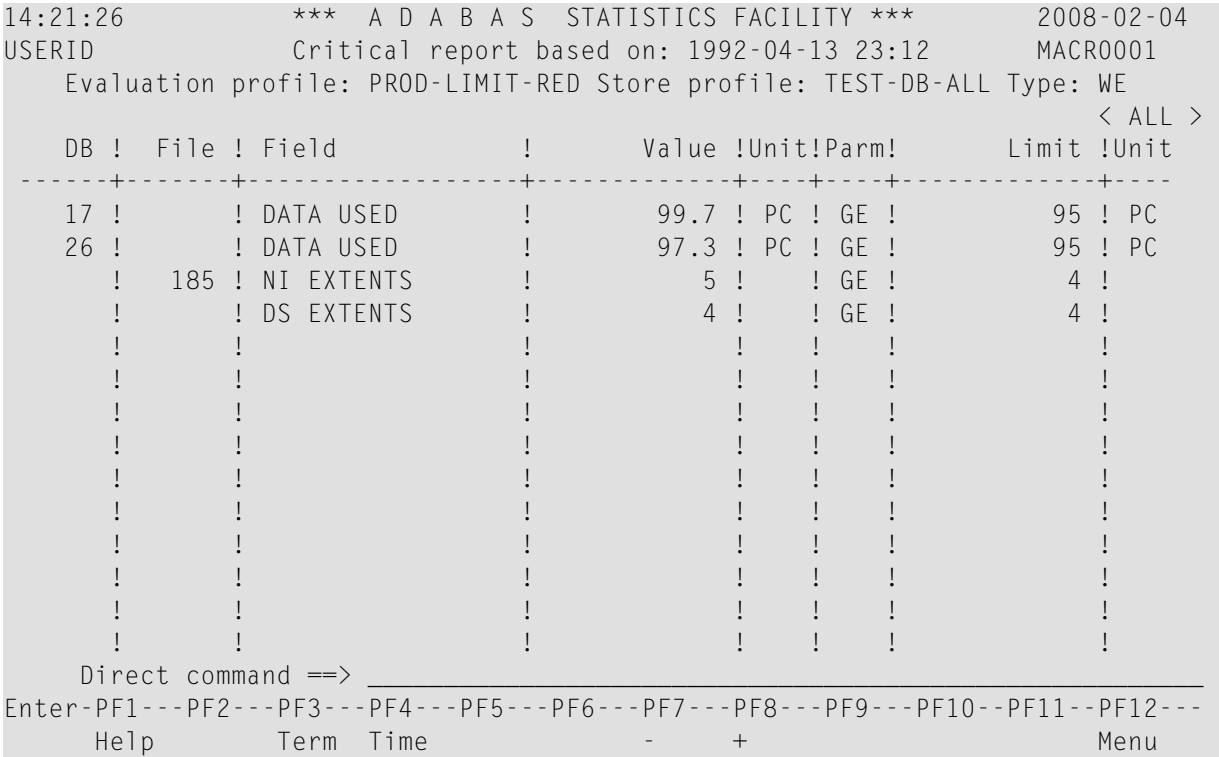

#### <span id="page-23-0"></span>**Figure 1-18: Sample screen output using Evaluation Type 9**

The sample screen output was generated by running the Predefined Evaluation 1.

### **Example of Evaluation Type 10**

#### **Purpose:**

This predicts fields which will become critical within a given time frame.

### **Standard Evaluation Profiles with Evaluation Type 10:**

PROD-LIMIT-TREND, SAG-CRIT-10

### **Standard Predefined Evaluations using Evaluation Type 10:**

none

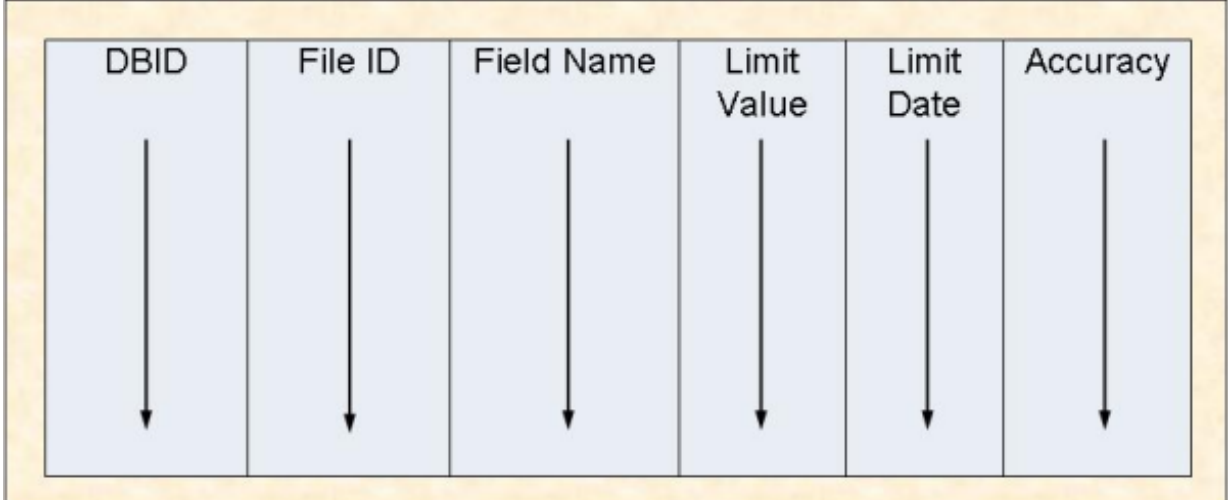

### **Figure 1-19: Evaluation Report Format for Evaluation Type 10**

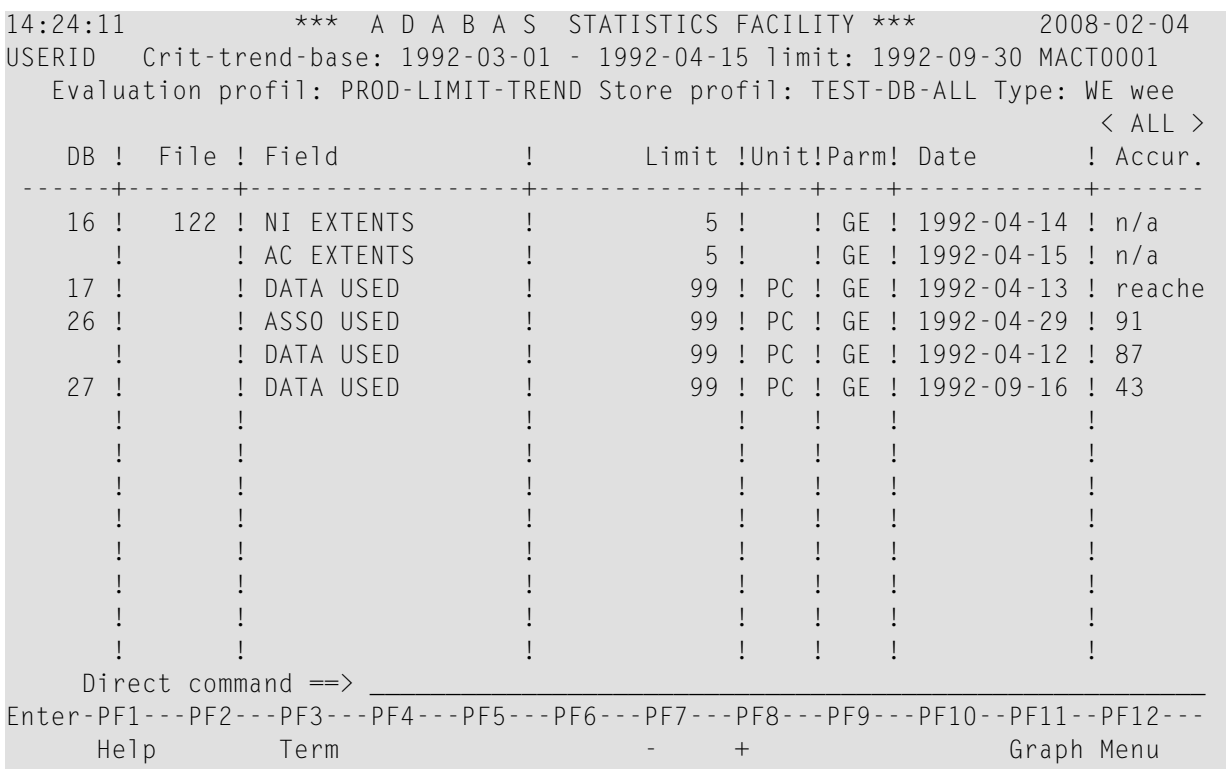

### **Figure 1-20: Sample screen output using Evaluation Type 10**

The sample screen output was generated by using the Evaluation PROD-LIMIT-TREND.

### <span id="page-25-0"></span>**Example Download for Evaluation Type 1 - 4**

### **Purpose:**

This downloads database related data when using the standard or CSV format.

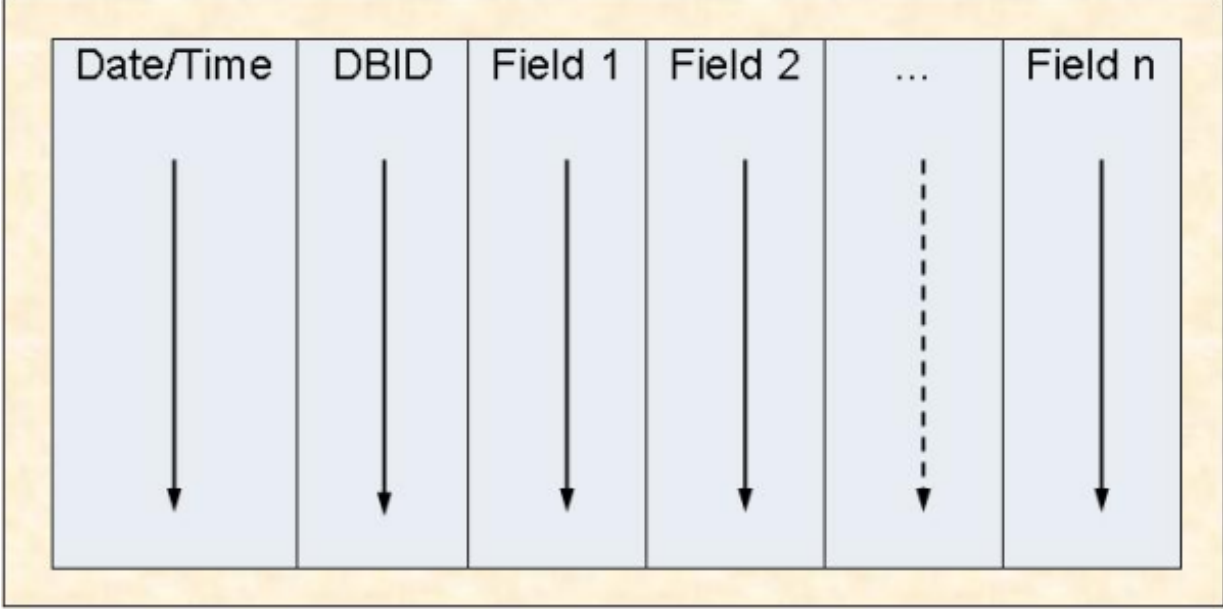

### **Figure 1-21: Standard and CSV Download Format for Evaluation Type 1-4**

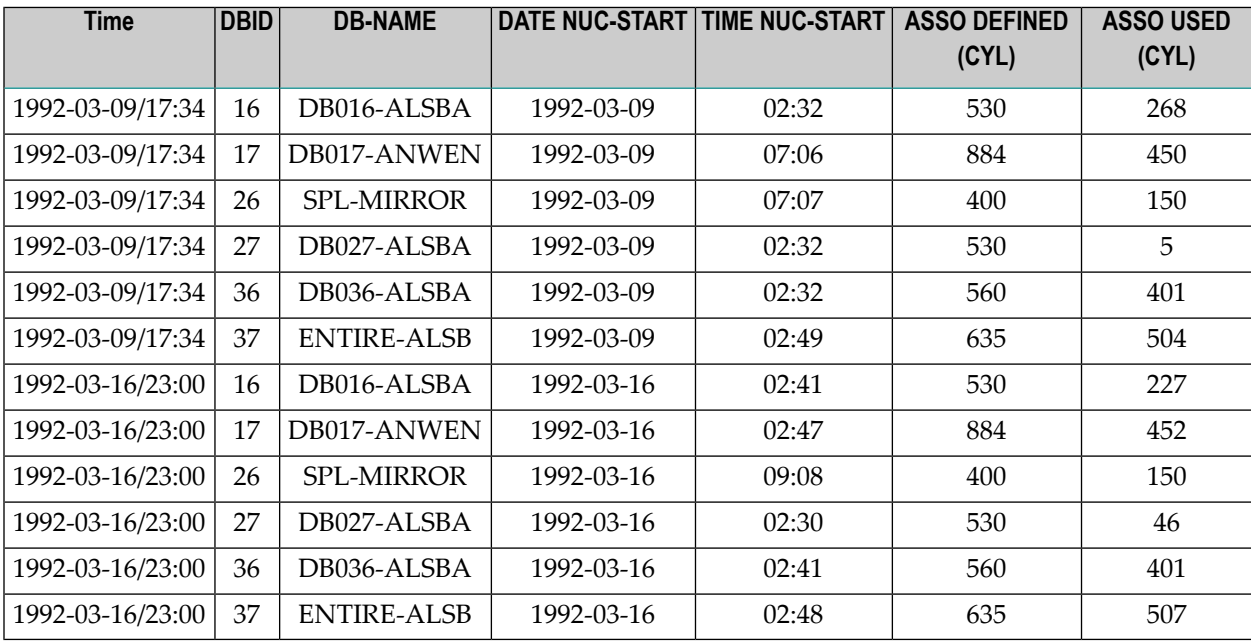

### **Figure 1-22: Sample Download using Standard or CSV Format for Evaluation Type 1-4**

For the sample download, the Predefined Evaluation 6 was modified to download the data in CSV format (PC-File marked with "C"). The data shown here is only a part of the downloaded data. More fields follow on the right and more points in time at the bottom.

The downloaded data can be edited and represented graphically. For the graphic below it was sorted by DBID/Time.

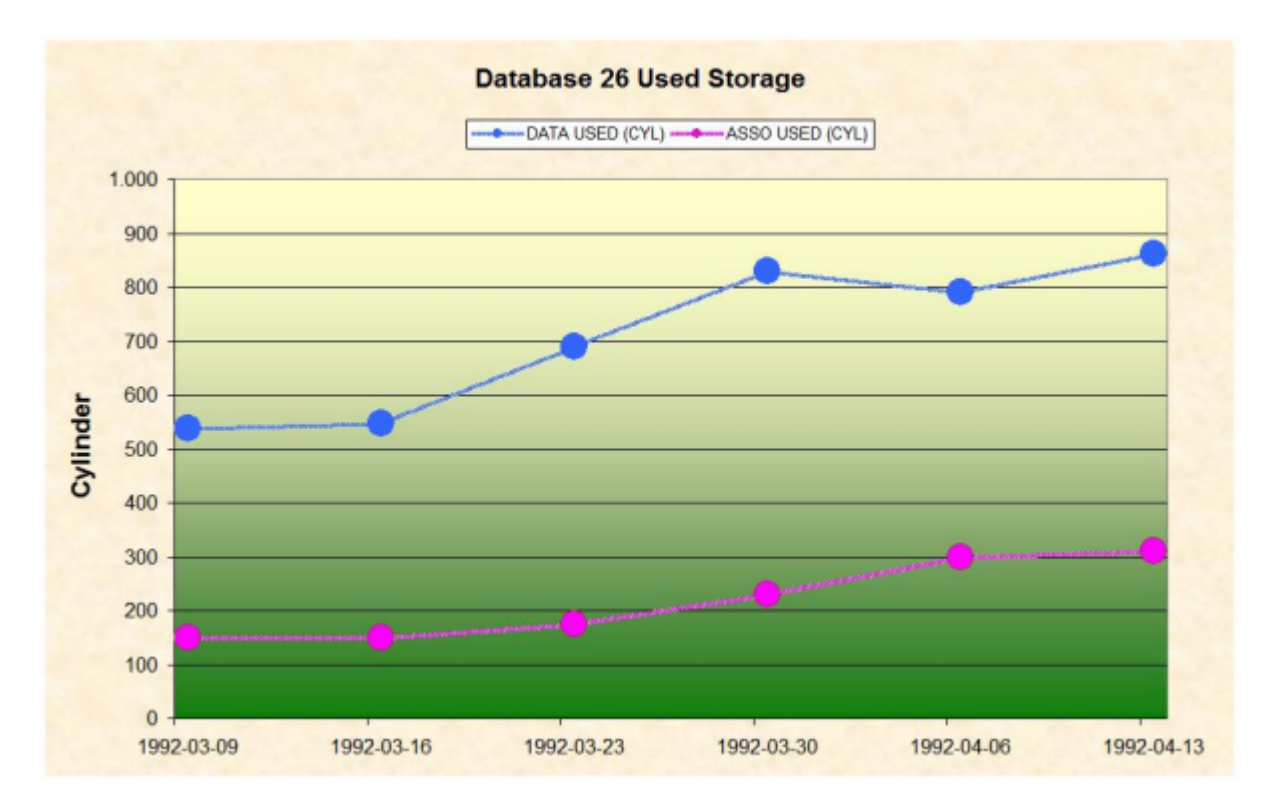

<span id="page-26-0"></span>**Figure 1-23: Graphical representation of downloaded data for Evaluation Type 1-4**

### **Example Download for Evaluation Type 5 - 8**

### **Purpose:**

This downloads file related data when using the standard or CSV format.

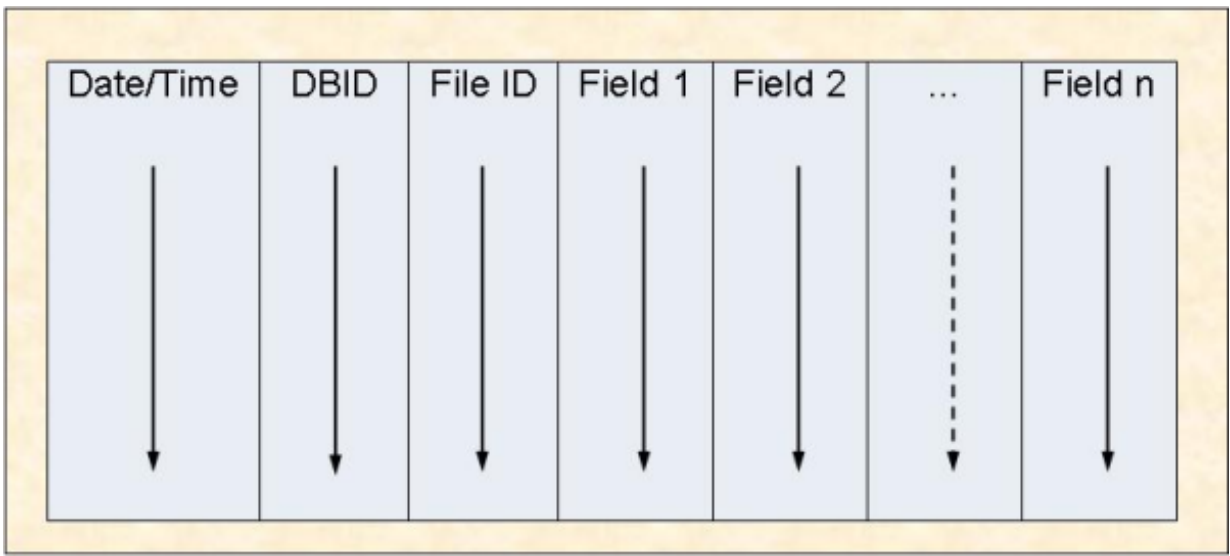

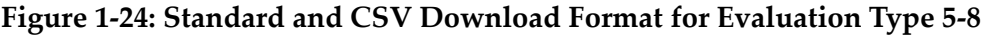

| <b>Time</b>      |    |     | DBID FILE-ID NI DEFINED (BL) NI USED(BL) NI USED (PC) |       |      | <b>NI</b><br><b>EXTENTS</b> |
|------------------|----|-----|-------------------------------------------------------|-------|------|-----------------------------|
| 1992-03-09/17:34 | 16 | 221 | 20                                                    | 9     | 45.0 | $\mathbf{1}$                |
| 1992-03-09/17:34 | 16 | 235 | 36                                                    | 21    | 58.3 | $\mathbf{1}$                |
| 1992-03-09/17:34 | 16 | 227 | 231                                                   | 228   | 98.7 | $\overline{4}$              |
| 1992-03-09/17:34 | 16 | 118 | 36                                                    | 10    | 27.7 | $\mathbf{1}$                |
| 1992-03-09/17:34 | 16 | 125 | 36                                                    | 6     | 16.6 | $\mathbf{1}$                |
| 1992-03-09/17:34 | 16 | 122 | 36                                                    | 15    | 41.6 | 1                           |
| 1992-03-09/17:34 | 17 | 39  | 4363                                                  | 4283  | 98.1 | $\mathbf{1}$                |
| 1992-03-09/17:34 | 17 | 71  | 1653                                                  | 1527  | 92.3 | $\mathbf{1}$                |
| 1992-03-09/17:34 | 17 | 55  | 2112                                                  | 1774  | 83.9 | $\mathbf{1}$                |
| 1992-03-09/17:34 | 36 | 22  | 2565                                                  | 1012  | 39.4 | $\mathbf{1}$                |
| 1992-03-09/17:34 | 36 | 58  | 1992                                                  | 730   | 36.6 | $\mathbf{1}$                |
| 1992-03-09/17:34 | 37 | 14  | 37852                                                 | 13784 | 36.4 | $\mathbf{1}$                |
| 1992-03-09/17:34 | 37 | 15  | 3643                                                  | 1452  | 39.8 | 1                           |
| 1992-03-09/17:34 | 37 | 104 | 4700                                                  | 3293  | 70.0 | $\mathbf{1}$                |
| 1992-03-09/17:34 | 37 | 105 | 1000                                                  | 343   | 34.3 | 1                           |
| 1992-03-16/23:00 | 16 | 221 | 20                                                    | 9     | 45.0 | $\mathbf{1}$                |
| 1992-03-16/23:00 | 16 | 235 | 59                                                    | 49    | 83.0 | $\overline{2}$              |
| 1992-03-16/23:00 | 16 | 227 | 150                                                   | 114   | 76.0 | $\mathbf{1}$                |

**Figure 1-25: Sample Download using Standard or CSV Format for Evaluation Type 5-8**

Forthe sample download, the Predefined Evaluation 8 was modified to download the data in CSV format (PC-File marked with "C"). The data shown here is only a part of the downloaded data. More fields follow on the right and more points in time at the bottom.

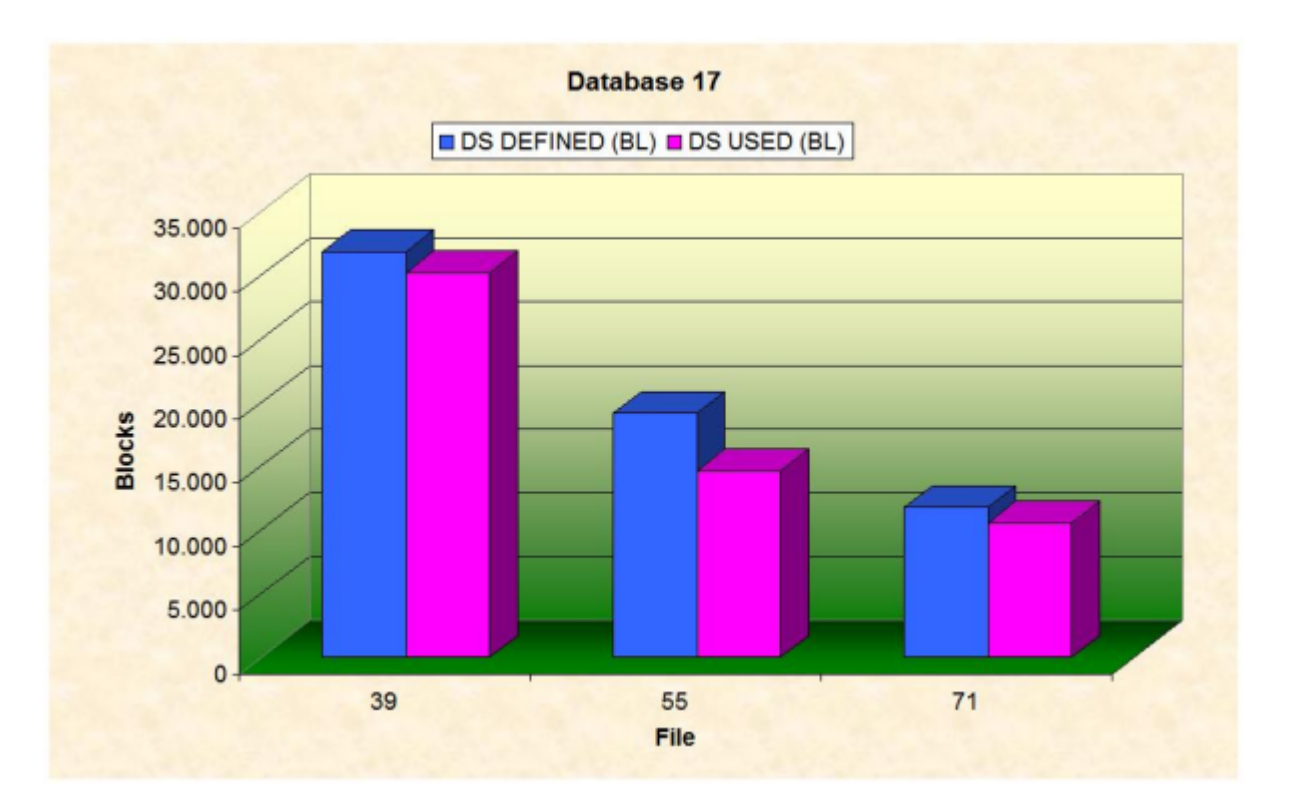

The downloaded data can be edited and represented graphically.

<span id="page-28-0"></span>**Figure 1-26: Graphical representation of downloaded data for Evaluation Type 5-8**

### **Example Download for Evaluation Type 9**

### **Purpose:**

This downloads the current critical fields.

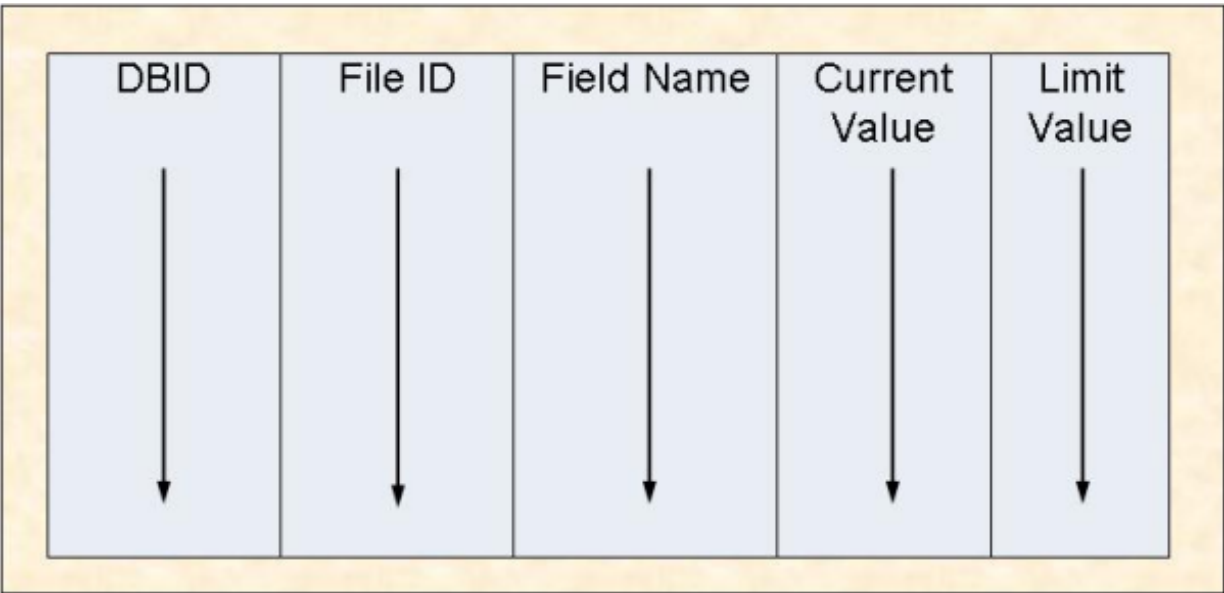

### **Figure 1-27: Download Format for Evaluation Type 9**

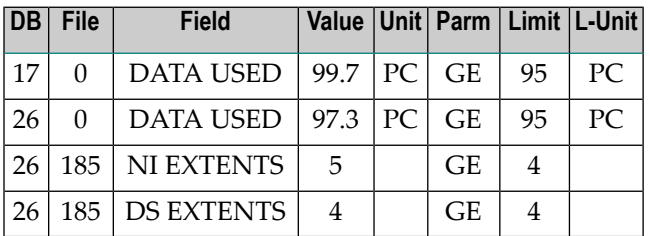

### **Figure 1-28: Sample Download using Standard or CSV Format for Evaluation Type 9**

<span id="page-29-0"></span>For the sample download, the Predefined Evaluation 1 was modified to download the data in CSV format (PC-File marked with "C").

### **Example Download for Evaluation Type 10**

### **Purpose:**

This downloads fields which will become critical within a given time frame.

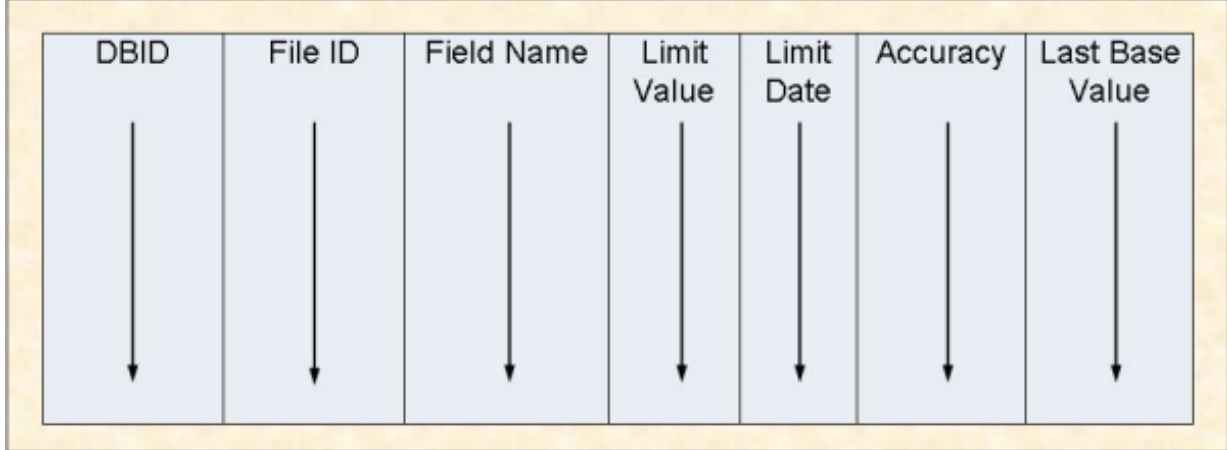

### **Figure 1-29: Download Format for Evaluation Type 10**

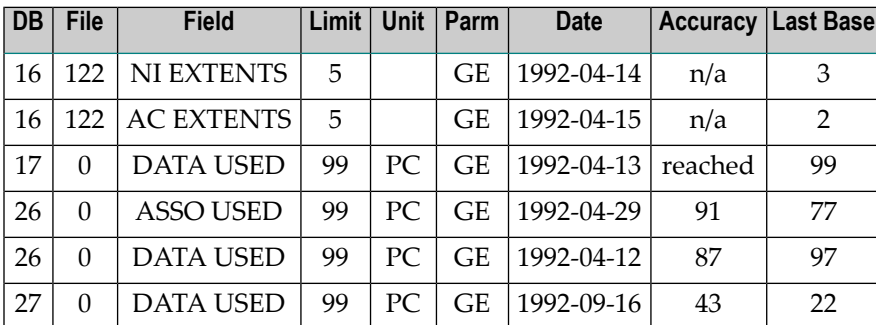

### **Figure 1-30: Sample Download using Standard or CSV Format for Evaluation Type 10**

For the sample download, the Critical Trend report described below downloaded the data in CSV format (PC-File marked with "C"). Additionally to the information presented on the screen, the column "Last Base" shows the value of the last record in the trend base time period.

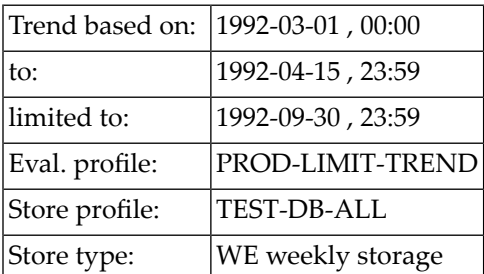

### <span id="page-32-0"></span> $\overline{2}$ **Planning Guide**

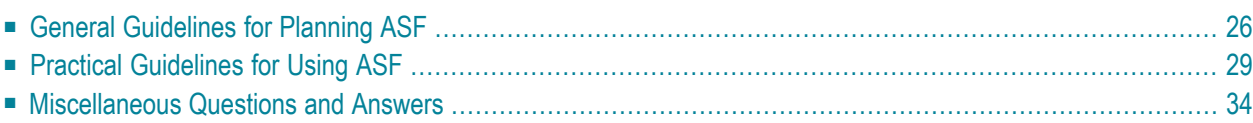

<span id="page-33-0"></span>This chapter covers the following topics:

### **General Guidelines for Planning ASF**

The use of ASF requires thorough planning. With ASF you will be storing statistical database information over a period of weeks or months, and then analyzing the stored data. Therefore it is of great importance to plan which data to store and which types of Evaluation Report are required.

The material presented in this section describes the stages of the planning process for using ASF.

### **Checklist for using ASF**

The main procedures involved in using ASF are presented in the following list, and subsequently described in detail:

- Plan which databases and files are to be stored.
- Plan which Store Type should be used (and create if necessary).
- Create the Store Profile.
- Start the Store Program (Screen/batch).
- Plan which ASF fields are to be evaluated.
- Decide which type of Evaluation Report you wish to generate.
- Create the Evaluation Profile, specifying units and accumulation.
- Run the Evaluation.
- Make a Workplan entry (if required).

#### **Plan which databases and files are to be stored**

When an Evaluation Report is generated, it presents an analysis of ASF data which has been stored for particular databases and files over a period of days, weeks or months. It is therefore essential to plan thoroughly the databases and files for which ASF data is to be stored. Storing data for many databases and files has the advantage of providing a greater amount of stored ASF information for later analysis, but has the disadvantage of using larger quantities of disk space to store the data. The ASF Installation Notes show examples of the amount of disk space required in several typical instances. For this reason, the selection of databases and files for storing is normally limited to those which are directly required to produce an Evaluation Report.

### **Plan which Store Type should be used**

When storing ASF data with the Store Program, the data is stored with an associated Store Type. The Store Type is an indication of the circumstances under which the data is stored. ASF has several predefined Store Types, e.g. AH (ad hoc), EN (when the Nucleus is terminated), ST (when the TP monitor is started), ET (when the TP monitor is terminated), CY (cyclic, i.e. based on time of day), DA (daily). You can define additional Store Types if required. The full list of all Store Types supplied is presented in the section **[Supplied](#page-120-0) Store Types**.

When stored ASF data is retrieved for an Evaluation Report, the Store Type is used as a selection criterion. Thus in an Evaluation Report, it is not possible to combine ASF data records which were stored with different Store Types.

### **Create the Store Profile**

Once you have planned the databases and files for which you wish to store ASF data, and the Store Type to be used, you can create the Store Profile using the "Store Profile Administration" function of the ASF Online Menu System.

### **Start the Store Program (Online/Batch)**

If ASF data is to be stored cyclically, e.g. with Store Type CY (cyclic) or a user-defined Store Type, then the Job Scheduler will have to be updated accordingly to run the Store Program cyclically in batch mode at the appropriate time intervals. Alternatively, the batch job can be started online from the TP monitor (for example, using the COM-PLETE "UTIMER" command). In either case, the job which has to run is a Batch Natural job which uses the ASF direct command STORE, specifying the name of a Store Profile and Store Type (see the section Batch Operations in the *ASF User's Guide* documentation for details).

The Store Program can also be started online using the "Store Nucleus Records" feature of the ASF Online Menu System. If the program is started in this manner, the appropriate Store Types are AH (ad hoc) or a user-defined Store Type.

#### **Plan which ASF fields are to be evaluated**

The statistical data which the ASF Store Program stores, are the values of ASF data fields. The full list of the ASF data fields is given in the section **ASF Group and Field [Names](#page-82-0)**. The ASF data fields are subdivided into several groups, each related to some aspect of the database such as physical disk usage, number of Adabas commands issued for the database/file or session parameters (memory usage).

### **Decide which type of Evaluation Report you wish to generate**

When using ASF, you must know which result you are trying to achieve (see the section **[Examples](#page-8-0) of [Evaluations](#page-8-0)**). The aim of ASF is to produce Evaluation Reports for monitoring databases. An Evaluation Report summarizes database performance data which has been stored over a period of days, weeks or months using the ASF Store Program. There are 10 different types of Evaluation Reports, each representing the stored data in a different manner. The Evaluation types 1-8 summarize stored data in the form of two dimensional or three dimensional tables. Reports generated using these Evaluation Types differ in the units displayed in the various dimensions.

The following table summarizes the combinations of databases, files, times and ASF fields which are used in Evaluation Types 1-8. This is valid when the report is displayed on the screen, printed or downloaded to the PC in Full format.

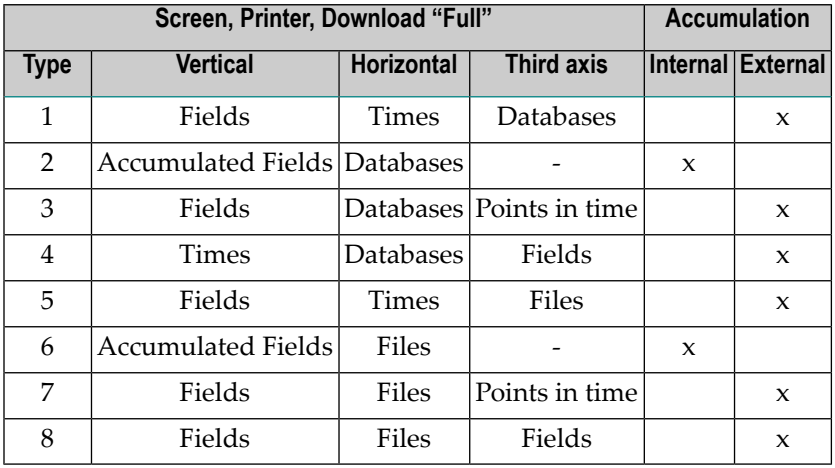

When the data is downloaded in standard or CSV format, the result is a two dimensional table. It looks the same for all Evaluation Types. Accumulation values are never calculated, not even for Type 2 or 6.

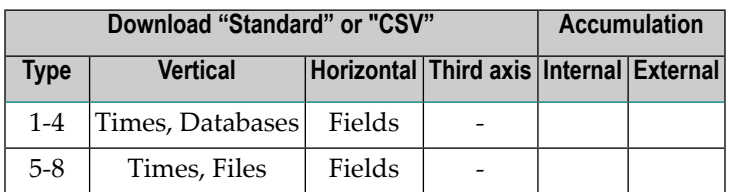

Evaluation Type 9 displays a list of ASF fields whose last measured values exceeded some userdefined bounds, and Evaluation Type 10 is a list of ASF fields whose values will reach or exceed user-defined limits if current growth rates continue.

A summary of the Evaluation Types is presented in the *ASF User's Guide* in the section Evaluation Reports.
#### **Create the Evaluation Profile, specifying units and accumulation**

An Evaluation Profile contains a definition of databases, files and ASF data fields which are to be evaluated. An Evaluation Profile is normally designed to access either the same databases and files as an existing Store Profile, or a subset of the databases and files. In addition, an Evaluation Profile contains the names of ASF data fields which are to be evaluated. See the section Evaluation Profile Administration in the *ASF User's Guide* for details of how to create an Evaluation Profile.

#### **Run the Evaluation.**

When the Store Program has run at least once, ASF data is available for analysis and output in an Evaluation Report. The more often the Store Program runs, the more data is available for determining trends in databases and comparison between databases.

#### **Make a Workplan Entry**

If you plan to run any given evaluation often, you can save all of the required information for running the evaluation in a Workplan entry. In this way, a frequently used evaluation can be started simply by selecting the appropriate entry from the list of predefined evaluations in the Workplan. See the section Workplan: Predefined Evaluations and Reports in the *ASF User's Guide* for details of how to use the Workplan.

# **Practical Guidelines for Using ASF**

The information presented in this section is based on experience gained in using ASF in production environments.

## **Data Storage**

The most important aspect is to collect data at timed intervals in batch. This guarantees the availability of current and historical data for Evaluations as required.

Storing data once daily is sufficient as a basis for long-term monitoring. The daily storage should be scheduled to take place towards the end of the typical online system usage (for example, about 18:00), and should include all databases and files. Forthis purpose, ONE Store Profile with dynamic file selection in all databases should be used.

The advantage of this dynamic Store Profile is the automatic detection of active files; you do not have to modify Store Profiles explicitly when new files are created or when existing files are deleted.

The Store Type of this daily store should be "DA" (daily). The Store Type DA is included in the ASF distribution kit.

As described above, the creation of a sufficiently detailed database is catered for by a daily run of the Store Program. Data can, however, also be stored for the purposes of documentation or gapfree database history, or as a basis for certain special evaluations:

- A timer-controlled weekly storage (Friday evening) with its own Store Type "WE" (weekly). The Store Type WE is included in the ASF distribution kit. This data can be used for evaluations on a weekly basis, and can also serve as a basis for evaluations for periods of time for which the daily records have been deleted or transferred to a backup medium.
- A storage at the nucleus termination (Store Type "EN"). This is the basis of gap-free nucleus documentation, and is used for Evaluations of the nucleus termination data of a database (history evaluations 1 and 5). The availability of nucleus termination data is important if you plan to work with delta values. Delta values can be obtained with the ASF User Exit or with ASF Utilities.

For collecting nucleus termination data, you should use the same Store Profile as for the daily runs. The parameter "Reduced on DB-ID" must be set to the ID of the database to be monitored at nucleus termination.

Alternatively, if you are only interested in database information (i.e. no file parameters) at nucleus termination, you should create a new Store Profile which contains databases but no files. This has the advantage that at nucleus termination, only 1 record per database is created. However, on systems offering round-the-clock operation with only a few shutdowns per year, the file information should be stored also.

# **Summary of guidelines for data storage:**

<span id="page-37-0"></span>The Store Program should run daily as a timer-controlled batch job. It should be started towards the end of the peak period (e.g. about 18:00) with the Store Type "DA" (daily). In the Store Profile, the "dynamic" feature should be selected for all databases. In some cases it can be advantageous to store data at other times (e.g. at nucleus termination).

# **Critical Reports**

The most important data output by ASF are the Critical Reports. These represent, in compact form, values which are important because their values are "critical". The distribution kit for the ASF product contains predefined Critical Reports called "RED", "YELLOW" and "BLUE" as part of the Workplan. When the Critical Report "RED" displays values, e.g. Extents >= 4 (for an Adabas version 7 database) or DATA USED >= 95 %, your immediate intervention is required. Experience has shown that this Critical Report should run immediately after the Store Program runs, so that the any critical values displayed refer to the current database status.

The output can either be sent directly to the printer or be queued by the Operating System. You can send the report as e-mail or to Con-nect cabinets as described in the section **[Critical](#page-37-0) Report**. In this way you can reduce your daily database monitoring effort to the viewing of a single compact list.

The Critical Report "YELLOW" shows situations which do not require your immediate intervention, e.g. buffer efficiency less than 10, or DATA USED greater than 80 percent.

The Critical Report "BLUE" shows unused resources, e.g. number of Normal Index blocks unused greater that 20000 blocks, or high water marks less than 10 percent.

According to the database setup or to the safety requirements, you can choose to run these reports immediately after running the Critical Report "RED".

# **Critical Trend Reports**

You should plan Trend Evaluations carefully. There is always an element of uncertainty involved, and events which are predicted do not necessarily have to become reality. The value "accuracy", which appears in the Trend Evaluation, acts as an indicator of how reliable the trend values are. Accuracy values of greater that 90% indicate that the trend values are fairly reliable from a statistical point of view.

It is good practice to run a Critical Trend "RED" as part of the "Friday evening" job. The trend should be based on data stored weekly during the last three months (i.e. the relative dates "-90" to "+0"), or data stored daily in the last month (relative dates "-30" to "+0"). The trend limit, i.e. the amount of time for which data should be predicted, should be set to two months, i.e. the relative date "+60". The interval between successive predictions within this period should be set to 7 days.

You must generate trend records if you subsequently want to display the projected development of databases and files as a General Evaluation (e.g. type 1 or 5). You generate trend records using the "Store Trend Records" menu. In the input field "DBs and FIs from" of this menu, you should enter the name of the Evaluation Profile which will later be used to evaluate the trend records. This ensures that trend records are generated for only those databases and files which will appear in a subsequent evaluation. If the Evaluation Profile does not specify databases, use the Store Profile.

# **General Evaluations**

A useful General Evaluation is a database history (Evaluation type 1) every Friday evening, listing the database development over the past few weeks, or the database development over the last 4 weeks with Store Type "WE". For this evaluation, it is best to use the relative dates "-5" to "+0". The evaluations with Evaluation Type 4 and 8 are also very useful. They show for example the development of a parameter over the past 50 days.

You as the DBA should plan which General Evaluations you require and when you require them. You should avoid generating printouts of evaluations which include all databases and files over a long period of time.

# **Download and Graphical Presentation**

If you plan to present the data graphically, choose or create an evaluation which contains all the fields and databases/files to be presented. If you want to download database related data, choose a type  $1 - 4$ , for file related data choose type  $5 - 8$ . Download the data in CSV format (PC-File = "C"), which has the highest download performance. Edit the downloaded data with a spreadsheet tool like MS Excel. If you want to compare various databases or files for one point in time, sort the data by Time/DBID/FILE-ID. If you want to present the history of a specific database/file value, sort the data by DBID/FILE-ID/Time.

# **Summary of guidelines for Evaluations:**

Generate the Critical Report "RED" daily, if possible as part of the job which does the daily run of the Store Program. If required, run the Critical Reports "YELLOW" and "BLUE" also. On a weekly basis (Friday evening), do an evaluation of database development. Download the data in CSV format for graphical presentation.

# **Maintenance of the ASF Records**

ASF records can be moved to an external medium (refer to the EXPORT option in the "Maintain Nucleus Records" menu). Using this feature, all records older than, say, 3 months can be copied to a work file and subsequently deleted from ASF-DATA. To do this, you should create a job with two steps:

- 1. Copy the records to a work file, using the dates "2000-01-01" to "-90".
- 2. Delete the records in this period of time, using the Delete function of the "Maintain Nucleus Records" screen.

# **Summary of guidelines for maintaining ASF Records:**

The number of ASF records should be regulated by exporting and deleting records regularly. Exported records can be imported again if required.

# **Workload and Performance**

The following general rules apply:

- Evaluations of type 1, 3, 5 and 7 are relatively fast.
- Evaluations of type 4 and 8 require more time than those of type 1, 3, 5 and 7.
- Evaluations of type 2 and 6 can be lengthy, depending on the number of stored records for the given period of time.
- A Critical Report (Evaluation Type 9) can be lengthy, depending on the number of databases and files in the Evaluation Profile.
- A Critical Trend Report (Evaluation Type 10) can be very lengthy. It is dependent on the number of databases and files in the Evaluation Profile and on the number of stored records for the given period of time.
- Downloading the ASF data in the Standard format is in general faster than in the Full format. Moreover if your target is an Excel file, the CSV format is considerably faster than the Standard format. Therefore it is recommended to use the CSV format if possible. See also the Download Performance test below.

When using ASF, the following points should be noted:

- Use external accumulation only when necessary. If an evaluation which uses external accumulation produces a table of results which is wider than the screen, then when you page to the rightmost screen, ASF must re-evaluate the data from ALL of the horizontal pages in order to calculate the external accumulation values. Thus, external accumulation can cause a lot of database accesses.
- The mathematical quantities DET (coefficient of determination) and DISP (coefficient of dispersion) should only be specified in an Evaluation Profile if they are really required, since ASF needs to read all the relevant data twice to calculate them. Under normal circumstances these two values are not of interest!
- Organize Evaluation Profiles and Evaluations to present information clearly. You could, for example, design "Application Reports" to evaluate files and databases which are required by certain applications.
- Avoid using dynamic Evaluation Profiles in General Evaluations, otherwise the generated reports can be enormous. A database containing 100 files can generate a report 10 or 20 pages wide and thus be completely impractical.

Dynamic Evaluation Profiles can, however, be useful for creating Critical Reports in batch. In this case, all stored databases and files are checked for critical values.

- When generating a set of trend records, you should specify the same Evaluation Profile in the "DBs and FIs from" field as you will later use to evaluate the trend records (provided the Evaluation Profiles specifies databases and files at all). The number of databases and files in this profile should be kept small.
- If the number of records stored in a file is not of interest, the parameter "Get Num.rec.loaded" in the User Profile should be set to "NO". This can speed up the storing of data quite significantly.
- Running ASF Evaluations regularly is an integral part of database management. You should therefore schedule your Evaluations to run automatically as batch jobs.

## **Download Performance Test**

The test processes example data stored with NEW-TEST-DB-ALL. The "Full" and "Standard" download use as target an Excel spreadsheet.

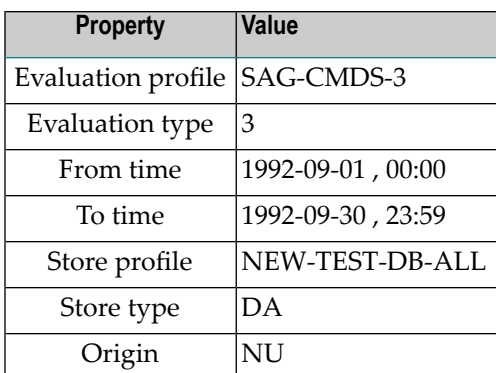

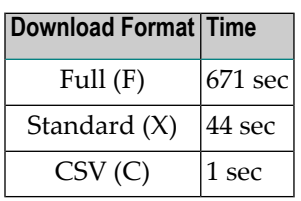

A similar run with the ASF 7.1 "Header" (H) format required more than 50 minutes.

#### **Summary of guidelines for Workload and Performance:**

- The Evaluations of type 2, 5, 9 and 10 depend on the number of stored records in the period of time which is being evaluated, and also on the number of databases and files in the Evaluation Profile.
- Regularly used Evaluations should run in batch. External accumulation (min, max, sum, avr and especially dis and det) can be time consuming, depending on the volume of data to be processed.
- Consider setting the parameter "Get Num.rec.loaded" in the User Profile to "NO".
- Use the CSV download format.

# **Miscellaneous Questions and Answers**

This section contains hints concerning the usage of ASF. The problems listed in this section are based on customer experience gained in using previous ASF versions.

## **Question:**

How does ASF work in batch?

#### **Answer:**

## **With Natural Security**

Firstly, create a user called BATCH in Natural Security, and link the group ASFGROUP to it. Using the ASF User Maintenance, allocate all privileges to this user. You can also assign a user to a job - in this case, the user name must be the same as the job.

#### **Without Natural Security**

The user must have the same name as the job. Batch users should set the "Keep Environment" parameter to "NO" in their profile; otherwise fields can be filled unexpectedly. Forced I/Os are not catered for in batch, but nevertheless the parameters "Limit CPU units" and "Limit ADA-calls" should be set to 9999999.

The printer name specified in the user profile is not used for batch output, but the output medium for batch should be the hardcopy printer. This means that the second dataset contains the printer output. If you select the screen as the output medium, the output is written directly into the job output stream.

If the output medium for batch is the printer, the printer name specified in the user profile is not used for the batch output. The second dataset contains the printer output. If you select the screen as the output medium, the output is written to the printer output as well. If the PC-File has been selected as output medium, the output is written into the Workfile 7 in the same format as it is downloaded online.

## **Question:**

How does the syntax of an ASF batch evaluation looks like?

#### **Answer:**

Use as input for CMSYNIN:

```
LOGON SYSASF
MENU
,SELECT nn
.
, FIN \leftrightarrow
```
where *nn* is the number of the Predefined Evaluation to be performed.

## **Question:**

Why can "Origin" not always be specified as "ALL" ?

## **Answer:**

If tabular evaluations are generated using "TR" (trend records) or "ALL" (trend records as well as nucleus records), there is only a limited selection of ASF fields available in the Evaluations. Normally therefore, only "NU" should be specified for Origin, except in cases where trend records are to be displayed.

# **Question:**

Under which circumstances does ASF use artificial I/Os, and can this lead to problems on some systems?

# **Answer:**

Certain Evaluations (e.g. Evaluations of type 2, 6, 9 and 10) can require a lot of CPU time and thus exceed various TP monitor time limits. To solve this problem without increasing the TP monitor time limits, ASF generates "artificial" I/Os. These are I/Os which cause no change to the screen, but cause the TP monitor to reset its timers.

With IMS DC, however, this leads to problems, since screen updates are managed in a queue and sent asynchronously to the terminals. A bypass for IMS DC is to set the "Limit ADA-calls" and "Limit CPU-units" parameters in the User Profile to 9999999 and run the Store Program in batch only.

# **Question:**

Under which circumstances does the User Maintenance work with Natural Security?

## **Answer:**

User Maintenance works under Natural Security in each of the following circumstances:

- 1. If the SYSASF library is "people protected" in Natural Security, or
- 2. If the SYSSEC modules listed in the section Step 5: Setting up User Security in the *ASF Installation* documentation are present, or
- 3. SYSSEC is defined as a Steplib, or
- 4. If Adabas Online Services has been installed with INPL and Natural Security has been installed again with INPL, or
- 5. If your user ID is included in the group ASFGROUP. If the user ID is included in the group, the user ID must not also be linked directly to ASF (the Natural Security command "LINK ... TO ..." links a user to an application). Access to SYSASF may only occur via the ASFGROUP group.

# **Question:**

Why is the cursor position not recognized in BS2000/OSD (e.g. when linking files by positioning the cursor on the database then pressing PF4) ?

## **Answer:**

Before the cursor position can be recognized in BS2000/OSD, you must issue both of the following terminal commands:

%T=9756 (activate the terminal driver), and %KN (activate the Siemens function key logic)

# **What to do next ...**

The steps outlined in this section serve as a checklist for planning and implementing ASF applications. The next section looks in detail at one of the standard Evaluation Profiles, namely SAG-IO-2. This is one of several standard profiles which are distributed with the ASF product. The section examines how SAG-IO-2 was created and shows the format of an Evaluation Report which was generated using this profile. You can copy SAG-IO-2 and modify your copy to fit yourrequirements, or simply follow the techniques which are described in the section.

The complete list of standard Evaluation Profiles is presented in the section **Supplied [Evaluation](#page-122-0) [Profiles](#page-122-0)**. If the profile SAG-IO-2 is not directly suitable for your purposes, you might find that one of the profiles listed in this section is more suitable as a starting point. You should not modify any of the standard profiles - instead, you should always make a copy of the profile and modify the copy.

You might also wish to refer to the diagrams shown in the section **[Evaluation](#page-100-0) Report Formats**. These summarize the formats of the Evaluation Reports which are generated by using different Evaluation Types.

# $3\overline{)}$ **SAG-IO-2**

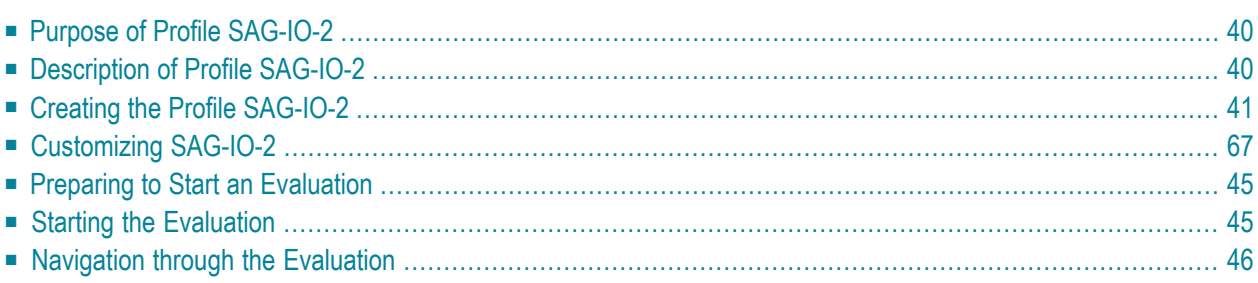

The Evaluation Profile SAG-IO-2 is one of a set of profiles provided with the ASF software. This section describes how the profile SAG-IO-2 was created, and analyses an Evaluation Report which was generated using SAG-IO-2.

<span id="page-47-0"></span>This chapter covers the following topics:

# **Purpose of Profile SAG-IO-2**

<span id="page-47-1"></span>The Profile SAG-IO-2 can be used for comparing the I/O behavior of several databases over a period of time. The profile uses Evaluation Type 2, which produces the most compact of the available display formats. The vertical axis of an Evaluation Report using this profile shows accumulated ASF fields, and the horizontal axis is a list of databases for which these ASF fields apply.

# **Description of Profile SAG-IO-2**

- [Accumulation](#page-47-2)
- [Units](#page-48-1)

#### <span id="page-47-2"></span>**Accumulation**

Figure 3-1 shows the ASF fields which SAG-IO-2 uses, and the types of accumulation for each field. The field READ ASSO, for example, is included in the profile, and its minimum, maximum and average values will be displayed in an Evaluation Report generated using SAG-IO-2.

| TIME NUC-START__ ! _2 ! __ ! __ ! __ ! __ ! __ ! __      |  |  |  |  |  |  |  |  |  |
|----------------------------------------------------------|--|--|--|--|--|--|--|--|--|
|                                                          |  |  |  |  |  |  |  |  |  |
|                                                          |  |  |  |  |  |  |  |  |  |
| READ WORK ________ ! __5 ! X_ ! X_ ! __ ! X_ ! __ !      |  |  |  |  |  |  |  |  |  |
|                                                          |  |  |  |  |  |  |  |  |  |
| WRITE DATA________ ! __7 ! X_ ! X_ ! ___ ! X_ ! ___ ! __ |  |  |  |  |  |  |  |  |  |
| WRITE WORK   9   X   X   _   X                           |  |  |  |  |  |  |  |  |  |
| WRITE PLOG______ ! __9 ! X_ ! X_ ! __ ! X_ ! __ !        |  |  |  |  |  |  |  |  |  |
| LOG. READS ___ ! _10 ! X_ ! X_ ! __ ! X_ ! __ !          |  |  |  |  |  |  |  |  |  |
| BUFF. EFFICIENCY ! 11 ! X ! X ! X !                      |  |  |  |  |  |  |  |  |  |

**Figure 3-1: Accumulation for SAG-IO-2**

## <span id="page-48-1"></span>**Units**

 $\overline{\phantom{a}}$ 

Figure 3-2 shows the units of measurement defined for the ASF fields in SAG-IO-2. Many of the ASF fields in SAG-IO-2 are marked for output as "1/min", i.e. as a number of occurrences per minute since the Adabas Nucleus was started. This is a useful way of displaying the ASF fields which represent I/O activity (READ ASSO, WRITE ASSO etc.).

|                         |                                                           |  |                              |                                                                          |                                                                               | II Da!Hr!Se!!!!!!!  |
|-------------------------|-----------------------------------------------------------|--|------------------------------|--------------------------------------------------------------------------|-------------------------------------------------------------------------------|---------------------|
| Field Name              | : Seq ! Default ! Bl ! Cy ! MB ! BY ! % ! Nom ! 1/min     |  |                              |                                                                          |                                                                               |                     |
|                         | -------- <del>-</del> ----- <del>-</del> ---------------- |  |                              |                                                                          |                                                                               |                     |
| DATE NUC-START ! 1 !    |                                                           |  |                              |                                                                          | .                                                                             |                     |
| TIME NUC-START __ ! 2 ! |                                                           |  |                              |                                                                          | $\frac{1}{2}$ , $\frac{1}{2}$ , $\frac{1}{2}$ , $\frac{1}{2}$ , $\frac{1}{2}$ |                     |
| READ ASSO 1 3 !         |                                                           |  |                              |                                                                          | .                                                                             | $\mathbf{1} \times$ |
| READ DATA : 4 !         |                                                           |  |                              |                                                                          |                                                                               | <u>!</u> X          |
| READ WORK ! 5 !         |                                                           |  |                              | $\frac{1}{2}$ , $\frac{1}{2}$ , $\frac{1}{2}$ , $\frac{1}{2}$            |                                                                               | $\mathbf{1} \times$ |
| WRITE ASSO : 6 !        |                                                           |  |                              |                                                                          |                                                                               | $\mathbf{y}$        |
| WRITE DATA : 7 !        |                                                           |  |                              | $\frac{1}{2}$ , $\frac{1}{2}$ , $\frac{1}{2}$ , $\frac{1}{2}$            |                                                                               | $\mathbf{1} \times$ |
| WRITE WORK ! 8          |                                                           |  |                              | $\mathbf{1}$ , $\mathbf{1}$ , $\mathbf{1}$ , $\mathbf{1}$ , $\mathbf{1}$ |                                                                               | $\mathbf{1} \times$ |
| WRITE PLOG 1 9 !        |                                                           |  | and the property of the con- |                                                                          | $\mathbf{L} = \mathbf{L}$                                                     |                     |
| LOG. READS ! 10         |                                                           |  |                              |                                                                          |                                                                               | $\mathbf{1} \times$ |
| BUFF, EFFICIENCY        |                                                           |  |                              |                                                                          |                                                                               |                     |

<span id="page-48-0"></span>**Figure 3-2: Units for SAG-IO-2**

# **Creating the Profile SAG-IO-2**

**Note:** *The following paragraphs describe how the Evaluation Profile SAG-IO-2 was created. The method shown here can be used as a reference when creating new Evaluation Profiles.*

The profile SAG-IO-2 is one of the standard Evaluation Profiles provided with ASF. When originally creating this profile, the function E in the ASF Main Menu was selected, which caused the menu "Evaluation profile administration" to appear. In this menu, the function A (to add an evaluation profile) was selected. In reply to the prompt "Profile" the name SAG-IO-2 was typed in. The Evaluation Type 2 was chosen. After pressing ENTER a window appeared into which the alias name "SI2" was typed. Subsequently the menu "Profile Element: Accumulation" appeared.

#### **Entering ASF field names**

When the menu "Profile Element: Accumulation" was selected, the cursor was positioned automatically on the first input field of the menu. At this stage, the field names could have been entered directly into the mask (DATE-NUC-START, TIME NUC-START etc.), but the quicker method of using active help was used. Typing an asterisk in the first input field as shown in Figure 3-3, then pressing ENTER caused the first active help screen to be displayed. You can also press PF5 to access the active help screen.

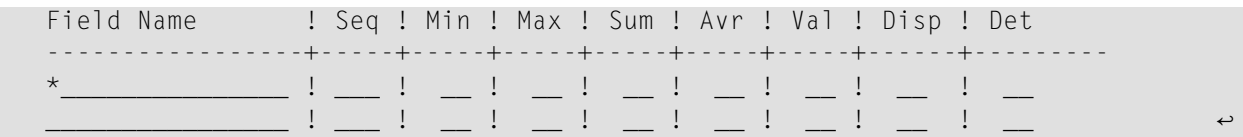

#### **Figure 3-3: Selecting Active Help for ASF Fields**

#### **Active help**

The first help screen displays the ASF groups. We mark the "IO-Data" group with "A", because we want to use all fields of this group. The "Session Information" group is marked with "X" for further selection.

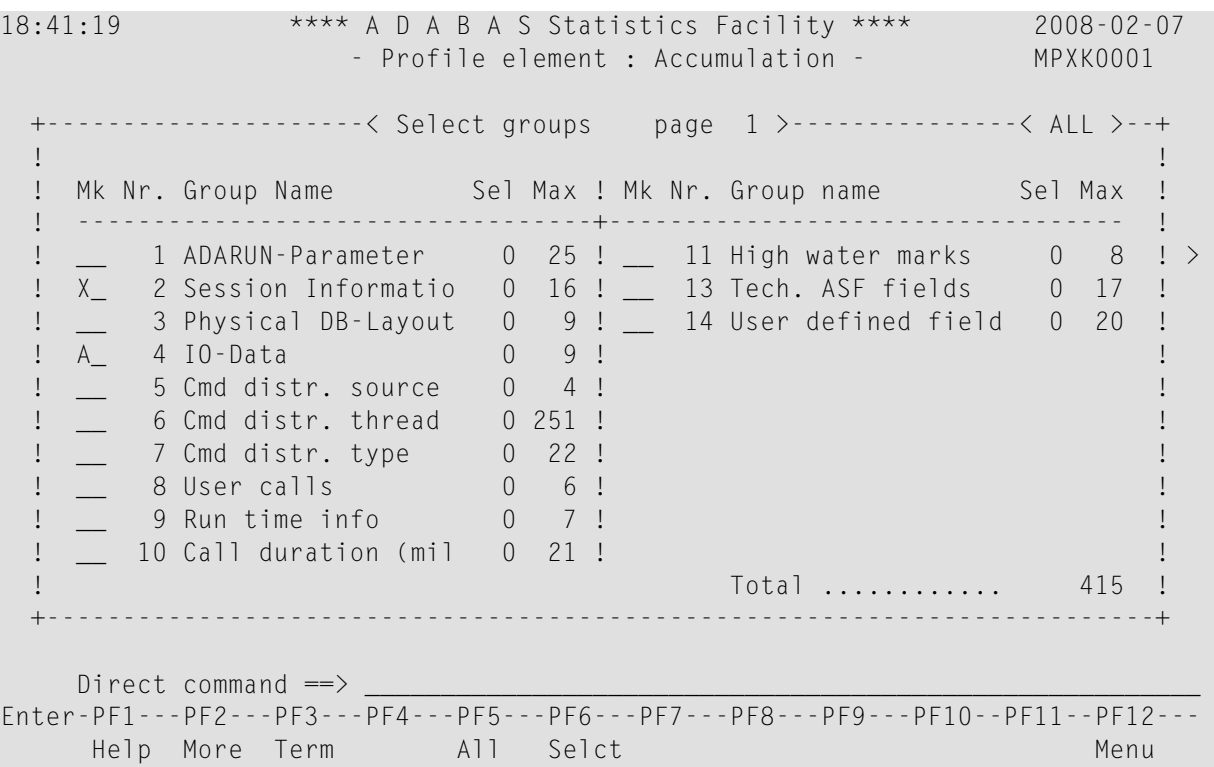

#### **Figure 3-4: Active help - Group selection**

Because the "Session Information" group in the group selection was marked with an "X", the screen "Select fields of group" is displayed. Here we see the fields of this group in detail. We place a mark beside the fields required, as shown in Figure 3-5.

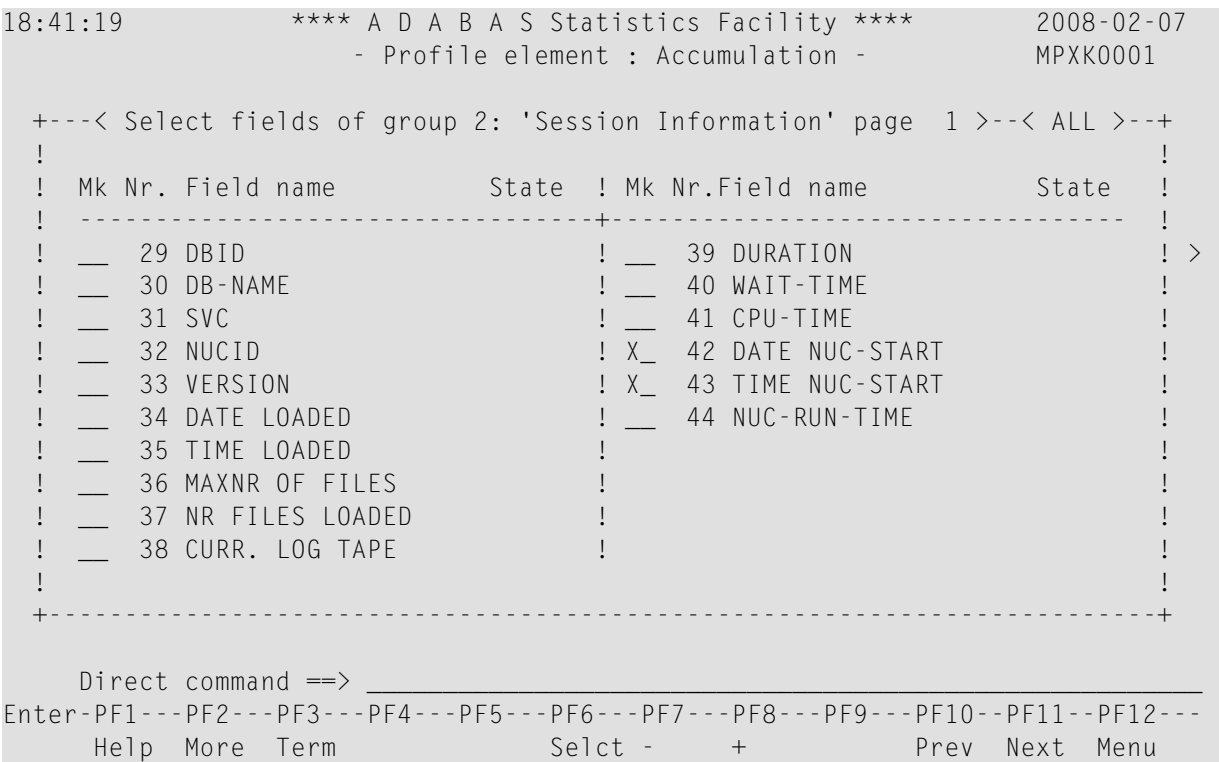

# **Figure 3-5: Active help - Field selection**

Subsequently we press PF6 in order to select the marked fields. The screen "Select groups" is displayed again and it now indicates the number of selected fields. We leave this screen again with PF6.

# **Scrolling**

If the names of the ASF fields had been typed in manually instead of using the active help feature, all available input fields would have been used after typing the 10th ASF field name. Since the Evaluation Profile SAG-IO-2 contains more than 10 ASF fields, it would have been necessary to use the PF8 key to page forward by one screen. When paging forward in this manner, the last ASF field on the previous screen is displayed as the first field on the new screen. The PF7 key is used to scroll backwards.

# <span id="page-51-0"></span>**Customizing SAG-IO-2**

You might wish to use the profile SAG-IO-2 as a starting point in defining a new Evaluation Profile. Do not modify SAG-IO-2 but create a new Evaluation Profile which is a copy of SAG-IO-2 and modify the copy. To create a copy of SAG-IO-2, select the function "Evaluation-profile administration" in the ASF main menu, then use the function "Copy an Evaluation profile".

# **Adding ASF Fields**

If you wish to add ASF fields to those which are already defined in your new Evaluation Profile, the simplest way to do this is to select the active help feature by typing an asterisk ("\*") in any input field (even if the field already contains an ASF field name) and pressing ENTER. Alternatively you can press the PF5 key to add new fields to the end of the list. In both cases, the active help screen "Select groups" is displayed. The number of fields already selected is outlined in the column "Sel" for each group. Mark one or more groups with "X" to enter the active help screen "Select fields of group". This time, the already selected fields are marked with "X" in the State column. Mark a field with "X" to include it into the profile, or mark it with "D" to deselect it. When you have marked all the new fields, press PF6 to save the changes.

# **Deleting ASF Fields**

If you wish to delete fields from your newly created profile, move the cursor to the name of the field in any of the "Profile Element" screens, then overwrite the field name with blanks or press the DELETE FIELD key, then press ENTER. Alternatively, you can select the active help screen and deselect an entire group or a single field by marking it with "D". Subsequently pressing PF6 will store the change.

# **Changing field order using Seq field**

If you wish to change the order in which the ASF fields appear, the simplest way is to overwrite the values in the "Seq" column of the "Profile Element" screens accordingly. If, for example, you want the field "TIME NUC-START" to appear before the field "DATE NUC-START" in your copy of SAG-IO-2, then overwrite the "2" in the "Seq" column beside "TIME NUC-START" with the value "1". After you press ENTER, "TIME NUC-START" will appear in the first position, and "DATE NUC-START" will have been moved down one row.

# **Database selection**

<span id="page-52-0"></span>

Like most delivered Evaluation Profiles, SAG-IO-2 does not specify databases. Thus, when you make a copy of this profile and you want to restrict the databases to specific ones, you must modify the copy to contain the numbers of the databases which you wish to evaluate. When you press PF4 in any of the "Profile Element" screens, the screen "Link databases to profile" is selected. Type in the numbers of the databases which are to be evaluated, and press PF6 to save the changes to the profile.

As SAG-IO-2 is evaluation type 2, no files are included in the profile.

**Note:** If your ASF Profile file was loaded with ASF version 7.1 or before, the profile SAG-IO-2 specifies databases for which test data exists in the sample database provided as part of the ASF product. Thus, when you make a copy of this profile, you must modify the copy to reflect the databases which you wish to evaluate.

# **Preparing to Start an Evaluation**

<span id="page-52-1"></span>When an Evaluation Report is generated, the data it contains is based on ASF data which was stored by the Store Program. If you wish to test a new Evaluation Profile, but do not yet have suitable stored data, you can generate a set of data as follows. Run the Store Program online from the ASF main menu, specifying the Store Type AH (ad hoc) and a Store Profile containing the databases which are required for the Evaluation Report.

# **Starting the Evaluation**

The screen for running the evaluation is accessed from the main menu using the function G (General Evaluation). The test ASF data which will be evaluated is supplied as part of the ASF product. The evaluation will access all ASF records which have the Store Type WE and were stored using the Store Profile TEST-DB-ALL, and which were created in 1992 or later. Figure 3-6 shows the input required to start the evaluation.

```
19:00:46 *** A D A B A S Statistics Facility *** 2008-02-07
USERID - General evaluation - MSA00001
                Code Service
              ------- -------------------------------------
                 S Start general evaluation
                 ? Help
                 . Terminate
                      ------- -------------------------------------
      Enter code :
   Eval. profile : SAG-IO-2
 Evaluation type : 2_ DBases in time frame (DB) V:Fields H:Databases
 Time frame from : 1992-01-01 , 00:00 to +0________ , 19:00
   Store profile : TEST-DB-ALL_
      Store type : WE weekly storage
         Origin : NU_ Nucleus records
         Screen : X Printer : _ PC-File : _
    Direct command \RightarrowEnter-PF1---PF2---PF3---PF4---PF5---PF6---PF7---PF8---PF9---PF10--PF11--PF12---
     Help More Term Capt Capt Capt Menu
```
#### **Figure 3-6: Example of Starting an Evaluation**

<span id="page-53-0"></span>Running the evaluation as shown in Figure 3-6 causes an Evaluation Report to be generated on the screen. The evaluation can also be output on a hardcopy printer, or downloaded to a PC. The following sections describe the format of the Evaluation Report.

# **Navigation through the Evaluation**

- [Screen](#page-54-0) Output
- Printer [Output](#page-60-0)
- [Download](#page-64-0) to PC

■ [Visualization](#page-66-0)

# <span id="page-54-0"></span>**Screen Output**

The Evaluation Report produced by the General Evaluation, as described in the previous sections, is too large to fit onto one screen, so the output is divided into screen-sized pages according to the scheme shown in Figure 3-7.

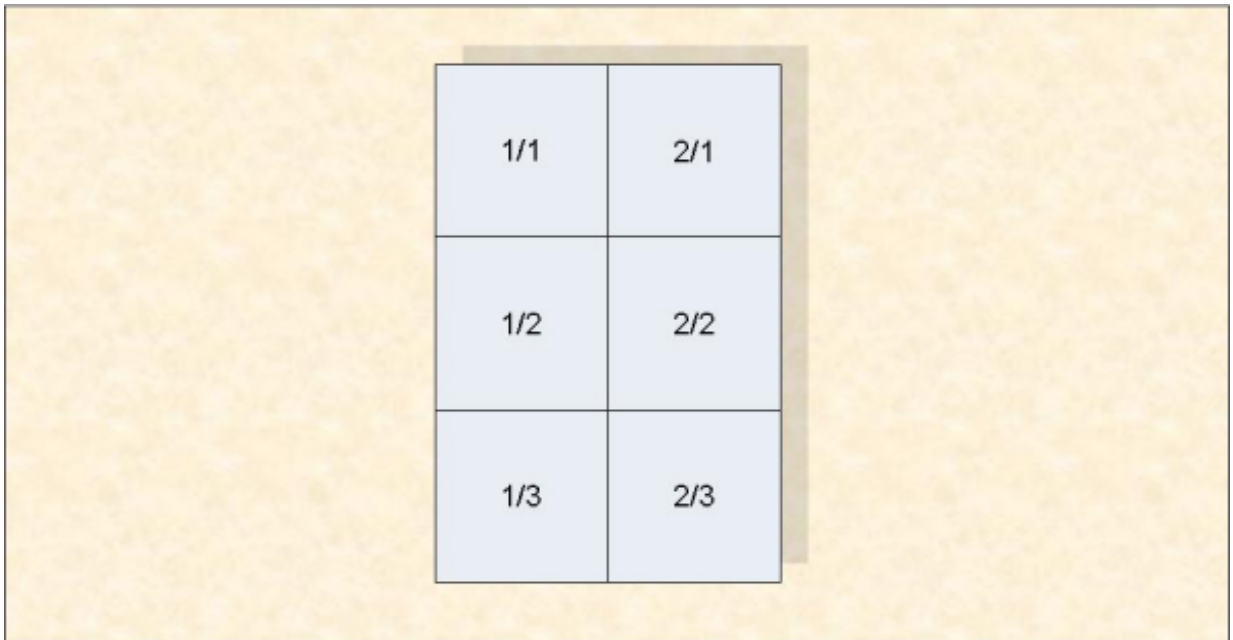

# **Figure 3-7: Output Pages of an Evaluation Report on screen**

The six pages 1/1 to 2/3 of the Evaluation Report are shown in Figure 3-8 to Figure 3-13. To aid orientation, a small version of Figure 3-7 precedes each diagram, with the appropriate page shaded.

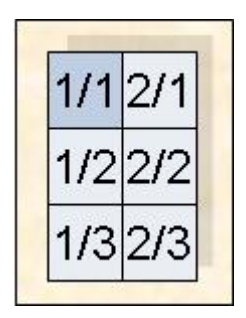

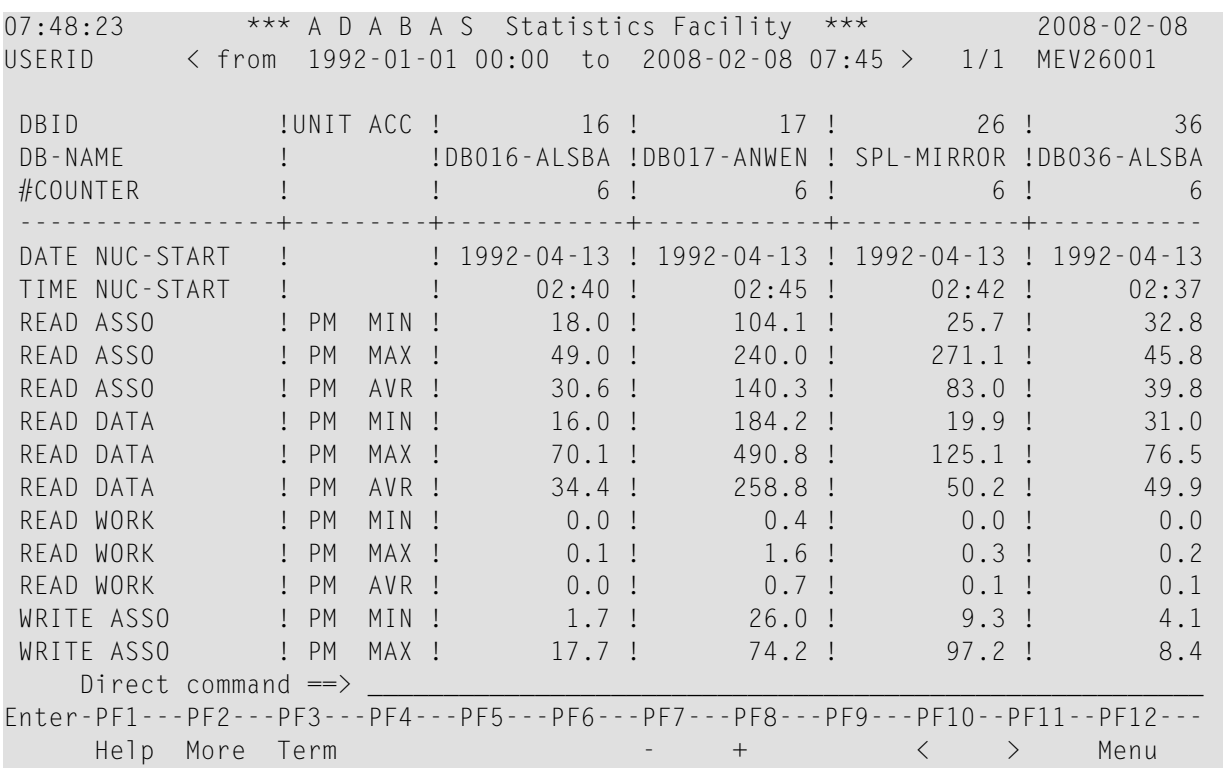

# **Figure 3-8: First screen of Evaluation Report**

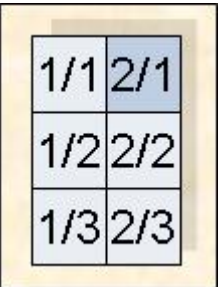

| 07:49:08<br>USERID                                                              |                    |                                   |       |                       |                    | $***$ A D A B A S Statistics Facility $***$<br>$\langle$ from 1992–01–01 00:00 to 2008–02–08 07:45 > 2/1 MEV26001 |  |           |               | $2008 - 02 - 08$ |
|---------------------------------------------------------------------------------|--------------------|-----------------------------------|-------|-----------------------|--------------------|----------------------------------------------------------------------------------------------------|--|-----------|---------------|------------------|
|                                                                                 |                    |                                   |       |                       |                    |                                                                                                    |  |           |               |                  |
| DBID                                                                            |                    |                                   |       | $!$ UNIT ACC $!$ 37 ! |                    |                                                                                                    |  |           |               |                  |
| DB-NAME                                                                         |                    | <b>Contract Contract Contract</b> |       | !ENTIRE-ALSB!         |                    |                                                                                                    |  |           |               |                  |
| #COUNTER                                                                        |                    |                                   |       |                       | 6                  |                                                                                                    |  |           |               |                  |
|                                                                                 |                    |                                   |       |                       |                    |                                                                                                    |  |           |               |                  |
| DATE NUC-START                                                                  |                    |                                   |       | $! 1992 - 04 - 13!$   |                    |                                                                                                    |  |           |               |                  |
| TIME NUC-START                                                                  |                    |                                   |       |                       | $02:52$ !          |                                                                                                    |  |           |               |                  |
| READ ASSO                                                                       | <u>i</u> PM        |                                   |       | MIN !                 | 103.7 <sup>1</sup> |                                                                                                    |  |           |               |                  |
| READ ASSO                                                                       | <u>i</u> PM        |                                   | MAX ! |                       | 211.5 !            |                                                                                                    |  |           |               |                  |
| READ ASSO                                                                       | <u>i</u> PM        |                                   | AVR ! |                       | 147.2!             |                                                                                                    |  |           |               |                  |
| READ DATA                                                                       |                    | $\mathsf{I}$ PM                   | MIN ! |                       | $56.4$ !           |                                                                                                    |  |           |               |                  |
| READ DATA                                                                       |                    | $!$ $PM$                          | MAX ! |                       | $176.0$ !          |                                                                                                    |  |           |               |                  |
| READ DATA                                                                       |                    | $!$ PM                            | AVR ! |                       | $107.4$ !          |                                                                                                    |  |           |               |                  |
| READ WORK                                                                       |                    | $\mathsf{I}$ PM                   | MIN ! |                       | $0.2 \; !$         |                                                                                                    |  |           |               |                  |
| READ WORK                                                                       | <u>I</u> PM        |                                   | MAX ! |                       | 4.5 !              |                                                                                                    |  |           |               |                  |
| READ WORK                                                                       | <b>Figure 1 PM</b> |                                   | AVR ! |                       | $1.1 \; 1$         |                                                                                                    |  |           |               |                  |
| WRITE ASSO                                                                      | <b>Figure 1</b> PM |                                   | MIN ! |                       | 12.7 <sup>1</sup>  |                                                                                                    |  |           |               |                  |
| WRITE ASSO                                                                      | <u>I</u> PM        |                                   | MAX ! |                       | 77.0!              |                                                                                                    |  |           |               |                  |
| Direct command $\Rightarrow$                                                    |                    |                                   |       |                       |                    |                                                                                                    |  |           |               |                  |
| Enter-PF1---PF2---PF3---PF4---PF5---PF6---PF7---PF8---PF9---PF10--PF11--PF12--- |                    |                                   |       |                       |                    |                                                                                                    |  |           |               |                  |
| Help More Term                                                                  |                    |                                   |       |                       |                    | $ +$ $   -$                                                                                                    |  | $\langle$ | $\rightarrow$ | Menu             |

**Figure 3-9: Screen 2/1 of Evaluation Report**

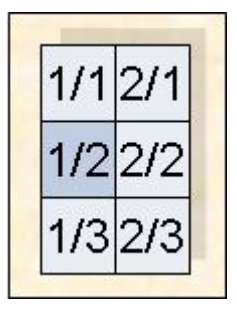

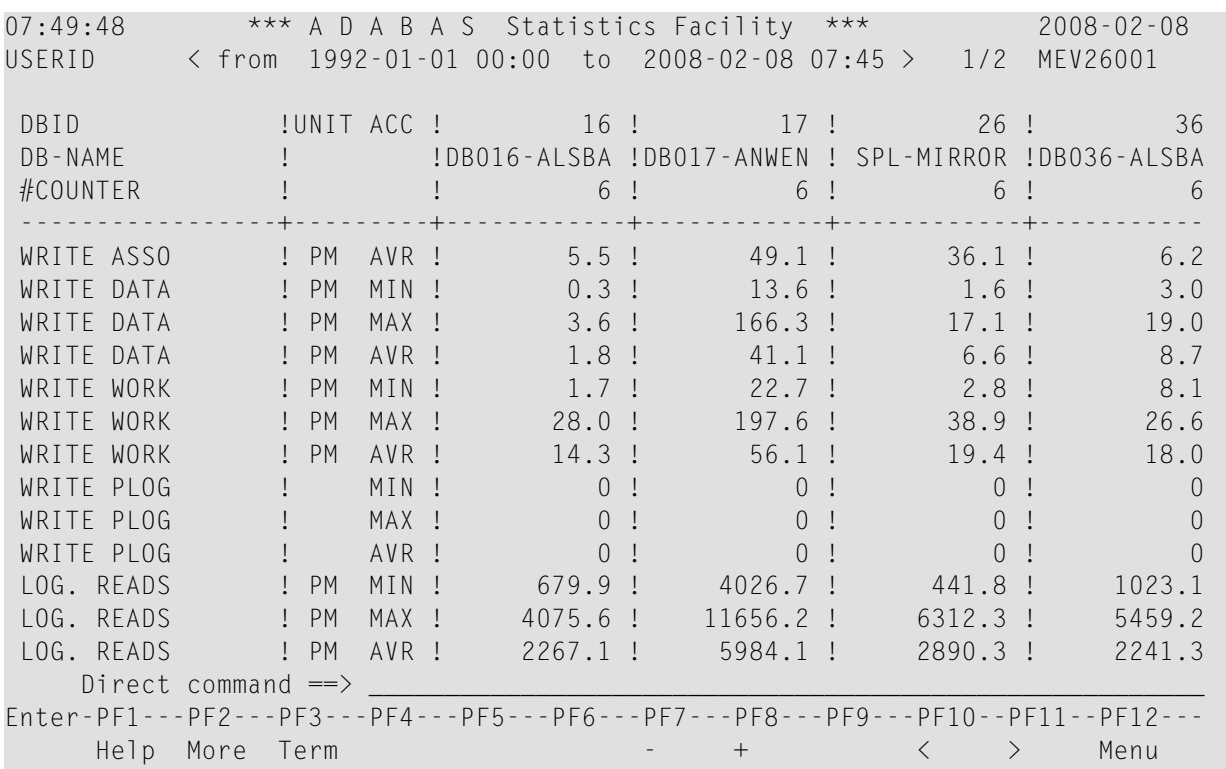

# **Figure 3-10: Screen 1/2 of Evaluation Report**

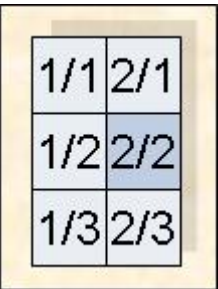

| 07:50:46   |                              |                            |       |             |                  |      | *** A D A B A S Statistics Facility ***                     |           | $2008 - 02 - 08$                                                                |  |
|------------|------------------------------|----------------------------|-------|-------------|------------------|------|-------------------------------------------------------------|-----------|---------------------------------------------------------------------------------|--|
| USERID     |                              |                            |       |             |                  |      | $\langle$ from 1992–01–01 00:00 to 2008–02–08 07:45 $>$ 2/2 |           | MEV26001                                                                        |  |
|            |                              |                            |       |             |                  |      |                                                             |           |                                                                                 |  |
| DBID       |                              |                            |       | !UNIT ACC ! | $\frac{37}{ }$   |      |                                                             |           |                                                                                 |  |
| DB-NAME    |                              | and the state of the state |       |             | ! ENTIRE-ALSB!   |      |                                                             |           |                                                                                 |  |
| #COUNTER   |                              |                            |       |             | 6                |      |                                                             |           |                                                                                 |  |
|            |                              |                            |       |             |                  |      |                                                             |           |                                                                                 |  |
| WRITE ASSO | <u>I</u> PM                  |                            | AVR ! |             | 29.5 !           |      |                                                             |           |                                                                                 |  |
| WRITE DATA |                              | $!$ PM                     | MIN ! |             | 7.1!             |      |                                                             |           |                                                                                 |  |
| WRITE DATA |                              | $I$ PM                     | MAX ! |             | 32.8 !           |      |                                                             |           |                                                                                 |  |
| WRITE DATA |                              | $I$ PM                     | AVR ! |             | $16.7$ !         |      |                                                             |           |                                                                                 |  |
| WRITE WORK |                              | $\mathsf{I}$ PM            | MIN ! |             | $10.9$ !         |      |                                                             |           |                                                                                 |  |
| WRITE WORK |                              | $!$ PM                     | MAX ! |             | 47.3!            |      |                                                             |           |                                                                                 |  |
| WRITE WORK |                              | $I$ PM                     | AVR ! |             | $26.2$ !         |      |                                                             |           |                                                                                 |  |
| WRITE PLOG |                              |                            | MIN ! |             | $\bigcap$        |      |                                                             |           |                                                                                 |  |
| WRITE PLOG |                              |                            | MAX ! |             | $\left( \right)$ |      |                                                             |           |                                                                                 |  |
| WRITE PLOG |                              |                            | AVR ! |             |                  |      |                                                             |           |                                                                                 |  |
| LOG. READS | <b>Figure 1</b> PM           |                            | MIN ! |             | 3317.0 !         |      |                                                             |           |                                                                                 |  |
| LOG. READS | <b>Figure 1</b> PM           |                            | MAX ! |             | 9922.7 !         |      |                                                             |           |                                                                                 |  |
| LOG. READS |                              | ! PM                       | AVR ! |             | $6353.1$ !       |      |                                                             |           |                                                                                 |  |
|            | Direct command $\Rightarrow$ |                            |       |             |                  |      |                                                             |           |                                                                                 |  |
|            |                              |                            |       |             |                  |      |                                                             |           | Enter-PF1---PF2---PF3---PF4---PF5---PF6---PF7---PF8---PF9---PF10--PF11--PF12--- |  |
|            |                              |                            |       |             |                  | $ +$ |                                                             | $\langle$ | Menu<br>$\left\langle \right\rangle$                                            |  |
|            | Help More Term               |                            |       |             |                  |      |                                                             |           |                                                                                 |  |

**Figure 3-11: Screen 2/2 of Evaluation Report**

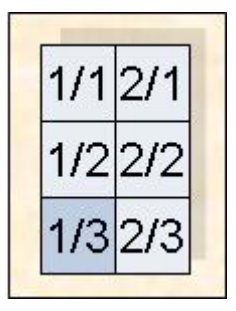

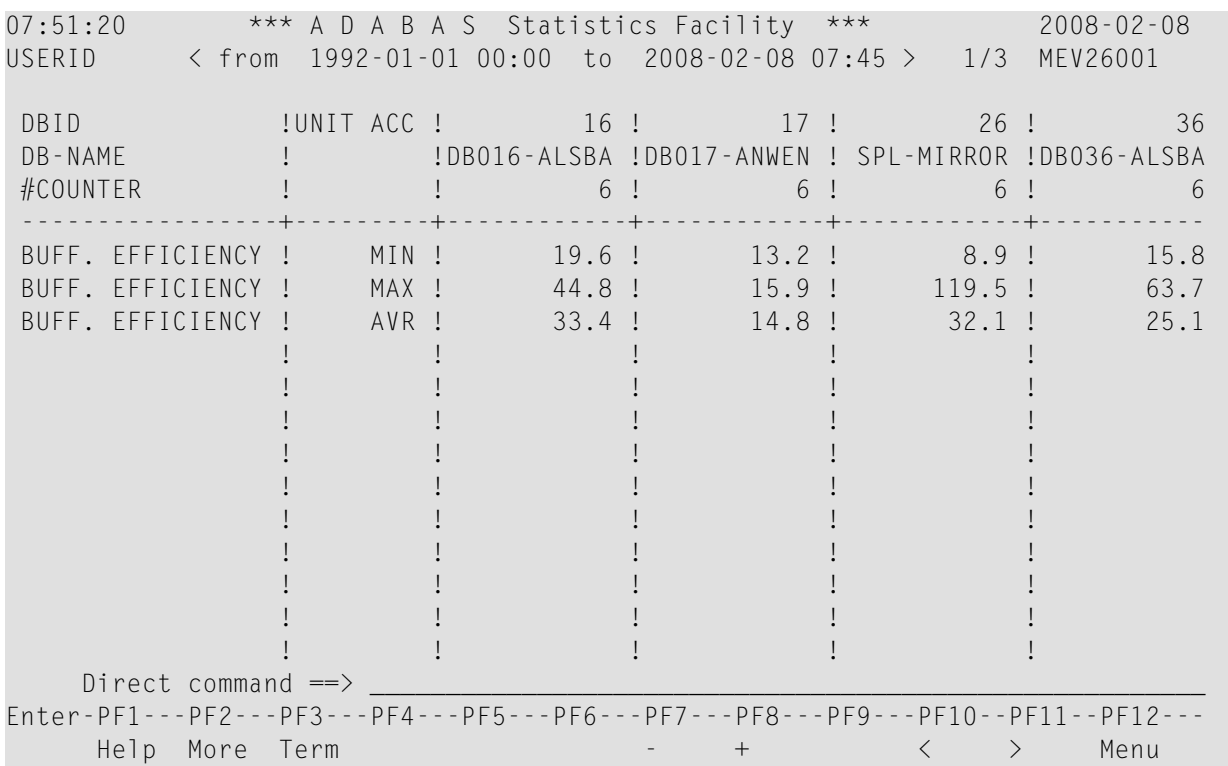

# **Figure 3-12: Screen 1/3 of Evaluation Report**

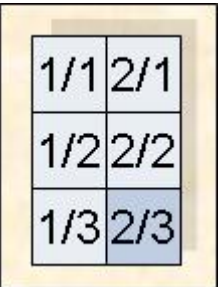

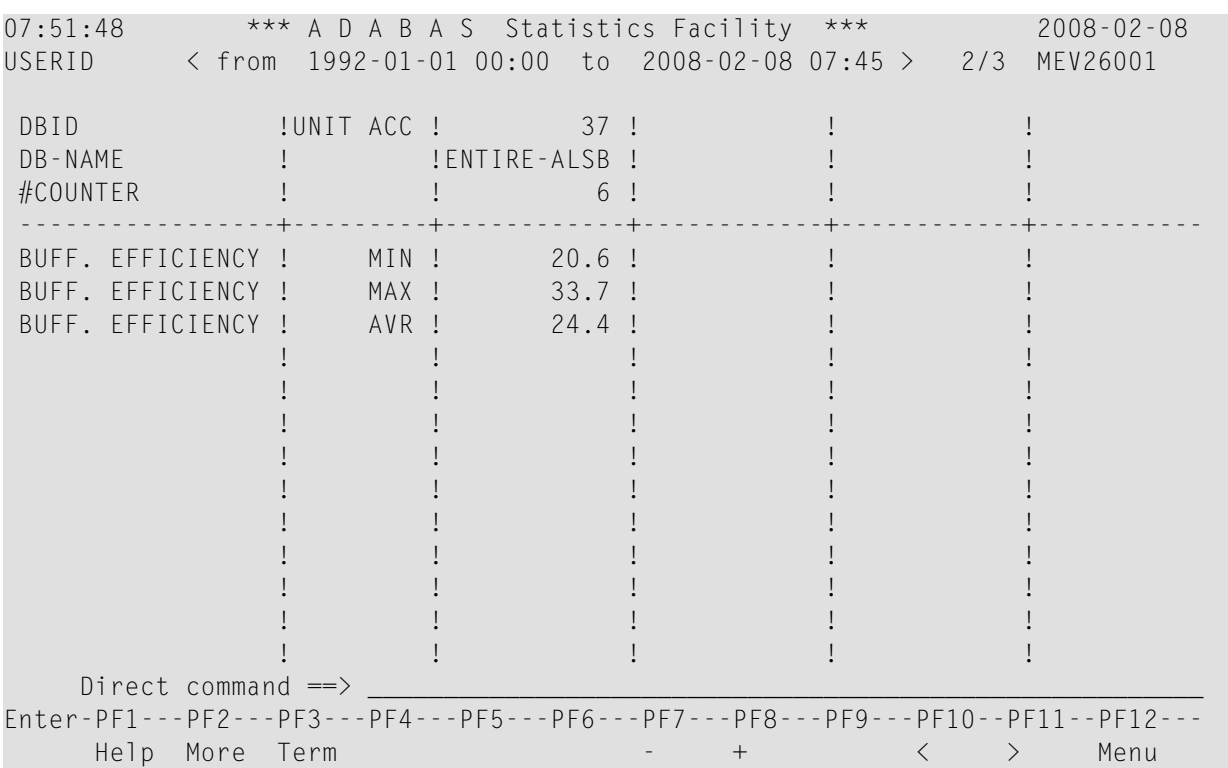

#### **Figure 3-13: Screen 2/3 of Evaluation Report**

#### **Scrolling through the output**

<span id="page-60-0"></span>To scroll through the Evaluation Report on the screen, use PF7 (up), PF8 (down), PF10 (left), PF11 (right). The PF-keys PF5 and PF& are not used since the report has no third dimension.

## **Printer Output**

If the report is being output to a printer, it is possible to display many more lines of output per page than on a screen. The Evaluation Report shown in Figure 3-8 to Figure 3-13 for screen output requires only 1 page vertically when output to a printer. In addition, if the printer outputs 132 characters per line, then the number of pages required in the horizontal direction will be correspondingly reduced. The format of the Evaluation Report produced on both 80-column and 132 column printers is described in the following section.

#### **Printer: 80 Characters per Line**

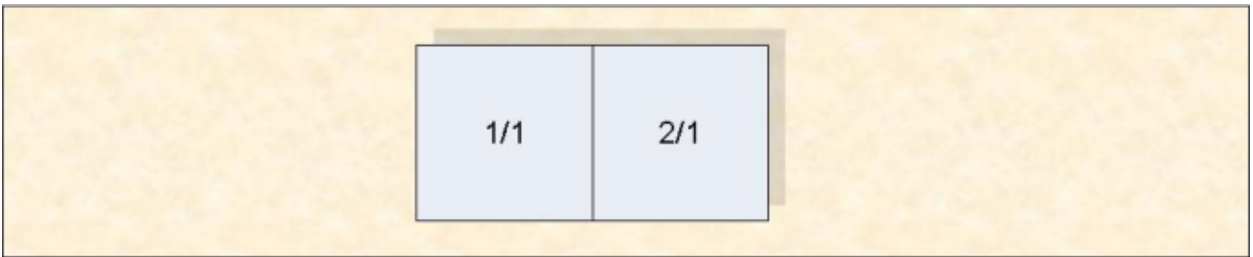

#### **Figure 3-14: Page numbers (Printer with 80 characters per line)**

If the evaluation is output on a printer with 80 characters per line, only two pages of output will be produced. Figure 3-15 shows the format of the first page, and Figure 3-16 shows the format of the second page.

| 15:47:25 *** A D A B A S Statistics Facility *** 2008-02-08<br>USERID < from 1992-01-01 00:00 to 2008-02-11 15:16> 1/1 page 1 PEV26001 |                 |                                                |                                                |                                                     |                  |                |                |
|----------------------------------------------------------------------------------------------------|-----------------|------------------------------------------------|------------------------------------------------|-----------------------------------------------------|------------------|----------------|----------------|
|                                                                                                    |                 |                                                |                                                |                                                     |                  |                |                |
| Store-type : WE    Store-profile : TEST-DB-ALL<br>Profile: SAG-IO-2 Eval-Type: 2 DBases in time frame (DB) V:Fields H:Databases        |                 |                                                |                                                |                                                     |                  |                |                |
|                                                                                                    |                 |                                                |                                                |                                                     |                  |                |                |
| DBID                                                                                                    |                 |                                                |                                                | !UNIT ACC ! 16 ! 17 ! 26 ! 36                       |                  |                |                |
| DB-NAME                                                                                                    |                 | $\mathbf{I}$ and $\mathbf{I}$ and $\mathbf{I}$ |                                                | !DB016-ALSBA !DB017-ANWEN ! SPL-MIRROR !DB036-ALSBA |                  |                |                |
| #COUNTER                                                                                                    | $\pm$ 100 $\pm$ |                                                | $\mathbf{1}$ and $\mathbf{1}$ and $\mathbf{1}$ | $6\,$ !<br>6 !                                      |                  | 6 !            | 6              |
| DATE NUC-START ! ! 1992-04-13 ! 1992-04-13 ! 1992-04-13 ! 1992-04-13                                                                   |                 |                                                |                                                |                                                     |                  |                |                |
| TIME NUC-START !                                                                                                    |                 |                                                | $02:40$ !<br>$\mathbf{1}$ and $\mathbf{1}$     | $02:45$ !                                           | $02:42$ !        |                | 02:37          |
| READ ASSO                                                                                                    |                 |                                                | <b>EXECUTE: 18.0 ! PM MIN ! 18.0 !</b>         |                                                     | $104.1$ ! 25.7 ! |                | 32.8           |
| READ ASSO ! PM                                                                                                    |                 | MAX !                                          |                                                | 49.0! 240.0!                                        | $271.1$ !        |                | 45.8           |
| READ ASSO ! PM                                                                                                    |                 | AVR !                                          |                                                | 30.6 ! 140.3 !                                      | 83.0 !           |                | 39.8           |
| READ DATA<br>$\frac{1}{2}$ PM                                                                                                    |                 | MIN !                                          | $16.0$ !                                       | 184.2!                                              | $19.9$ !         |                | 31.0           |
| READ DATA                                                                                                    | $\vdots$ PM     | MAX !                                          | $70.1$ !                                       |                                                     | $125.1$ !        |                | 76.5           |
| READ DATA                                                                                                    |                 | AVR !                                          | $34.4$ !                                       | 490.8 !<br>258.8 !<br>0.4 !                         | 50.2 !           |                | 49.9           |
| READ WORK                                                                                                    | ! PM<br>! PM    | MIN !                                          | $0.0$ !                                        | $0.4$ !                                             | $0.0$ !          |                | 0.0            |
| $\vdots$ PM<br>READ WORK                                                                                                    |                 | MAX !                                          | $0.1$ !                                        | $1.6$ !                                             | $0.3$ !          |                | 0.2            |
| I PM<br>READ WORK                                                                                                    |                 | AVR !                                          |                                                | $0.0$ ! $0.7$ !                                     |                  |                | $0.1$ ! $0.1$  |
| <b>Figure 1. PM</b><br>WRITE ASSO                                                                                                    |                 | MIN !                                          |                                                | $1.7$ $1.7$ $26.0$ $1.7$ $9.3$ $1.7$                |                  |                | 4.1            |
| WRITE ASSO<br><b>Fig. 1</b> PM                                                                                                    |                 | MAX !                                          | $17.7$ !                                       |                                                     | 74.2 ! 97.2 !    |                | 8.4            |
| WRITE ASSO<br>I PM                                                                                                    |                 | AVR !                                          | $5.5$ !                                        |                                                     | 49.1 ! 36.1 !    |                | 6.2            |
| WRITE DATA<br>I PM                                                                                                    |                 | MIN !                                          | 0.3!                                           | $13.6$ !                                            | $1.6$ !          |                | 3.0            |
| $\frac{1}{2}$ PM<br>WRITE DATA                                                                                                    |                 | MAX !                                          |                                                | $3.6$ ! $166.3$ ! $17.1$ !                          |                  |                | 19.0           |
| WRITE DATA                                                                                                    | $\vdash$ PM     | AVR !                                          | $1.8$ !                                        | $41.1$ !                                            | 6.6 !            |                | 8.7            |
| WRITE WORK                                                                                                    | ! P M           | MIN !                                          | $1.7 \; !$                                     | 22.7 !                                              | 2.8:             |                | 8.1            |
| WRITE WORK                                                                                                    | ! PM<br>! PM    | MAX !                                          | $28.0$ !                                       | $197.6$ !                                           | $38.9$ !         |                | 26.6           |
| WRITE WORK                                                                                                    |                 | AVR !                                          | $14.3$ !                                       | $56.1$ !                                            | $19.4$ !         |                | 18.0           |
| WRITE PLOG                                                                                                    | $1 - 1$         | MIN !                                          | 0 <sup>1</sup>                                 | 0 <sup>1</sup>                                      | 0 <sup>1</sup>   |                | $\theta$       |
| WRITE PLOG                                                                                                    | $\frac{1}{2}$   | MAX !                                          | 0 <sup>1</sup>                                 | 0 <sub>1</sub>                                      | 0 <sub>1</sub>   |                | $\theta$       |
| WRITE PLOG                                                                                                    |                 | AVR !                                          | 0 <sup>1</sup>                                 | 0 <sup>1</sup>                                      |                  | 0 <sup>1</sup> | $\overline{0}$ |
| <b>Example 1 PM</b><br>LOG. READS                                                                                                    |                 | MIN !                                          |                                                | $679.9$ $4026.7$ !                                  | 441.8!           |                | 1023.1         |
| <b>Figure 1. PM</b><br>LOG. READS                                                                                                    |                 | MAX !                                          | $4075.6$ !                                     | 11656.2 !                                           | $6312.3$ !       |                | 5459.2         |
| <b>Example 1 PM</b><br>LOG. READS                                                                                                    |                 | AVR !                                          | $2267.1$ !                                     | $5984.1$ !                                          | 2890.3!          |                | 2241.3         |
| BUFF. EFFICIENCY !                                                                                                    |                 | MIN !                                          | 19.6!                                          | $13.2$ !                                            | 8.9 !            |                | 15.8           |
| BUFF. EFFICIENCY !                                                                                                    |                 | MAX !                                          | 44.8 !                                         | $15.9$ !                                            | $119.5$ !        |                | 63.7           |
| BUFF. EFFICIENCY !                                                                                                    |                 | AVR !                                          | 33.4 :                                         | 14.8 !                                              | 32.1:            |                | 25.1           |

**Figure 3-15: Evaluation report (page 1) on printer (80 characters per line)**

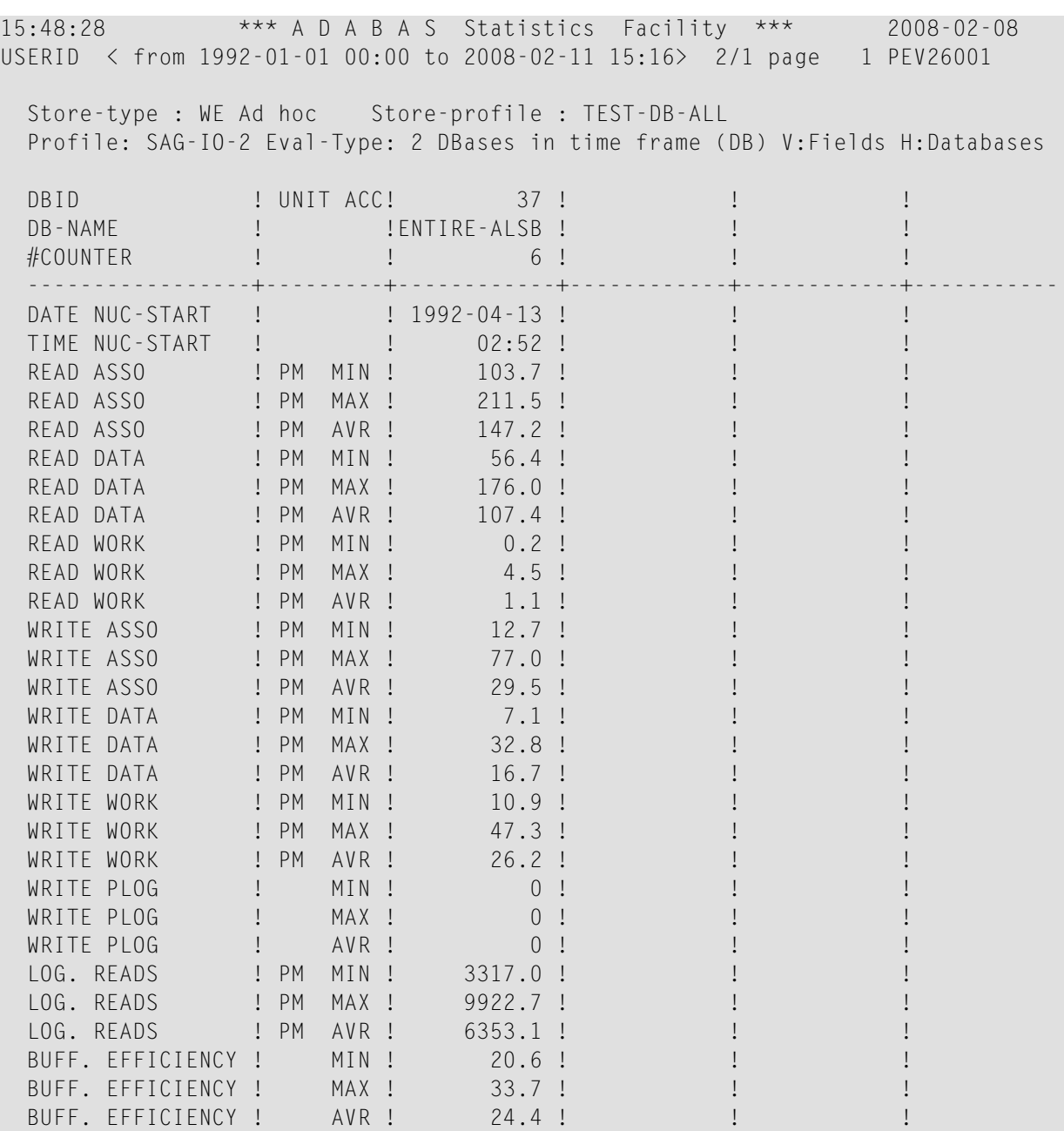

**Figure 3-16: Evaluation report (page 2) on printer (80 characters per line)**

#### **Printer: 132 Characters per Line**

On a printer with 132 characters per line, the Evaluation Report fits entirely onto one output page, as indicated in Figure 3-17. The format is the same as for a printer with 80 characters perline, except that the extra page width allows more columns to be displayed.

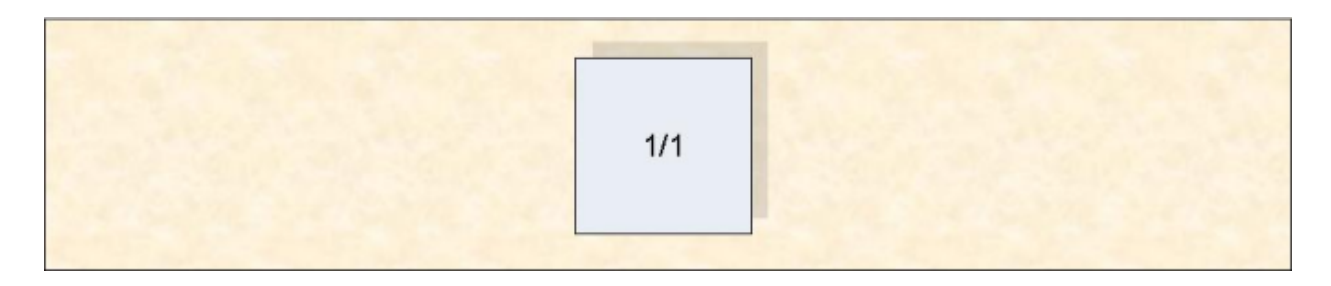

## <span id="page-64-0"></span>**Figure 3-17: Page numbers (Printer with 132 characters per line)**

## **Download to PC**

# **Standard Download (PC-File=X)**

When the data is downloaded to the PC with PC-File  $=X$  (standard download), the first line indicates the ASF field name and the second line the corresponding unit. The first column contains the date and time, the second column the DBID. For file related evaluations (type 5-8) the third column would contain the file number. The other columns contain the evaluated data. Up to 201 columns can be downloaded. The downloaded data contains empty columns on the right because a fix number of columns must be downloaded (25, 51, 101 or 201). Each data field contains blanks which must be removed before the data can be processed in Excel or other tools.

The standard download does not perform any accumulation. The original values are downloaded.

Download elapsed time: 6 sec

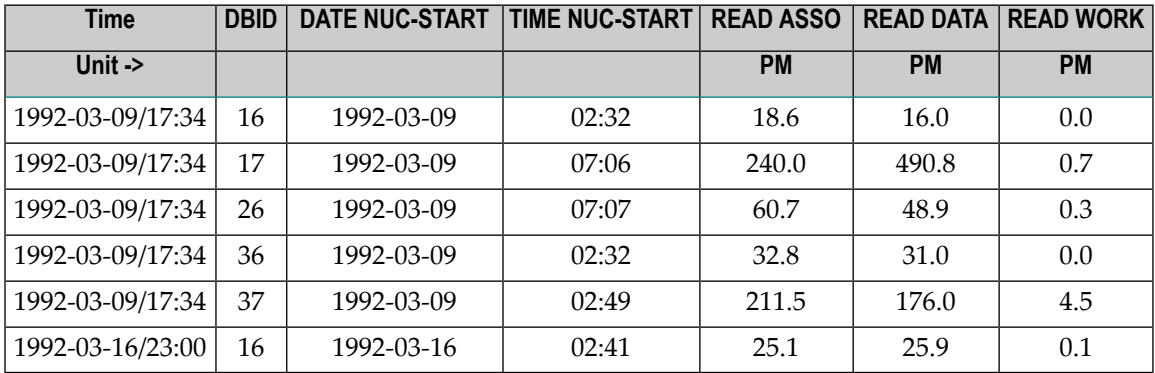

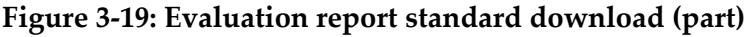

# **CSV Download (PC-File=C)**

When the data is downloaded to the PC with PC-File =  $C$  (CSV download), the first line indicates the ASF field name and the corresponding unit (in brackets). The first column contains the date and time, the second column the DBID. For file related evaluations (type 5-8) the third column would contain the file number. The other columns contain the evaluated data. Up to 201 columns can be downloaded. Only columns containing data are downloaded (no empty columns). The data fields do not contain blanks and can be processed as-are.

The CSV download does not perform any accumulation. The original values are downloaded.

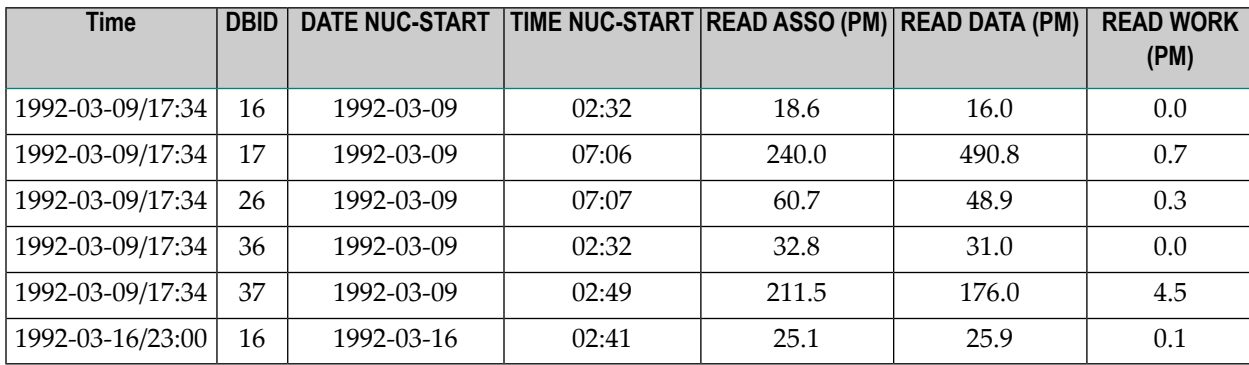

Download elapsed time: < 1 sec

# **Figure 3-20: Evaluation report CSV download (part)**

## **Full Download (PC-File=F)**

When the data is downloaded to the PC with PC-File  $=$  F (full download), the result has the same layout as on the screen. The data is processed from top to bottom, left to right and finally through the third dimension until the end is reached.

Normally the first column of the downloaded data contains the value of the third dimension: for example, the DBID for an evaluation of Type 1. For Type 2 there is no third dimension, therefore this column is not used. The next column identifies the vertical axis: e.g. for an evaluation of Type 2, these are the ASF field names. The next column contains information like the unit or the type of the internal accumulation. Finally there are 100 columns containing the evaluated data.

If the report contains more than 100 data columns, the remaining columns are outlined in another row. Since it is difficult to process such an output further with another tool, you are recommended to restrict the output to at most 100 columns.

The first line of the downloaded data contains header information like the ASF field names or DBID and file numbers.

The downloaded data contains empty columns on the right because a fix number of columns must be downloaded (103). Each data field contains blanks which must be removed before the data can be processed in Excel or other tools.

The full download performs the accumulations as specified in the profile. For Type 2 this means that only accumulated values are downloaded.

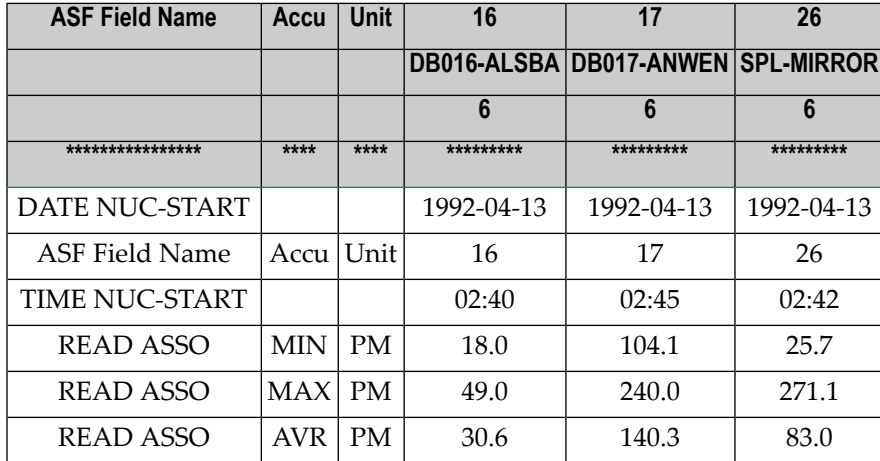

Download elapsed time: 24 sec

# <span id="page-66-0"></span>**Figure 3-21: Evaluation report full download (part)**

# **Visualization**

For a presentation we are going to weight the DATA reads of the databases monitored. Additionally we would like to visualize the history of the DATA reads of the database with the most calls and compare this with the number of ASSO reads.

We edit the data downloaded in CSV format with Excel. The data is sorted by Time/DBID which is the sort sequence we need. For the first point in time (1992-03-09) we mark the cells in column "READ DATA (PM). The marked cells are indicated in the following table by bold format."

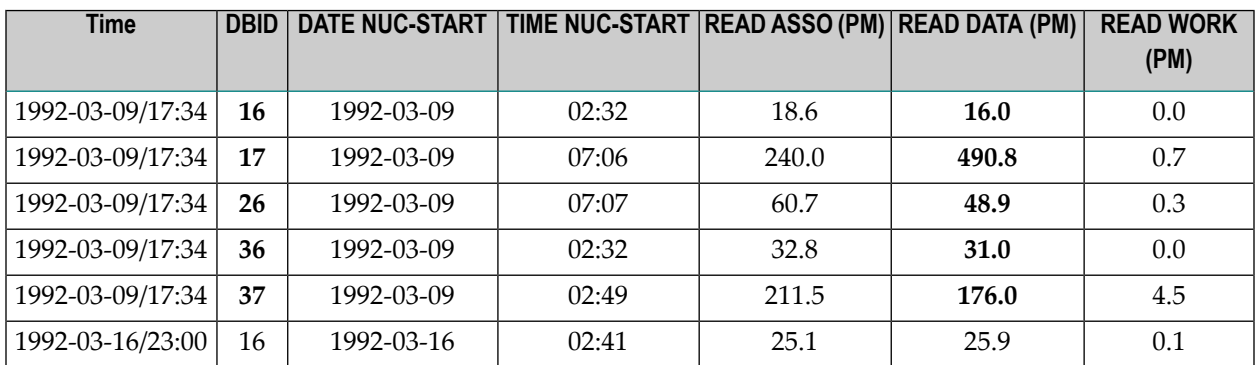

## **Figure 3-22: CSV download - Cells marked for visualization (DB compare)**

With the help of the Chart Wizard we generate a pie chart of the marked values. As Category Labels we select the values in column "DBID". We change the standard colors and background to make it look smart. We set the options to display the values and percentages in the chart and adjust the title.

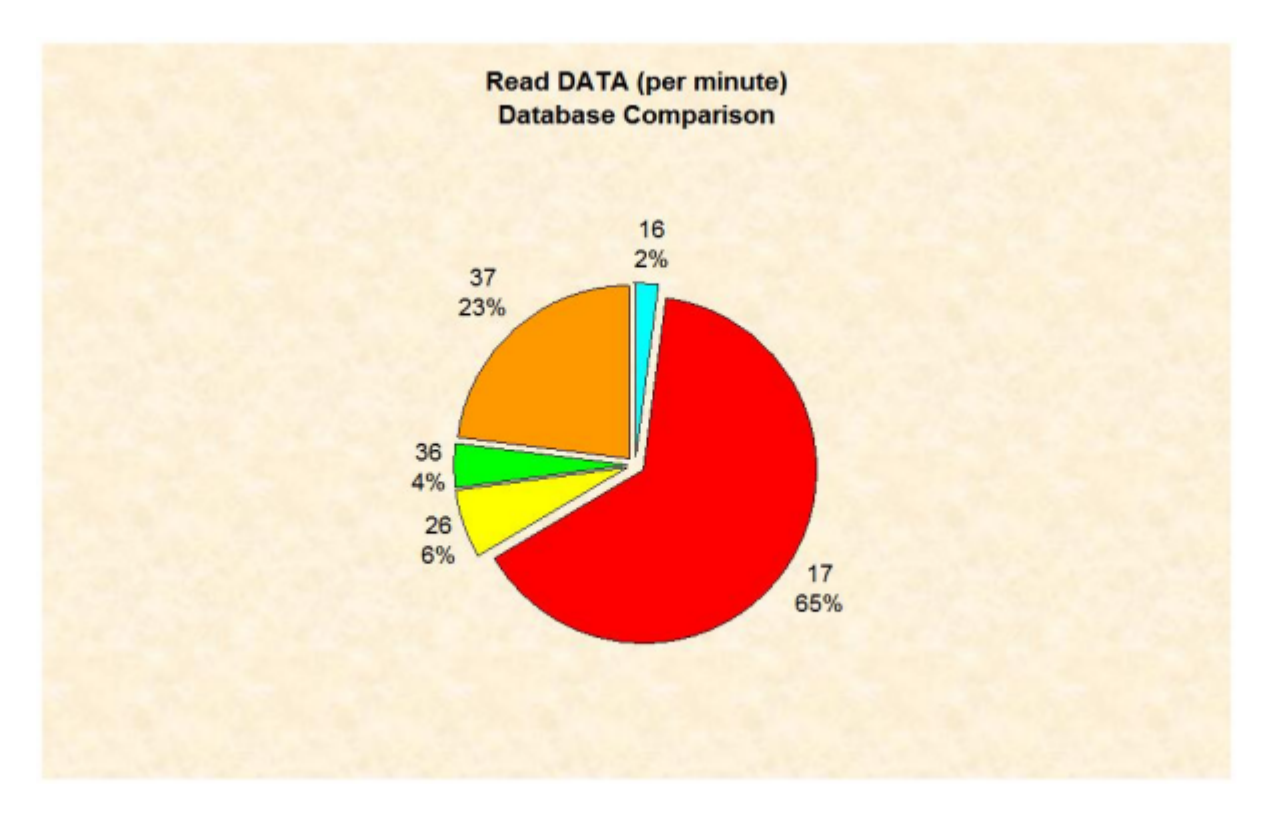

**Figure 3-23: Visualization of DATA reads (database comparison)**

Database 17 has issued the most DATA reads. For the history of DB 17, we copy the whole data sheet into a new sheet to avoid a mix-up with the first chart. We sort the data by DBID/Time so that the data belonging to one database is joined together. For DBID 17 we mark the cells in column "READ ASSO (PM)" and "READ DATA (PM)".

| <b>Time</b>      | <b>DBID</b> | DATE NUC-START   TIME NUC-START   READ ASSO (PM)   READ DATA (PM) |       |       |       | <b>READ WORK</b><br>(PM) |
|------------------|-------------|-------------------------------------------------------------------|-------|-------|-------|--------------------------|
| 1992-03-09/17:34 | 17          | 1992-03-09                                                        | 07:06 | 240   | 490.8 | 0.7                      |
| 1992-03-16/23:00 | 17          | 1992-03-16                                                        | 02:47 | 129.9 | 225   | 0.6                      |
| 1992-03-23/23:00 | 17          | 1992-03-23                                                        | 02:46 | 107.3 | 198.8 | 0.7                      |
| 1992-03-30/22:00 | 17          | 1992-03-30                                                        | 02:45 | 145.6 | 265.5 | 1.6                      |
| 1992-04-06/22:12 | 17          | 1992-04-06                                                        | 01:44 | 115.1 | 188.8 | 0.4                      |
| 1992-04-13/23:12 | 17          | 1992-04-13                                                        | 02:45 | 104.1 | 184.2 | 0.6                      |

**Figure 3-24: CSV download - Cells marked for visualization (history)**

With the help of the Chart Wizard we generate a line chart of the marked values. As Category Labels we select the values in column "DATE NUC-START". We change the standard colors and background to make it look smart. We set the options to display the legend and adjust the titles.

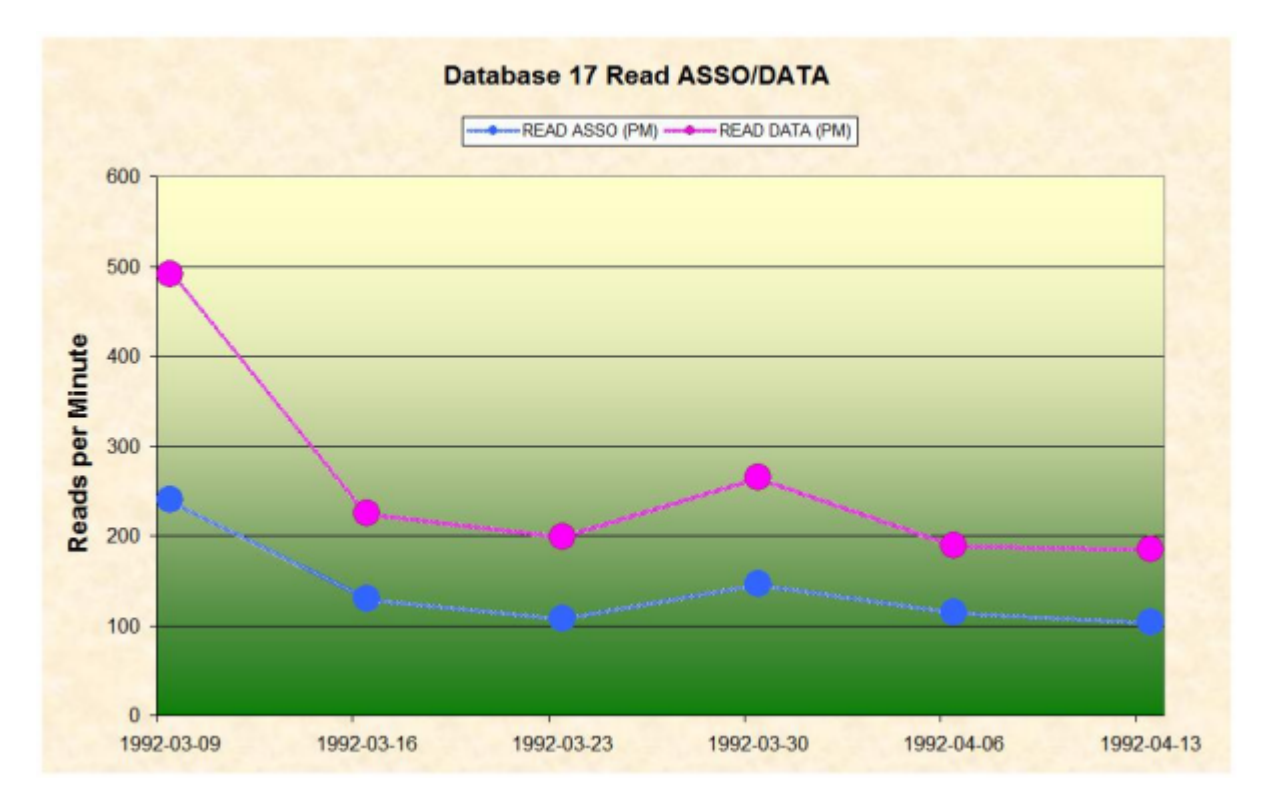

**Figure 3-25: Visualization of ASSO/DATA reads (history of DB 17)**

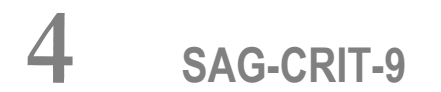

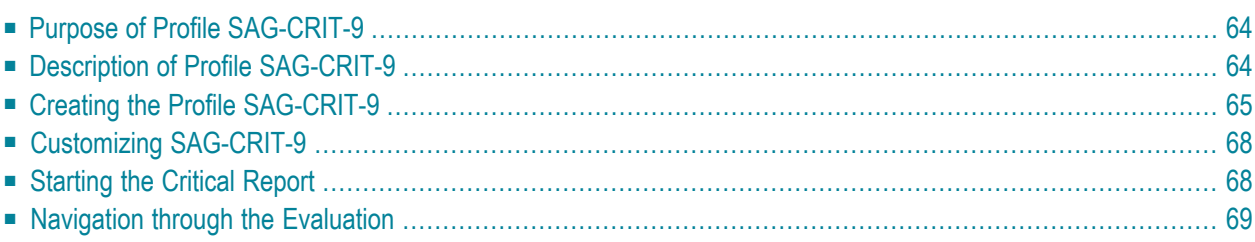

The Evaluation Profile SAG-CRIT-9 is one of a set of profiles provided with the ASF software. This section describes how the profile SAG-CRIT-9 was created, and analyses a Critical Report which was generated using SAG-CRIT-9.

<span id="page-71-0"></span>This chapter covers the following topics:

# **Purpose of Profile SAG-CRIT-9**

<span id="page-71-1"></span>The Profile SAG-CRIT-9 lists disk-related database properties which have reached or exceeded their critical limits.

# **Description of Profile SAG-CRIT-9**

- [Critical](#page-71-2) Limits
- [Units](#page-72-1)

#### <span id="page-71-2"></span>**Critical Limits**

Figure 4-1 shows the ASF fields which SAG-CRIT-9 uses forthe test, and the critical limits for each field. The field ASSO USED, for example, is included in the profile, and the field will be included in a Critical Report generated using SAG-CRIT-9 if its last recorded value is greater than or equal to 80 %. Note that some of the values used have been deliberately chosen to be too small (under normal circumstances), such as DS USED being "critical" at 10 %, so that many fields will be displayed when testing the Critical Report. In the original delivered profile these values are more reasonable (80%).

| Prof.: SAG-CRIT-9 9 Critical report : List of fields, databases and f                                           |                |                                                                                                    |  |
|----------------------------------------------------------------------------------------------------|----------------|----------------------------------------------------------------------------------------------------|--|
| Field Name [ Seq ! Rel.! Limit   Unit! Join! Rel.! Limit                                                        |                |                                                                                                    |  |
|                                                                                                    |                |                                                                                                    |  |
|                                                                                                    |                |                                                                                                    |  |
|                                                                                                    |                |                                                                                                    |  |
| NI EXTENTS : 4 ! GE ! 4 ! 4 ! 1                                                                                 |                |                                                                                                    |  |
| UI USED $\qquad \qquad ; \qquad 5 ; \qquad \text{GE} ; \qquad \qquad 10 ; \text{ PC} ;$                         |                | <u> 1999 - Jan Barbara Barbara, prima posta</u>                                                                |  |
| UI EXTENTS ________ ! __6 ! GE ! __________4 ! __ !                                                             |                |                                                                                                    |  |
| DS USED $\qquad \qquad \vdots \qquad 7 \qquad \qquad \text{GE} \qquad \qquad 10 \qquad \text{PC} \qquad \vdots$ |                | and the state of the state of the state of the state of the state of the state of the state of the state of th |  |
| DS EXTENTS : 8 !                                                                                                | GE ! _ 4 ! _ ! | and the property of the control of the                                                                         |  |
| AC EXTENTS : 9 !                                                                                                | GE ! 4 ! !     | $\overline{a}$ , and $\overline{a}$ , and $\overline{a}$                                                       |  |

**Figure 4-1: Critical Limits for SAG-CRIT-9**
### **Units**

Figure 4-2 shows the units of measurement defined for the ASF fields in SAG-CRIT-9. The field ASSO USED, for example, will be output in Megabytes, whereas the field DS USED will be output as a percentage of the total available space.

| Prof.: SAG-CRIT-9 |  | 9 Critical report : List of fields, databases and f   |
|-------------------|--|-------------------------------------------------------|
|                   |  |                                                       |
| Field Name        |  | ! Seq ! Default ! Bl ! Cy ! MB ! BY ! % ! Nom ! 1/min |
|                   |  |                                                       |
|                   |  |                                                       |
|                   |  |                                                       |
|                   |  |                                                       |
| NI EXTENTS : 4 !  |  | <u>                      </u>                         |
| UI USED : 5 ! BL  |  |                                                       |
| UI EXTENTS ! 6 !  |  | .                                                     |
| DS USED : 7 ! BL  |  |                                                       |
| DS EXTENTS : 8 !  |  | .                                                     |
| AC EXTENTS : 9 !  |  | $\overline{\phantom{0}}$                              |

**Figure 4-2: Units for SAG-CRIT-9**

# **Creating the Profile SAG-CRIT-9**

**Note:** The following paragraphs describe how the Evaluation Profile SAG-CRIT-9 was created. The method shown here can be used as a reference when creating new Evaluation Profiles.

In the ASF Main Menu, the function E was selected in the menu "Evaluation-profile administration". In this menu the function A (to add an evaluation profile) was selected. In reply to the prompt "Profile" the name SAG-CRIT-9 was typed in. The Evaluation Type 9 was chosen. After pressing a window appeared into which the alias name "S9" was typed. Subsequently the menu "Profile Element: Limits" appeared.

## **Entering ASF field names**

When the menu "Profile element: Limits" was selected, the cursor was positioned automatically on the first input field of the menu. At this stage, the field names could have been entered directly into the mask (ASSO USED, DB DATA USED etc.), but the quicker method of using active help was used. Typing an asterisk in the first input field as shown in Figure 4-3, then pressing ENTER caused the first active help screen to be displayed.

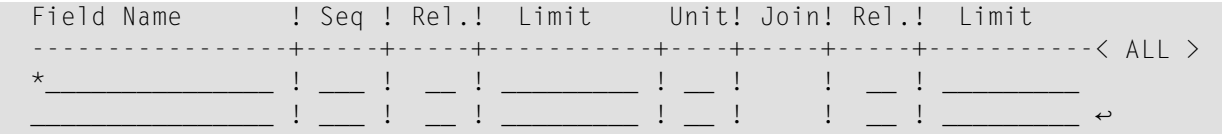

#### **Figure 4-3: Selecting Active Help for ASF Fields**

#### **Active help**

The first help screen displays the ASF groups. We mark the "Physical DB-Layout" and the "File description" groups with "X", because we want to select fields of these groups.

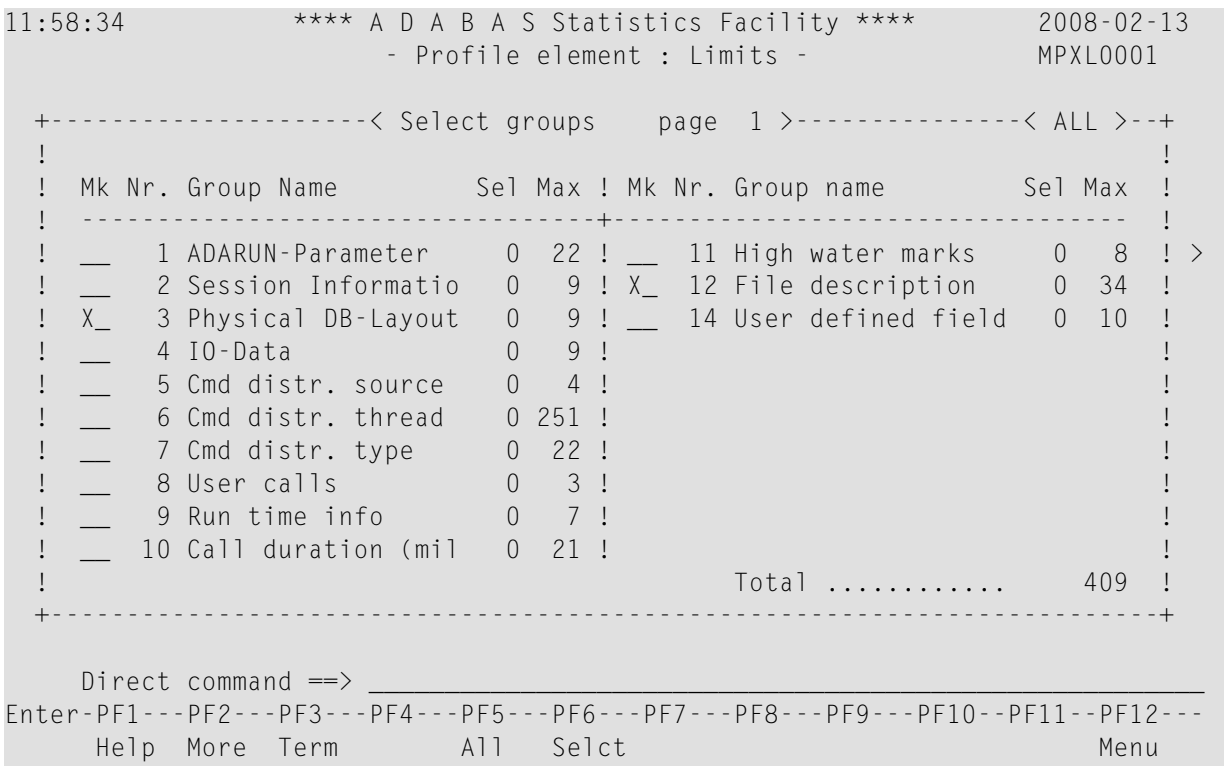

#### **Figure 4-4: Active help group selection**

After we have pressed ENTER in the group selection screen, the fields of the first selected group ("Physical DB-Layout") are displayed. We place a mark beside the fields required, as shown in Figure 4-5.

```
11:58:34 **** A D A B A S Statistics Facility **** 2008-02-13
                   - Profile element : Limits - MPXL0001
 +---< Select fields of group 3: 'Physical DB-Layout' page 1 >--< ALL >--+
 ! I have a set of the set of the set of the set of the set of the set of the set of the set of the set of the
 ! Mk Nr. Field name State ! Mk Nr. Field name State !
 ! ----------------------------------+---------------------------------- !
 ! X_ 45 ASSO USED ! ! >
 ! __ 46 ASSO DEFINED ! !
 ! __ 47 ASSO UNUSED ! !
 ! __ 48 ASSO EXTENTS ! !
 ! X_ 49 DATA USED ! !
 ! __ 50 DATA DEFINED ! !
 ! __ 51 DATA UNUSED ! !
 ! __ 52 DATA EXTENTS ! !
 ! __ 53 WORK DEFINED ! !
 ! . In the contract of the contract of the contract of the contract of the contract of the contract of the contract of the contract of the contract of the contract of the contract of the contract of the contract of the 
 ! I have a set of the set of the set of the set of the set of the set of the set of the set of the set of the
           +-------------------------------------------------------------------------+
   Direct command ==>
Enter-PF1---PF2---PF3---PF4---PF5---PF6---PF7---PF8---PF9---PF10--PF11--PF12---
    Help More Term Selct - + Prev Next Menu
```
#### **Figure 4-5: Active help field selection**

After we have marked the fields, we press PF6 or PF11, so that the fields of the next selected group ("File description") are displayed. We mark the requested fields again. Subsequently we press in order to select the marked fields. The screen "Select groups" is displayed again and it now indicates the number of selected fields. We leave this screen again with PF6.

#### **Specify limits and units**

In the menu "Profile element: Limits" we have specified the relationships and units as listed in the section **Description of Profile [SAG-CRIT-9](#page-71-0)**. The Units defined in this menu correspond to the Limit values. E.g. the limit "80" for the ASSO USED field is a percentage (PC) value. With PF10 we switch to the "Profile element: Units" screen. The units selected here specify how the result will be displayed.

Finally we press PF6 to save the definitions.

# **Customizing SAG-CRIT-9**

You might wish to use the profile SAG-CRIT-9 as a starting point in defining a new Evaluation Profile. Do not modify SAG-CRIT-9; instead, create a new Evaluation Profile which is a copy of SAG-CRIT-9 and modify the copy. To create a copy of SAG-CRIT-9, select the function "Evaluationprofile administration" in the ASF main menu, then use the function "Copy an Evaluation profile".

The operations of adding and deleting ASF fields from an Evaluation Profile are described in the section **[SAG-IO-2](#page-46-0)**. Also, changing the order of the ASF fields in the profile, and linking databases and files to the profile are discussed in that section.

## **Starting the Critical Report**

The screen for running the Critical Report is accessed from the main menu using the function R. The test ASF data which will be evaluated is supplied as part of the ASF product. The evaluation will access ASF records which have the Store Type WE and were stored using the Store Profile TEST-DB-ALL. Figure 4-6 shows the input required to start the Critical Report.

```
15:11:39 *** A D A B A S Statistics Facility *** 2008-02-13
USERID - Critical report - MCR00001
               Code Service
             ------- -------------------------------------
               S Start critical report
               ? Help
                . Terminate
             ------- -------------------------------------
     Enter code : S
   Eval. profile : SAG-CRIT-9
   Store profile : TEST-DB-ALL
     Store type : WE weekly storage
        Screen : X Printer : _ PC-File : _
   Direct command \RightarrowEnter-PF1---PF2---PF3---PF4---PF5---PF6---PF7---PF8---PF9---PF10--PF11--PF12---
    Help More Term Capt Menu
```
**Figure 4-6: Starting the sample Critical Report**

# **Navigation through the Evaluation**

- [Screen](#page-76-0) Output
- Printer [Output](#page-78-0)
- [Download](#page-78-1) to PC
- Send the [Critical](#page-79-0) Report as e-mail

## <span id="page-76-0"></span>**Screen Output**

The Critical Report shows a list of the "critical" ASF fields. If the list is too long to fit onto the screen, it is divided into screen-sized pages for viewing, according to the scheme shown in Figure 4-7.

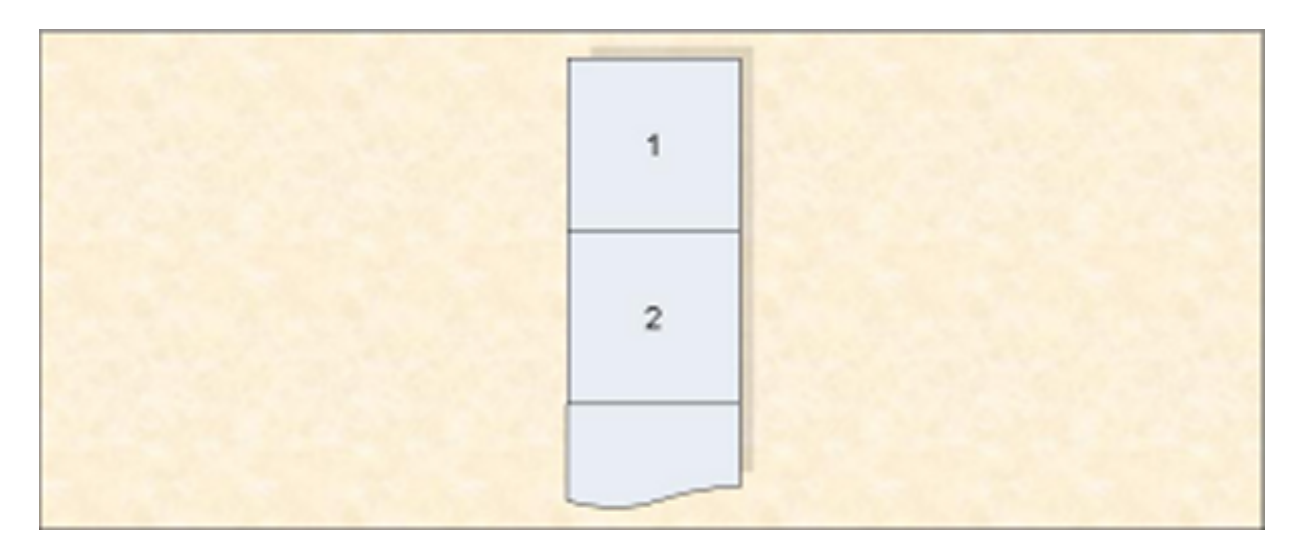

## **Figure 4-7: Output Pages of a Critical Report**

The first page of the Critical Report produced using SAG-CRIT-9 on the test data supplied with the ASF product is displayed in Figure 4-8.

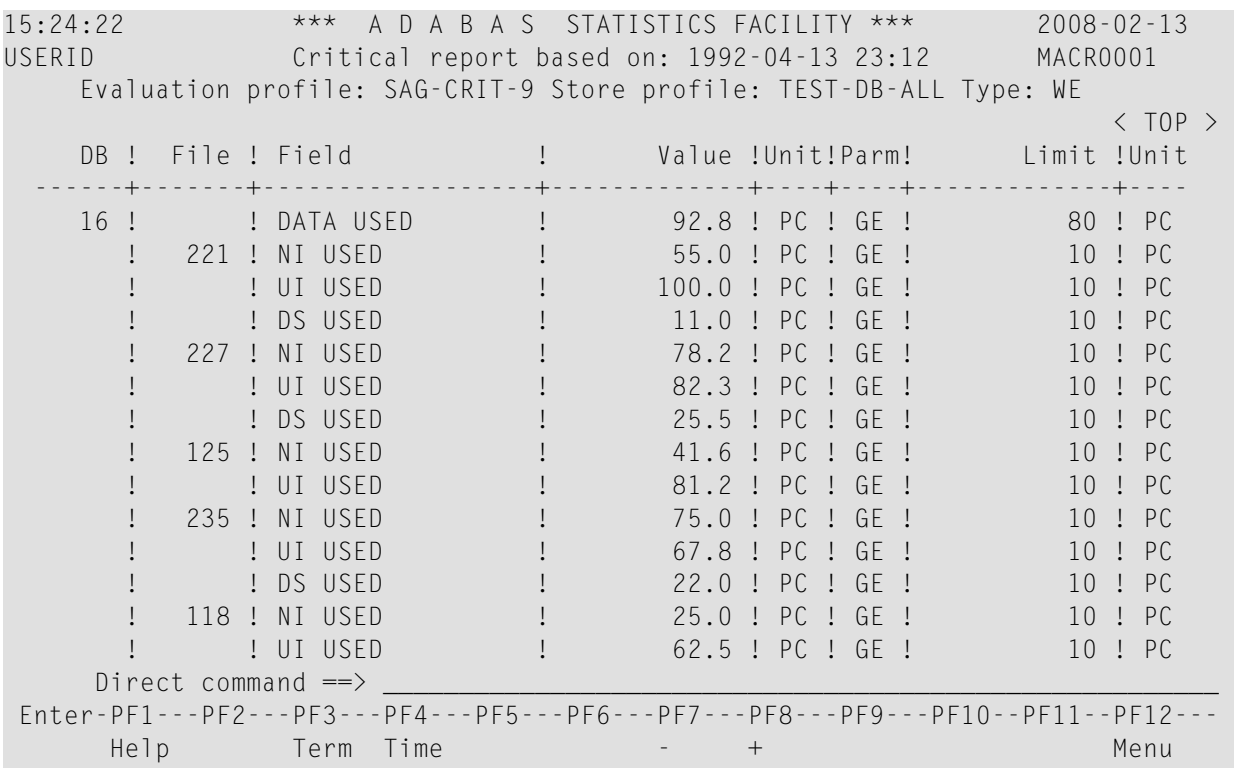

#### **Figure 4-8: First page of the Critical Report on screen.**

If you use PF8 to page forward, you will see the second page of the Critical Report, as shown in Figure 4-9:

| 16:11:05<br>USERID | $***$                                        | A D A B A S STATISTICS FACILITY ***<br>Critical report based on: 1992-04-13 23:12                        | $2008 - 02 - 13$<br>MACR0001                              |
|--------------------|----------------------------------------------|----------------------------------------------------------------------------------------------------|-----------------------------------------------------------|
|                    |                                              | Evaluation profile: SAG-CRIT-9 Store profile: TEST-DB-ALL Type: WE                                       |                                                           |
|                    | DB ! File ! Field                            | Value !Unit!Parm!<br>$+ - - - - + -$                                                                     | Limit !Unit<br>--- <del>+</del> -------------             |
|                    | 16 ! 122 ! NI USED<br>! UI USED<br>! DS USED | 99.1 ! PC ! GE !<br>$PC$ ! GE !<br>$93.7 \pm$<br>47.0 ! PC ! GE !                                        | 10 ! PC<br>PC<br>10<br>$\mathsf{P} \cap \mathsf{P}$<br>10 |
| 17                 | ! DATA USED<br>39 ! NI USED<br>! UI USED     | PC <sub>1</sub><br>$GF$ !<br>99.7!<br>PC !<br>89.6<br>$GF$ !<br>$\mathbf{L}$<br>PC !<br>$30.0$ !<br>GE ! | 80<br>$P$ C<br>10<br>PC<br>10<br>PC.                      |
|                    | ! DS USED<br>NI USED<br>$55 \quad 1$         | PC ! GE !<br>98.4 !<br>90.5 ! PC ! GE !                                                                  | $P$ .<br>10<br>$\vdots$ PC<br>10                          |
|                    | ! UI USED<br>DS USED                         | 72.3 !<br>$PC_{\perp}$<br>$GF$ !<br>PC <sub>1</sub><br>76.9<br>GF <sub>1</sub><br>$\blacksquare$         | 1 <sub>0</sub><br>$P$ .<br>$P$ .<br>10                    |
|                    | 71 ! NI USED<br>! UI USED                    | PC !<br>$99.3$ !<br>GE !<br>$PC$ !<br>GF !<br>81.5 !                                                     | PC<br>10<br>PC<br>10                                      |
| 26 <sup>1</sup>    | ! DS USED<br>! DATA USED                     | 96.9 ! PC ! GE !<br>97.3 ! PC ! GE !                                                                     | $\perp$ PC<br>10<br>80 ! PC                               |
|                    | Direct command $\Rightarrow$                 | Enter-PF1---PF2---PF3---PF4---PF5---PF6---PF7---PF8---PF9---PF10--PF11--PF12---                          |                                                           |
| Help               | <b>Example 21 Term</b> Time                  | $+$                                                                                                    | Menu                                                      |

<span id="page-78-0"></span>**Figure 4-9: Second page of the Critical Report on screen.**

#### **Printer Output**

<span id="page-78-1"></span>If the report is being output to a printer, it is possible to display many more lines of output per page than on a screen. However, the width of the Critical Report is the same as on the screen.

#### **Download to PC**

The data can be downloaded to the PC with PC-File =  $X$  (standard download) or with PC-File =  $C$ (CSV download). In both cases the same fields as displayed on the screen are downloaded. In contrary to the screen output, the DBID field is always filled and the file field contains the value " $0$ " for database data. When sorting the data in another way (e.g. by field name), it can still be recognized to which database the data belongs.

With the standard download each data field contains blanks which must be removed before the data can be processed in Excel or other tools, whereas the CSV downloaded data does not contain blanks and can be processed as-is. In a test, the CSV download required 1 second, and the standard download 3 seconds.

### <span id="page-79-0"></span>**Send the Critical Report as e-mail**

In the Critical Report screen we mark the PC-File with E and capture the report with PF6. We fill the description screen of the predefined evaluation and keep the number (e.g. 56) displayed in the message.

ASF323 Evaluation 56 has been stored successfully.

We fill the e-mail profile as described in the section User Profile Maintenance in the *ASF User's Guide* documentation. Then we set up a Natural batch job calling the predefined evaluation. The input for CMSYNIN (with Natural Security) looks like

SYSASF,USERID,PSW MENU ,SELECT 56 . , FIN  $\leftrightarrow$ 

This is followed by the SMTP step described in the section Sending a Critical Report as e-Mail in the *ASF User's Guide* documentation. When we submit the job, we receive an e-mail like the one in figure 4-10. The first lines of the e-mail "Hello, ..." are from the e-mail profile.

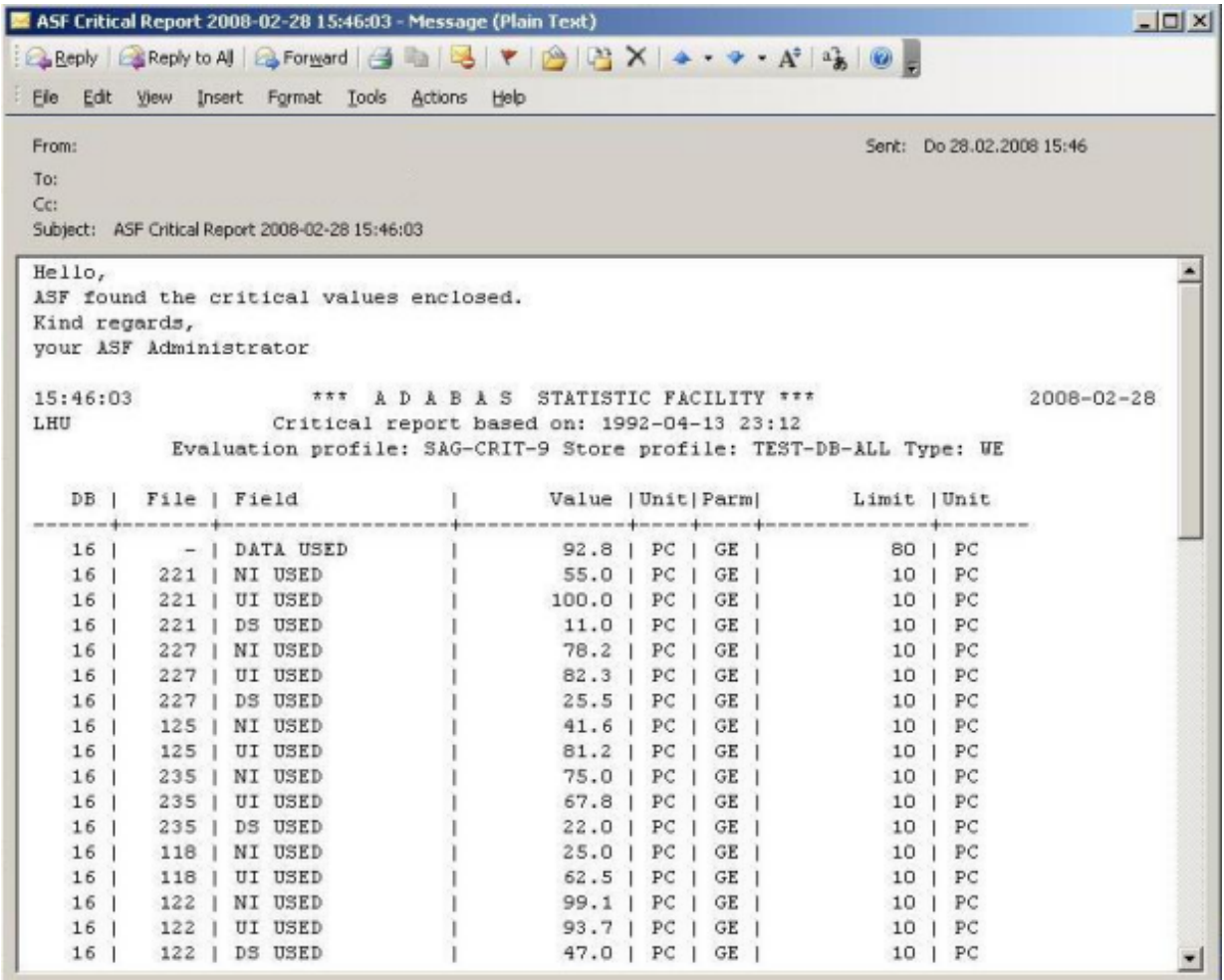

**Figure 4-10: Critical Report e-mail.**

## 5 **ASF Groups and Fields**

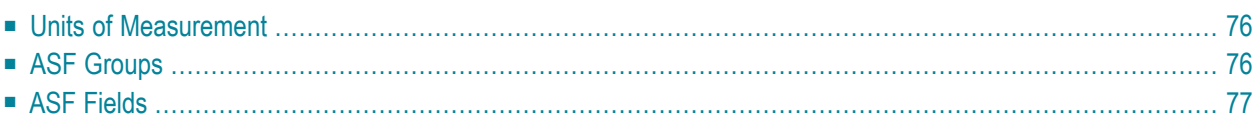

<span id="page-83-0"></span>This chapter covers the following topics:

## **Units of Measurement**

The Adabas statistical data can be displayed in various units of measurement. The units available are listed in the following table. In the section **ASF [Fields](#page-84-0)** it is listed which unit can be used for which field. The "API" column indicates the abbreviation to be used by the Application Programming Interface (API).

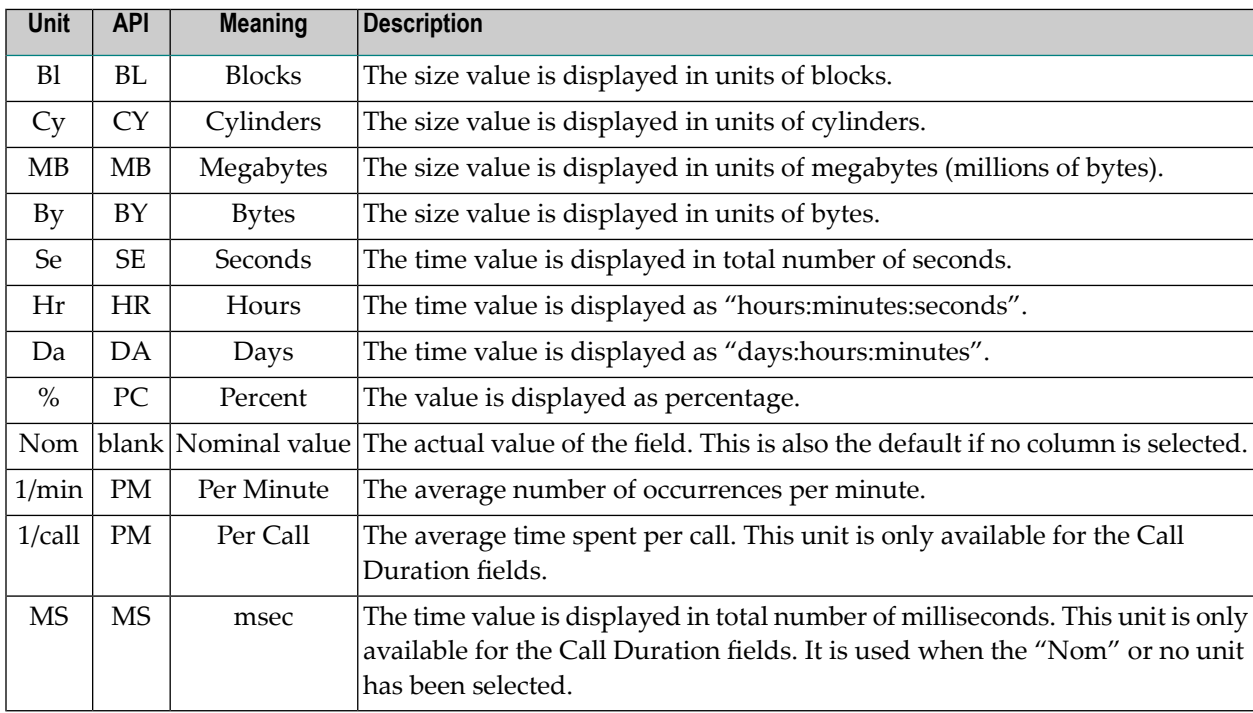

# <span id="page-83-1"></span>**ASF Groups**

The statistical data which the ASF Store Program stores, are the values of the ASF data fields. The ASF data fields are subdivided into several groups: most of them are related to some aspect of the database, one group contains technical ASF fields (such as the store date), and one group is reserved for the user fields. The ASF groups are displayed when you use the active help function at the evaluation profile administration. In the evaluation itself only the field names are displayed.

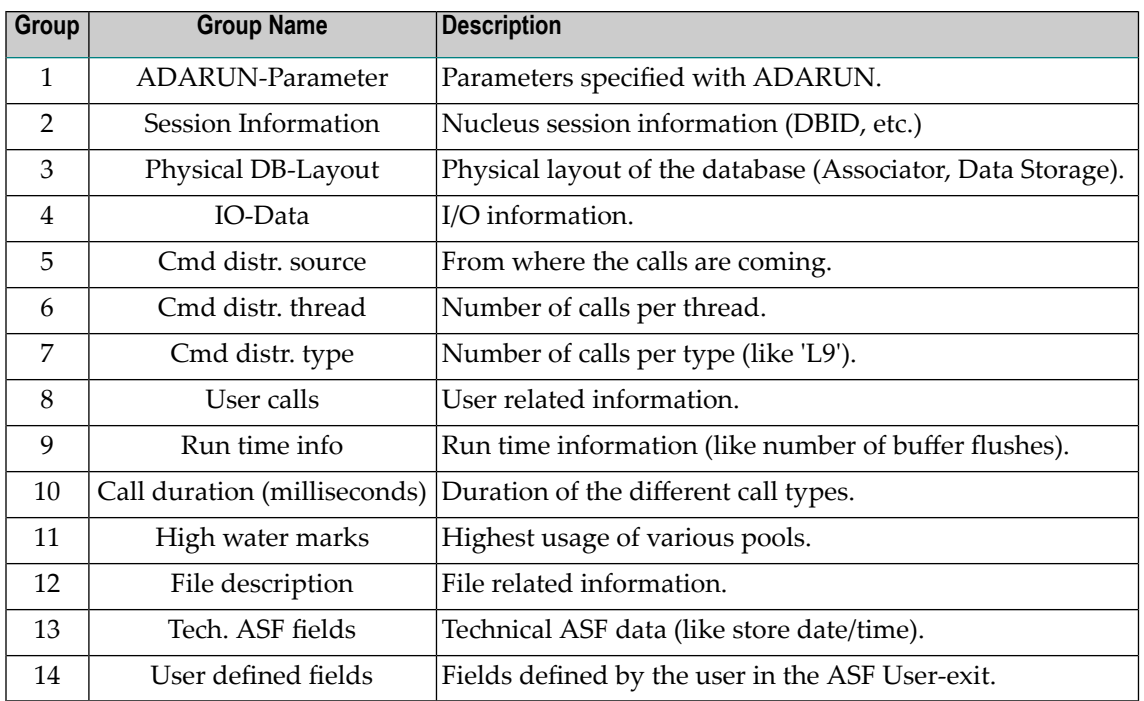

# <span id="page-84-0"></span>**ASF Fields**

**Note:** *If not mentioned otherwise, all cumulative values (like the number of commands) are accumulated since nucleus start.*

- Group 1: [ADARUN-Parameter](#page-85-0)
- Group 2: Session [Information](#page-86-0)
- Group 3: Physical [DB-Layout](#page-88-0)
- Group 4: [IO-Data](#page-89-0)
- Group 5: Cmd distr. [source](#page-89-1)
- Group 6: Cmd distr. [thread](#page-90-0)
- [Group](#page-90-1) 7: Cmd distr. type
- [Group](#page-91-0) 8: User calls
- [Group](#page-92-0) 9: Run time info
- Group 10: Call [duration](#page-92-1)
- [Group](#page-93-0) 11: High water marks
- Group 12: File [description](#page-94-0)
- [Group](#page-97-0) 13: Tech. ASF fields

### ■ Group 14: User [defined](#page-98-0) fields

## <span id="page-85-0"></span>**Group 1: ADARUN-Parameter**

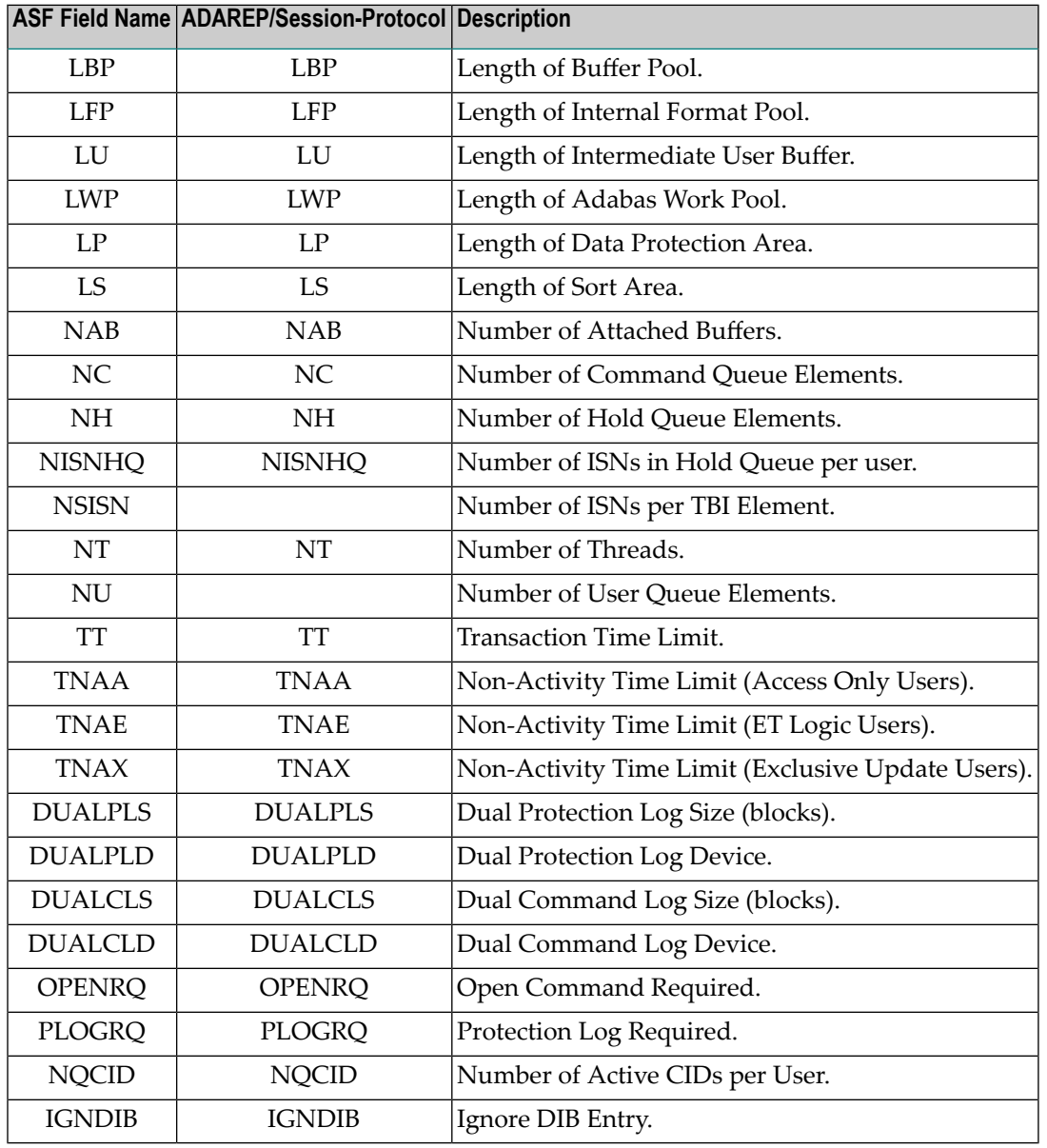

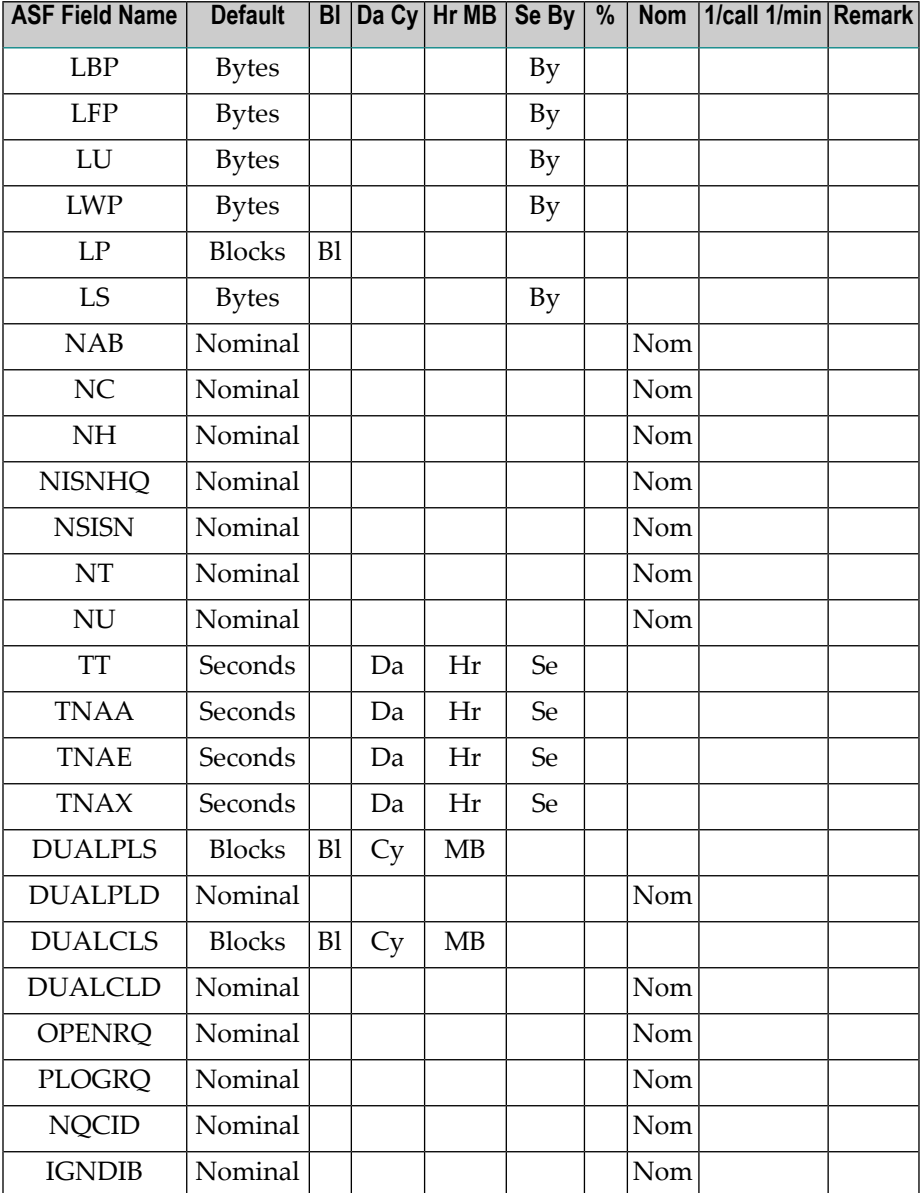

## <span id="page-86-0"></span>**Group 2: Session Information**

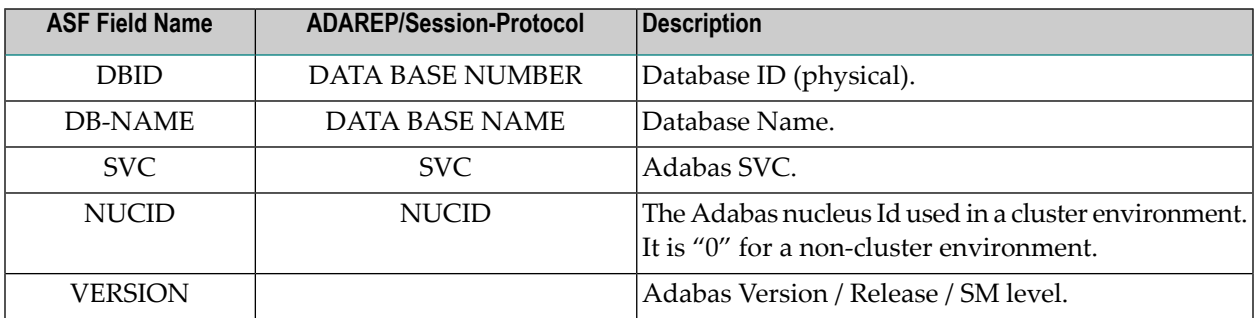

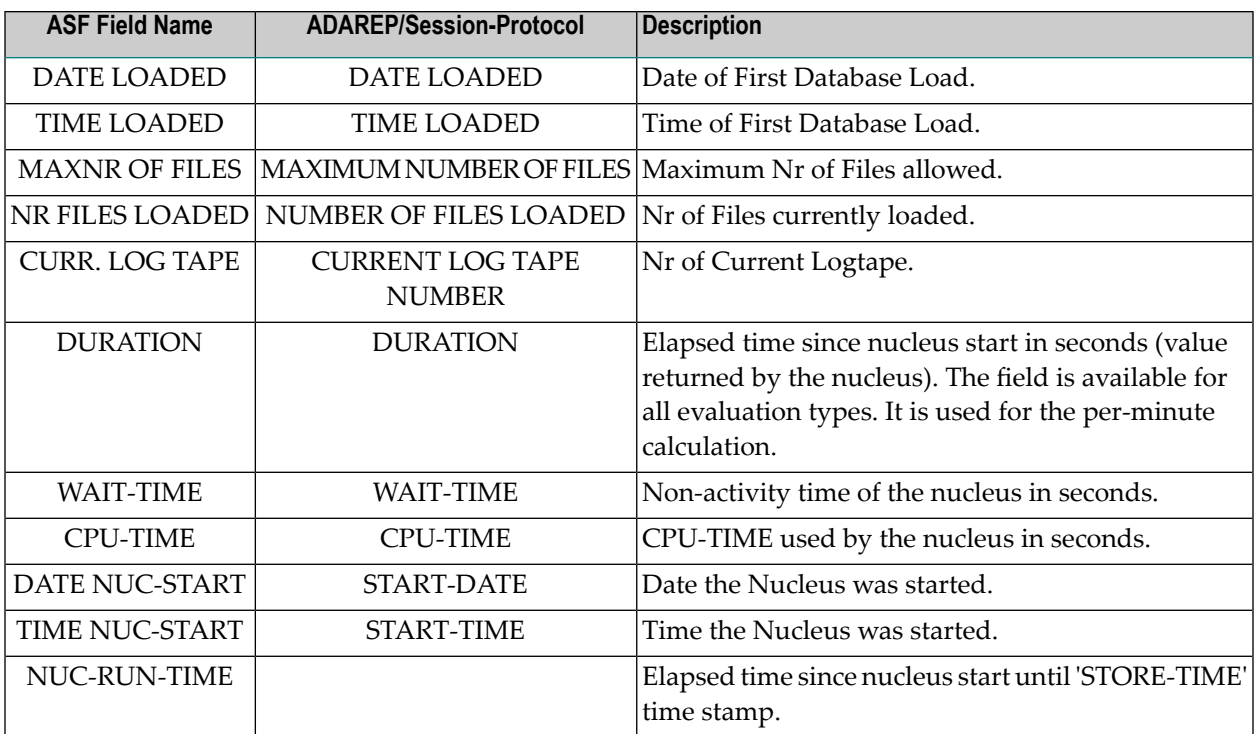

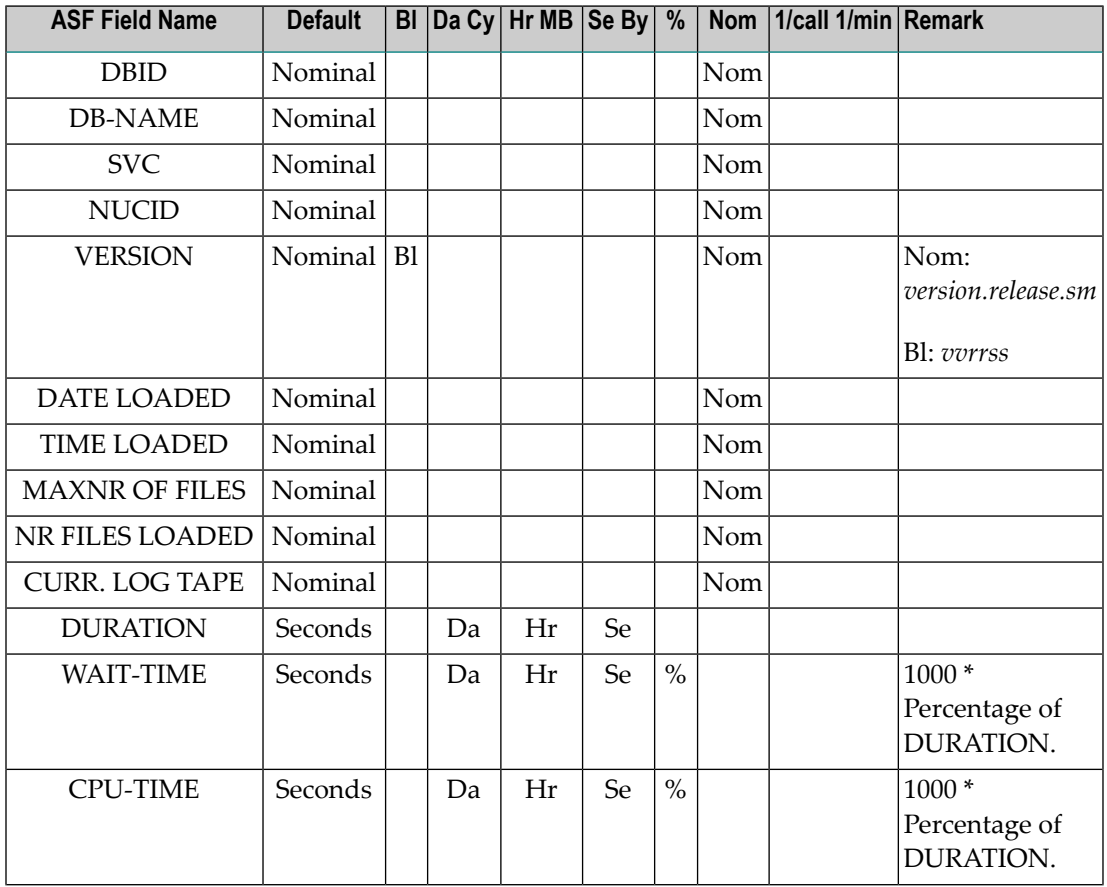

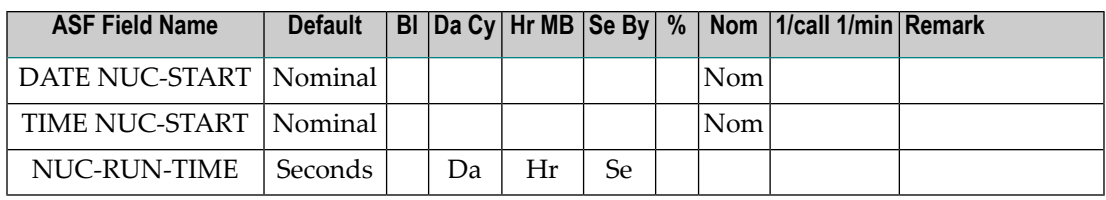

**Note:** *The unit "Bl" for the VERSION field can be used in Critical Reports to perform queries depending on the Adabas version.*

### <span id="page-88-0"></span>**Group 3: Physical DB-Layout**

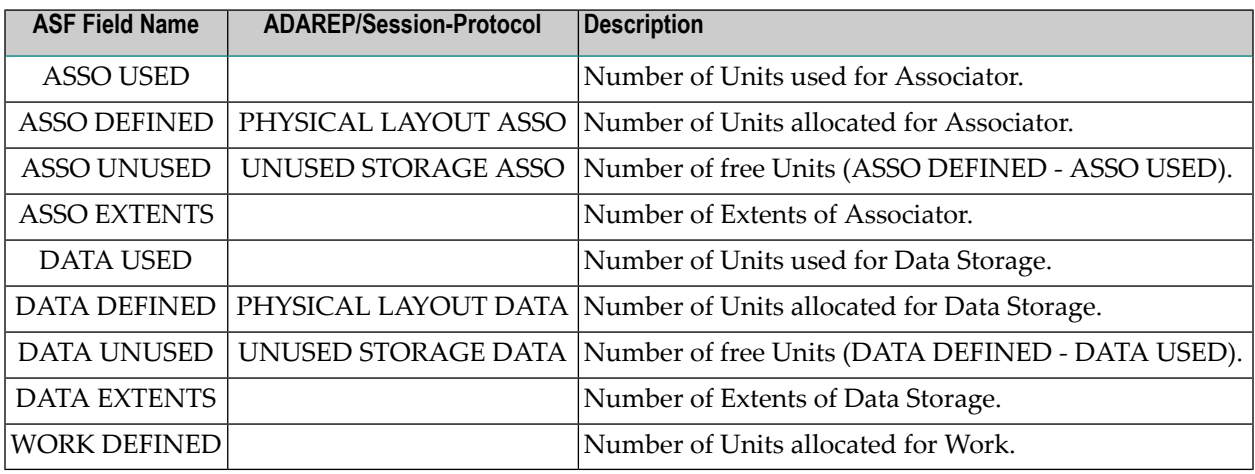

#### **Available units**

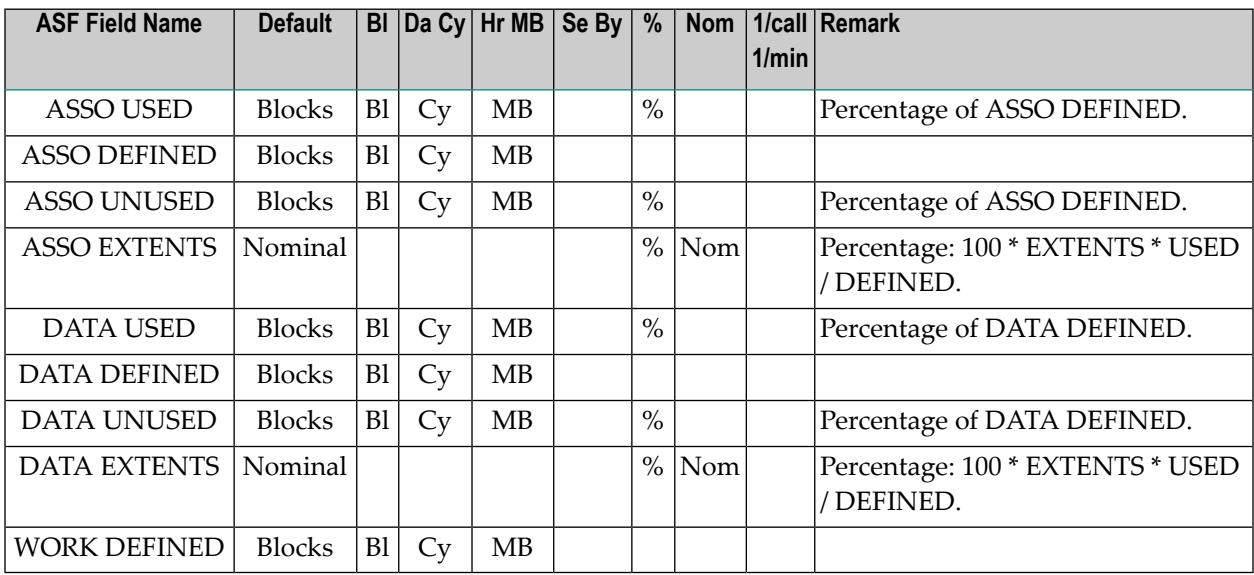

**Note:** *See [Note](#page-96-0) 1 in the File Description group for moreinformation on the percentage value of Extent fields.*

## <span id="page-89-0"></span>**Group 4: IO-Data**

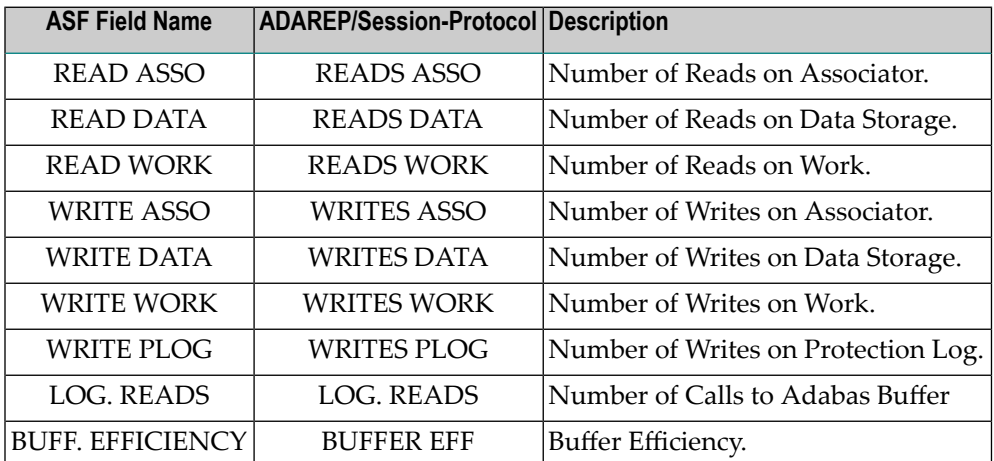

#### **Available units**

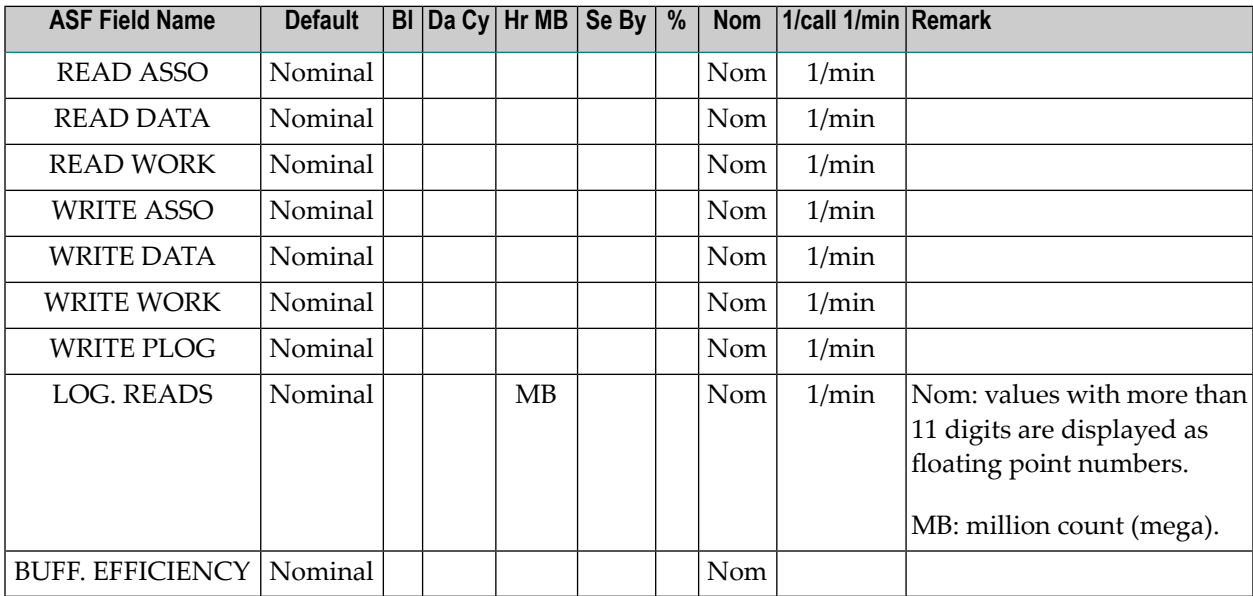

### <span id="page-89-1"></span>**Group 5: Cmd distr. source**

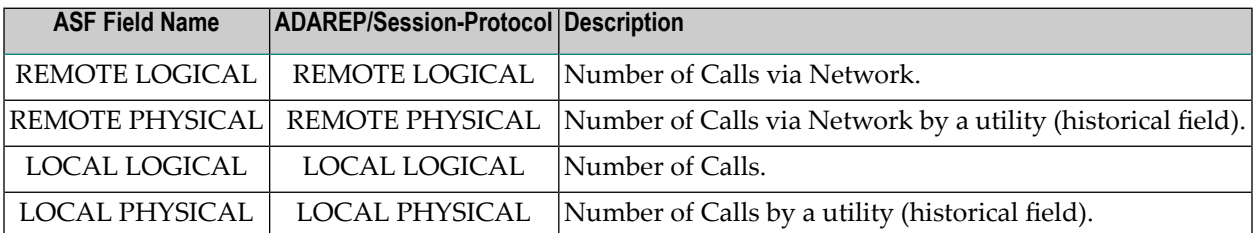

**Note:** *Physical calls (REMOTE PHYSICAL and LOCAL PHYSICAL) are no longer counted by Adabas. ASF offers these fields only for historical reasons.*

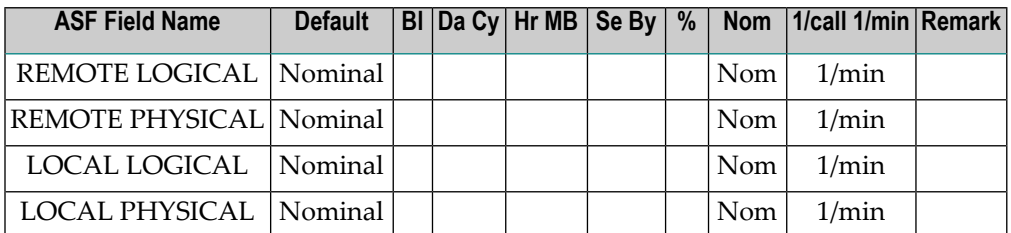

## <span id="page-90-0"></span>**Group 6: Cmd distr. thread**

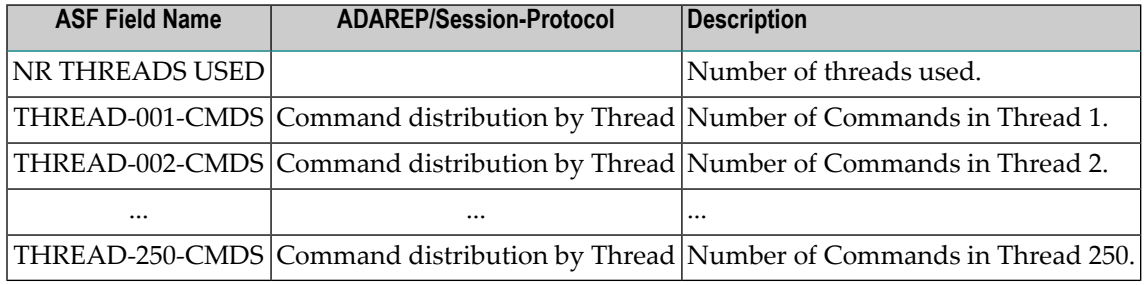

## **Available units**

<span id="page-90-1"></span>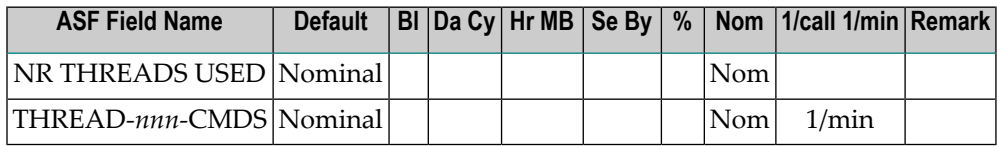

## **Group 7: Cmd distr. type**

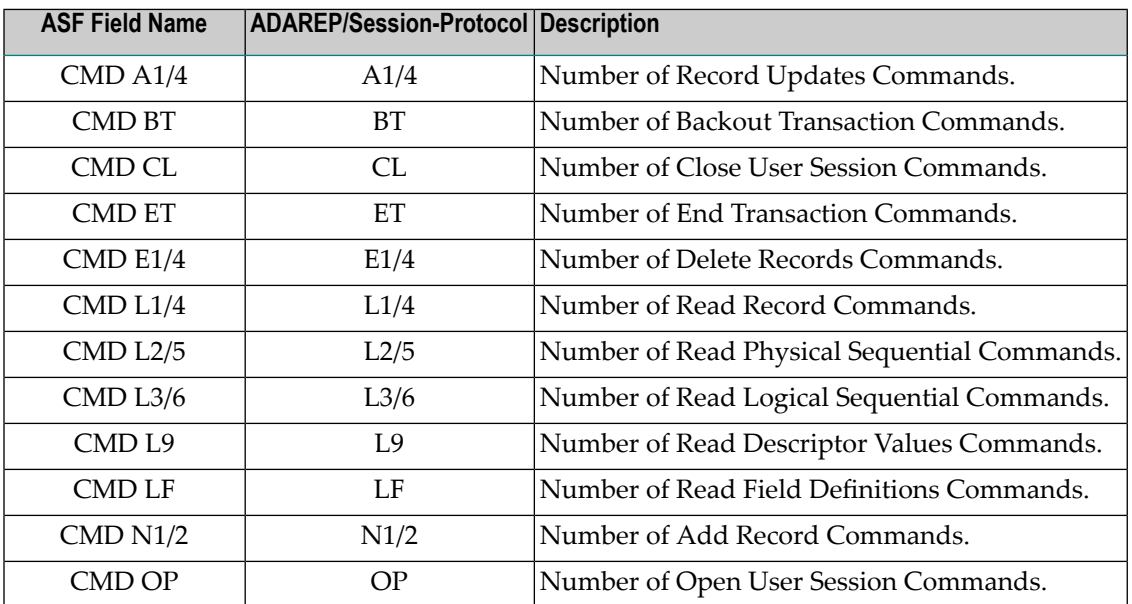

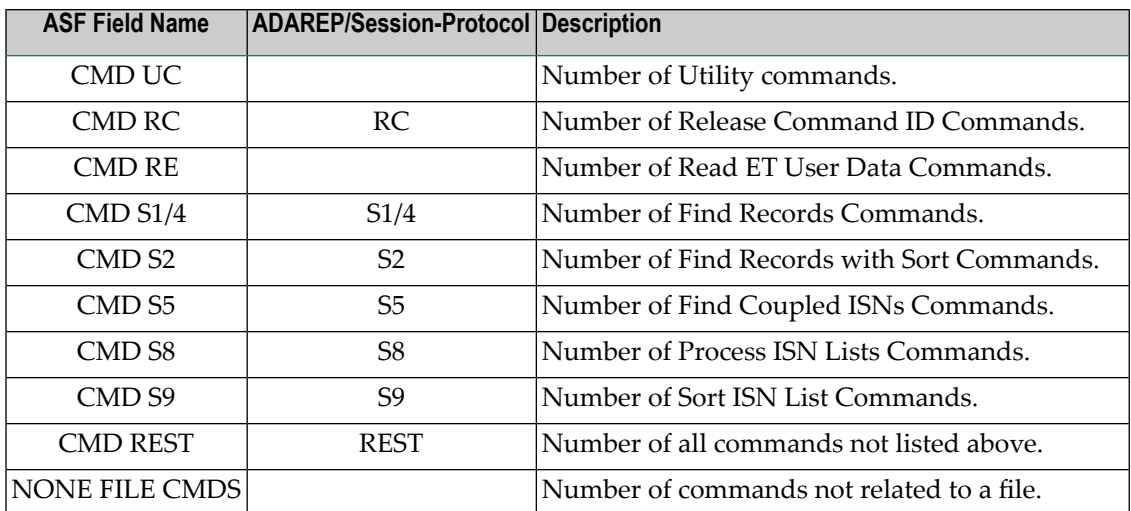

<span id="page-91-0"></span>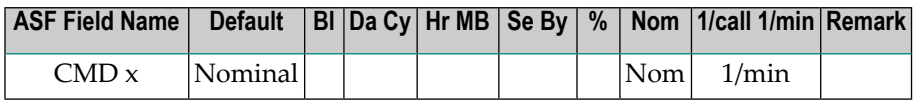

## **Group 8: User calls**

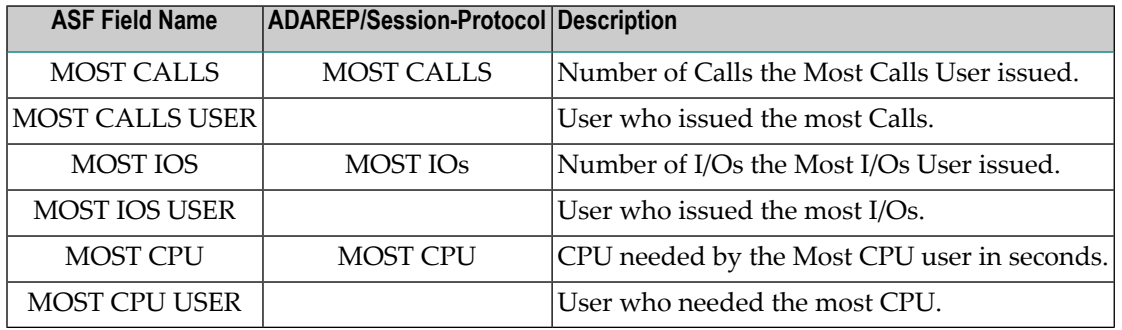

## **Available units**

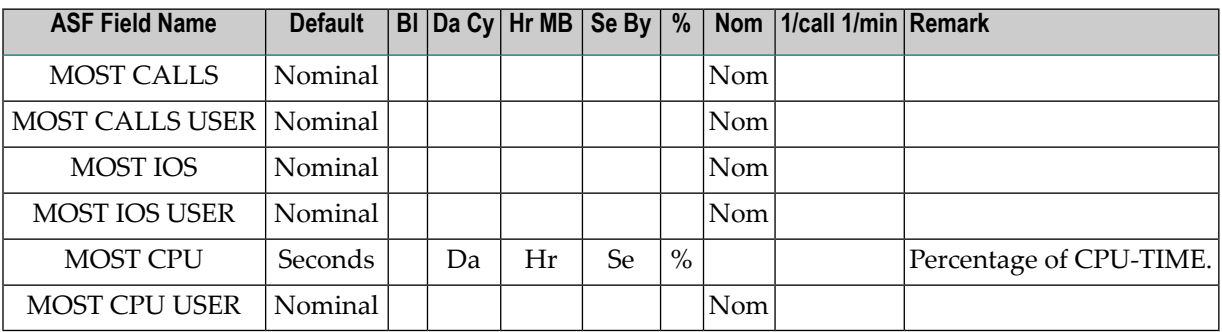

# <span id="page-92-0"></span>**Group 9: Run time info**

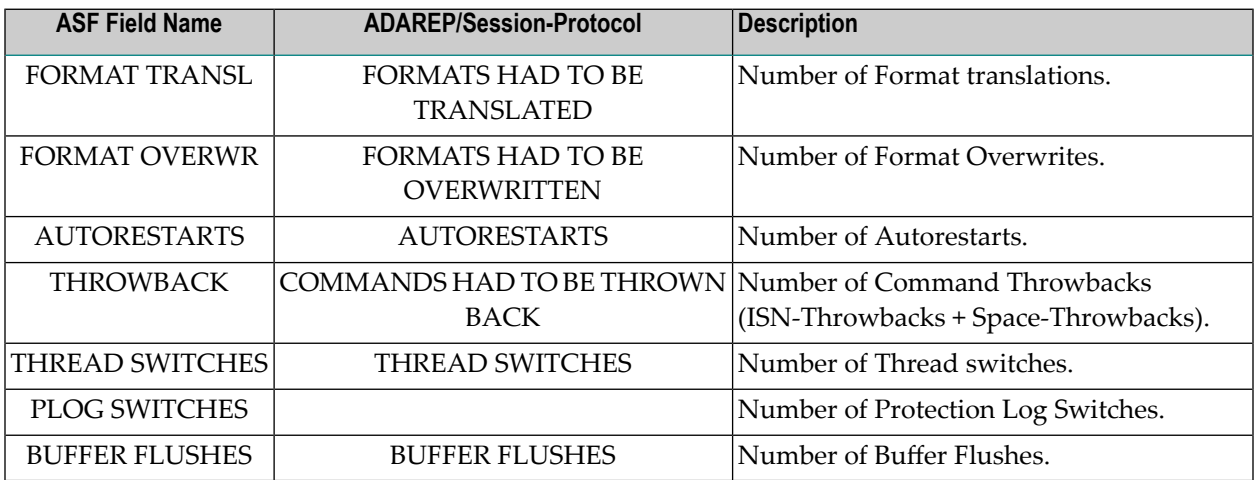

## **Available units**

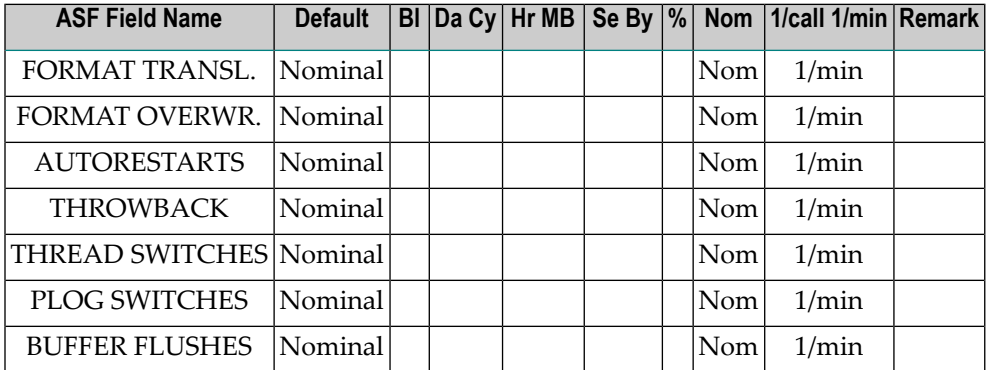

# <span id="page-92-1"></span>**Group 10: Call duration**

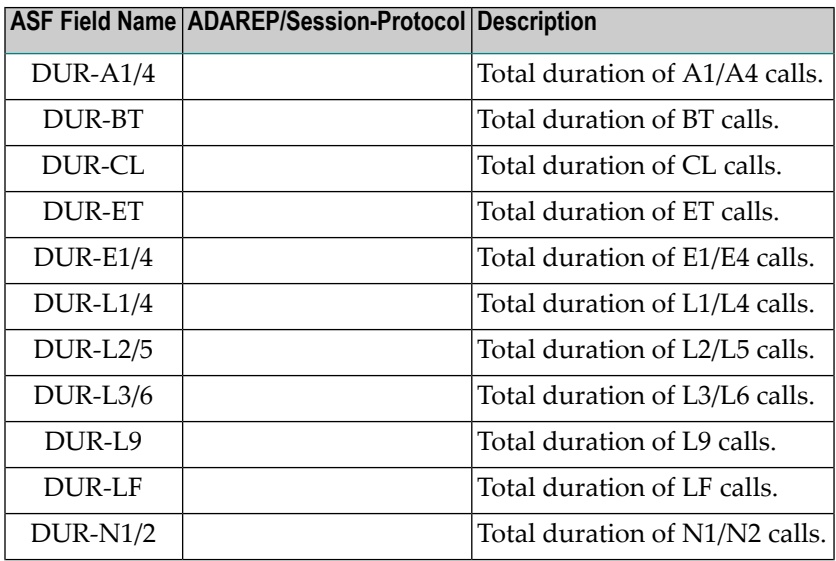

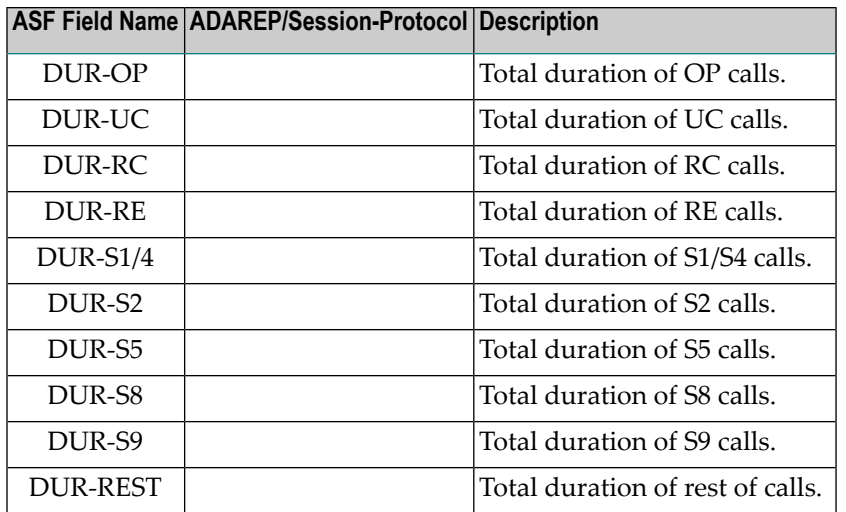

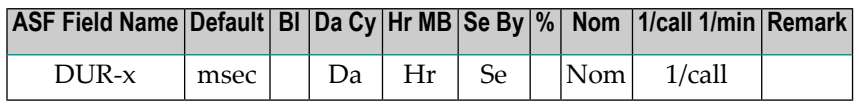

**Note:** *The default duration values(nothing or Nom selected)reflect thetotal CPU timein milliseconds spent by the Adabas nucleus for the specified command type since nucleus start. When the "1/call" unit is selected, the average time spent by the nucleus for a single command is outlined:*

<span id="page-93-0"></span>1/call (DUR-*x*) = DUR-*x* / CMD-*x*

#### **Group 11: High water marks**

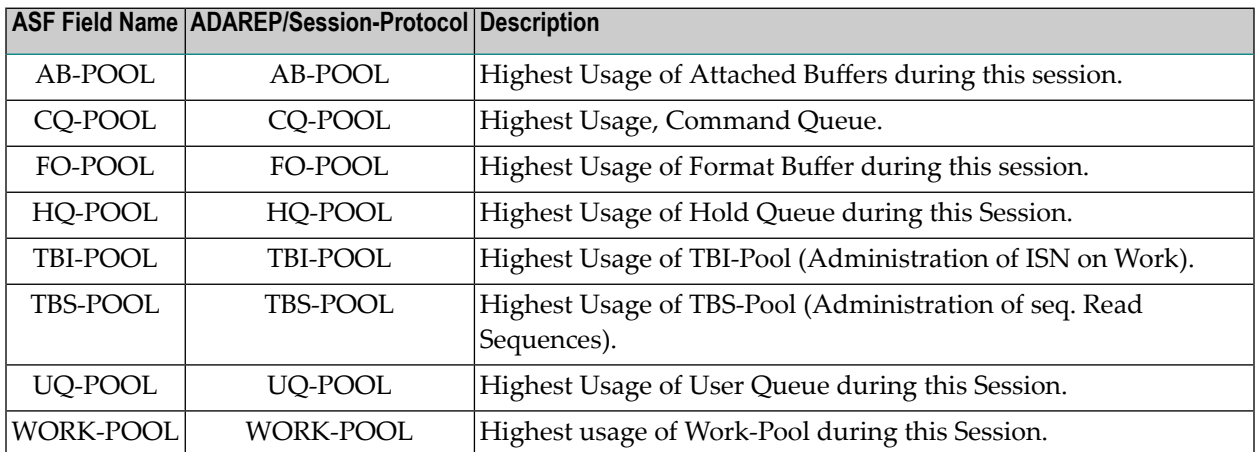

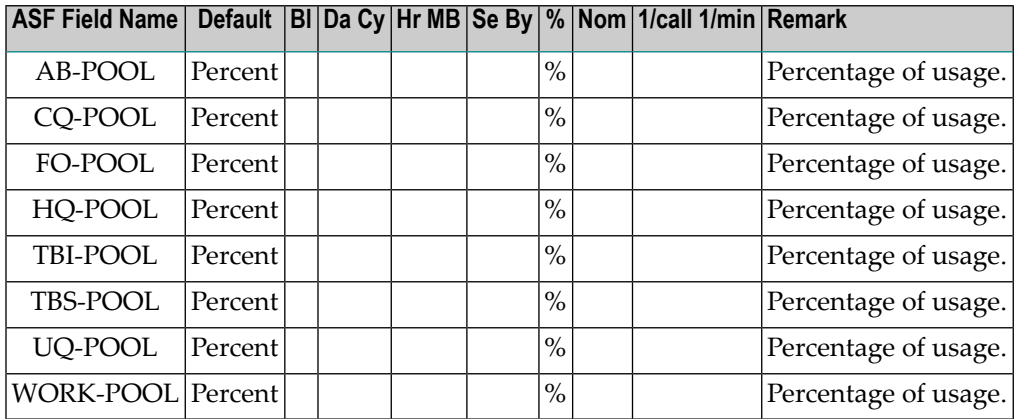

## <span id="page-94-0"></span>**Group 12: File description**

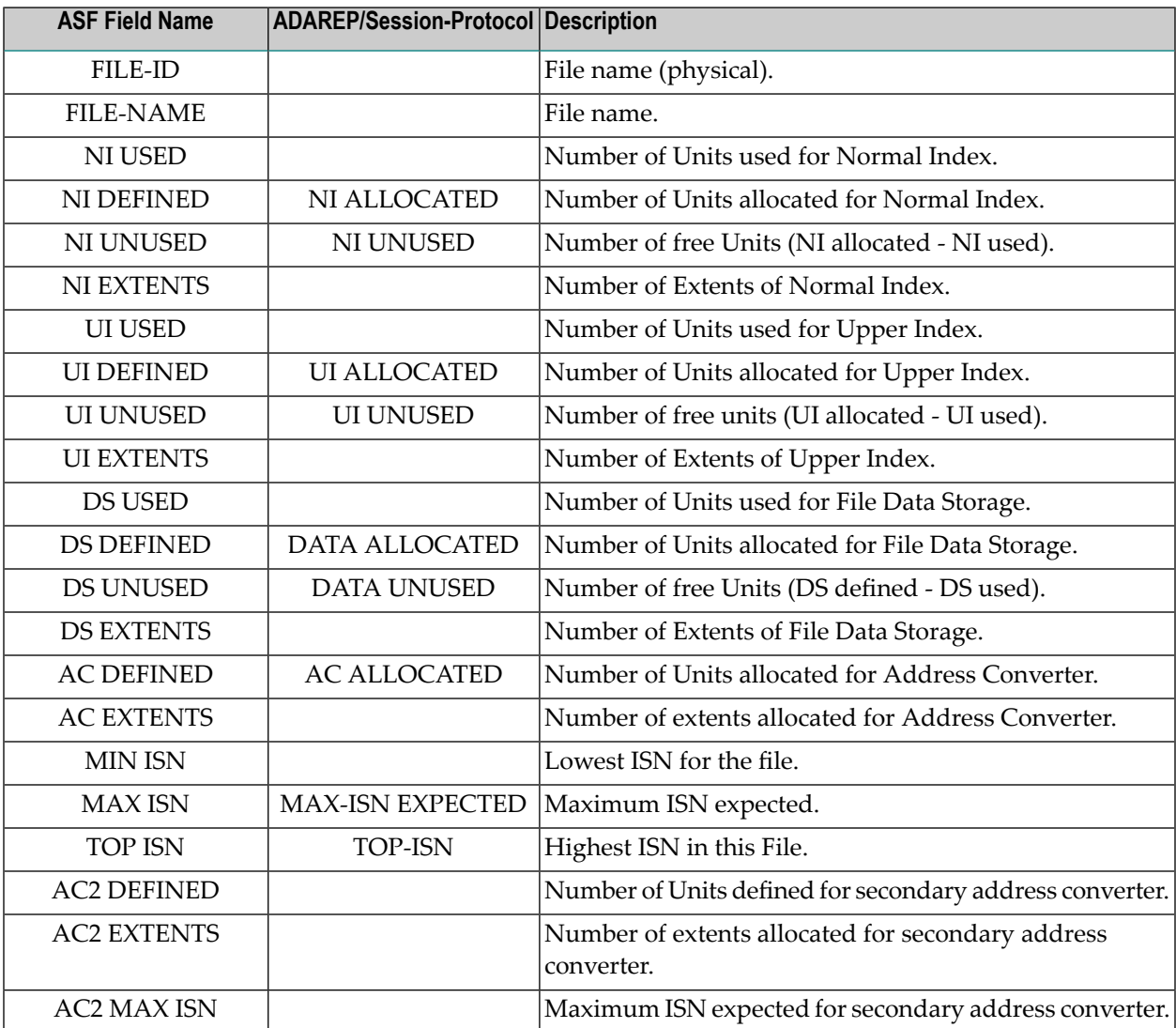

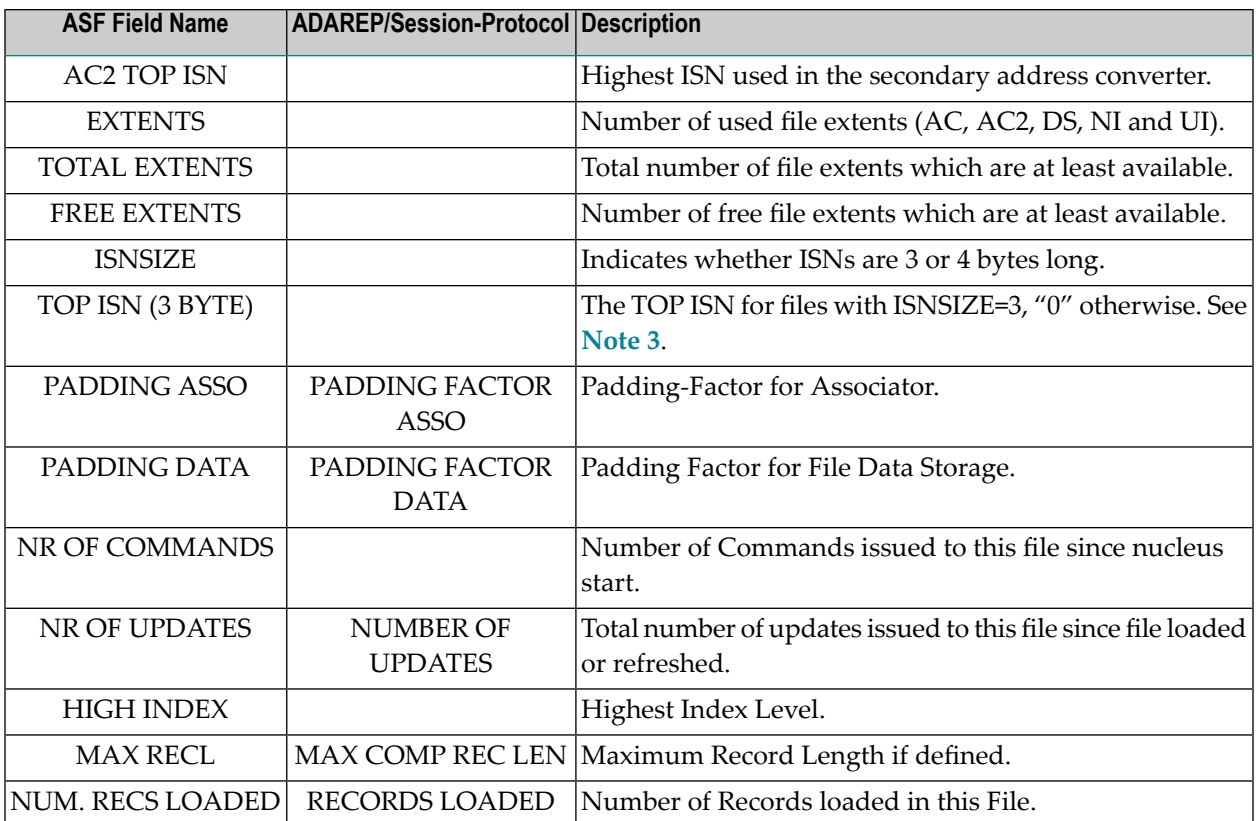

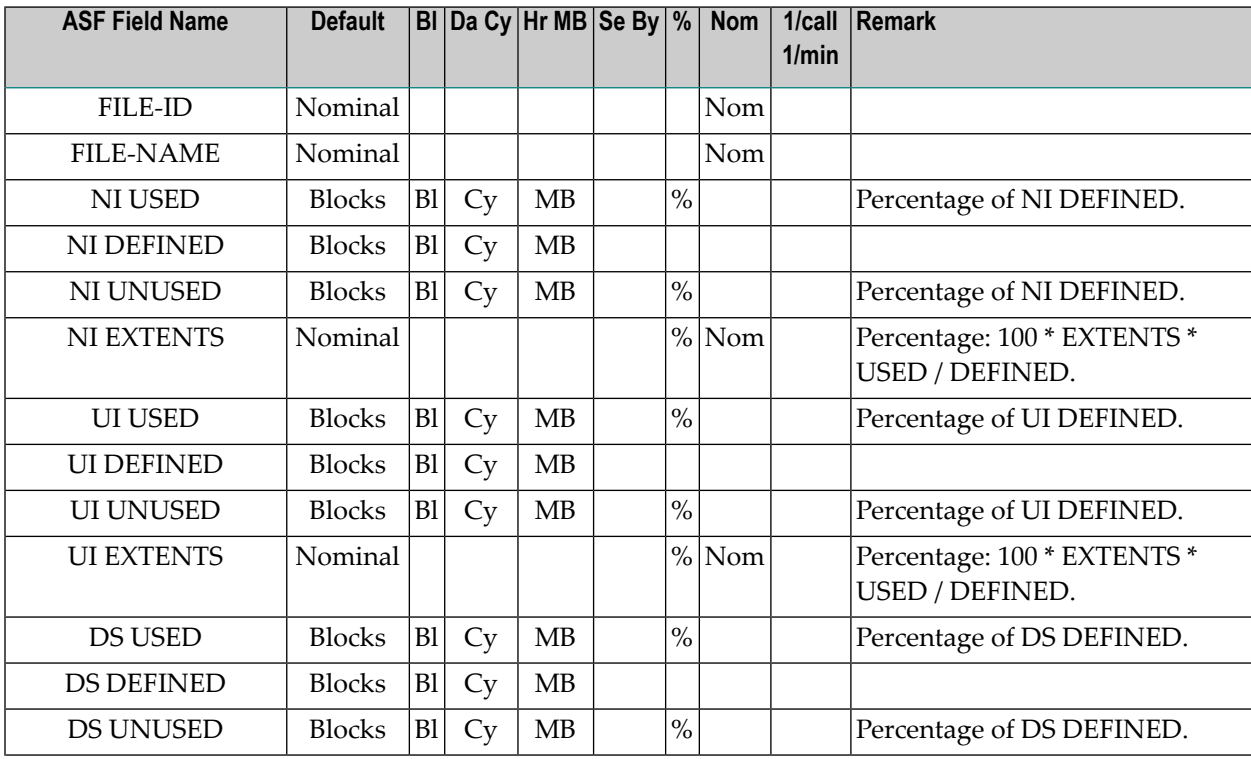

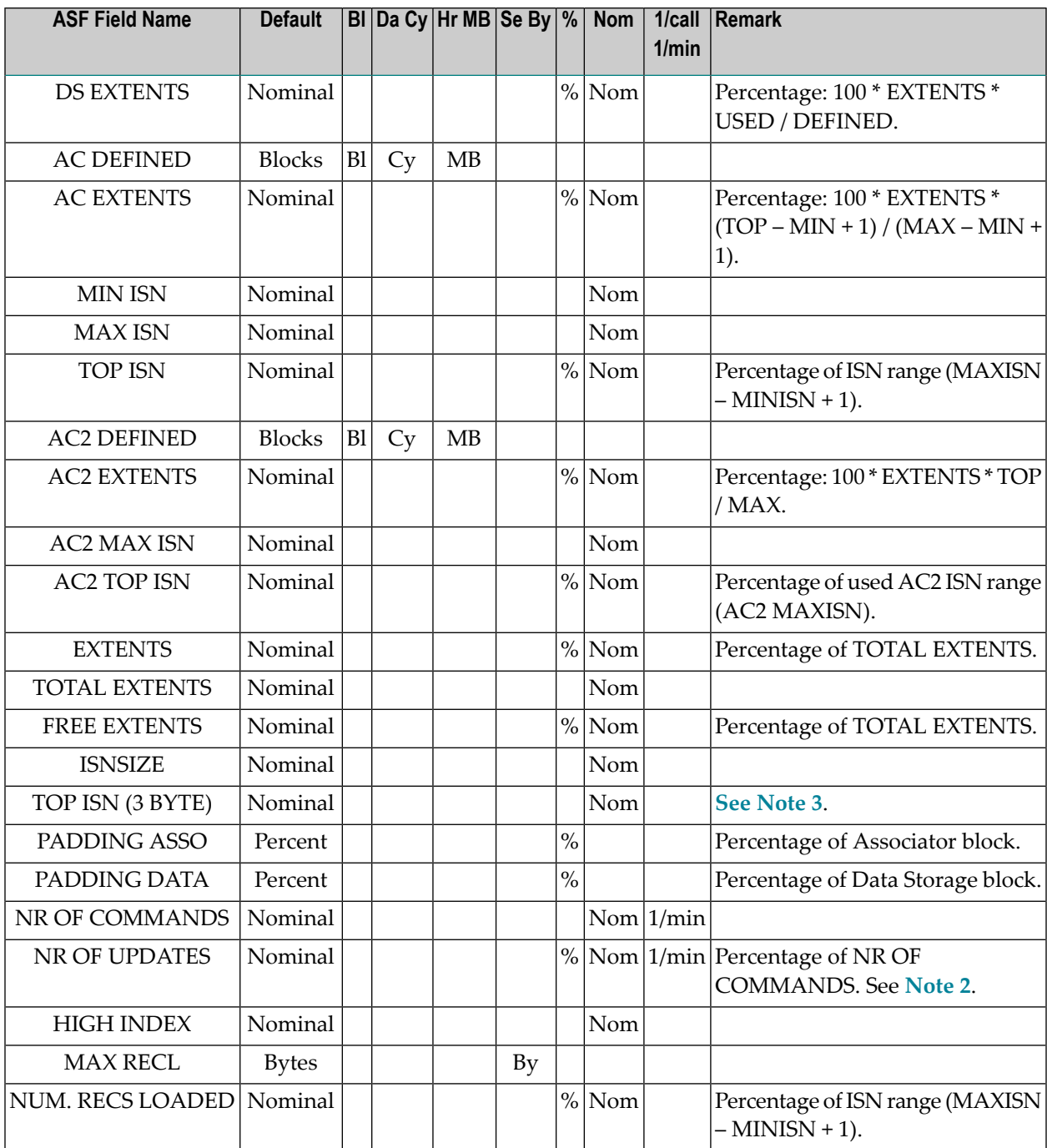

#### <span id="page-96-0"></span>**Note 1:**

The percentage value of the extents gives a more sophisticated approach to monitor the space usage because it combines the number of allocated extents with the filling level. Each full extent (of average size) counts as 100%. A value of 250% means: three extents allocated, two of them full and one half-full. In a Critical Report such a percentage value can be used to submit a query like "4th extent nearly full".

*Example:*

4 EXTENTS, 800 blocks defined, 760 blocks used.

Percent (USED) =  $100 \times 760 / 800$  =  $95\%$ Percent (EXTENTS) =  $100 \times 4 \times 760$  / 800 = 380%

The value of 380% can be interpreted as 3 (average) extents full and the forth extent filled up to 80%.

#### <span id="page-97-2"></span>**Note 2:**

The number of file updates is counted since the file has been loaded or refreshed. The percentage calculation uses the number of commands, and the per-minute uses the nucleus duration time. Both values are counted since the nucleus has been started and reflect another time interval than the number of updates. Therefore for the number of updates, the units "%" and "1/min" are in general meaningless. Nevertheless, these units can be used when Delta Values (User Function 1) are used. In this case all values reflect the time interval of the delta value, e.g. one day for a daily store.

#### <span id="page-97-1"></span>**Note 3:**

The field "TOP ISN (3 BYTE)" can be used to search all files which use an ISNSIZE 3 and the Top ISN is closed to the highest 3-byte value.

#### *Example:*

<span id="page-97-0"></span>A Critical Report lists all files which you should be upgraded to ISNSIZE 4:

TOP ISN (3 BYTE) GE 16000000

#### **Group 13: Tech. ASF fields**

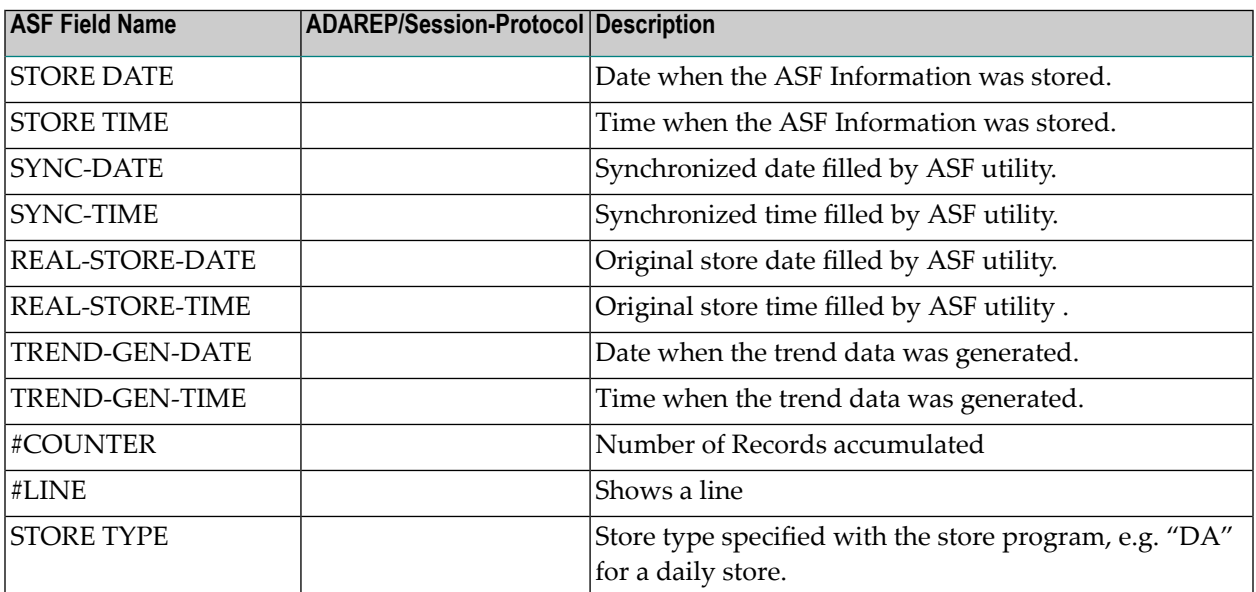

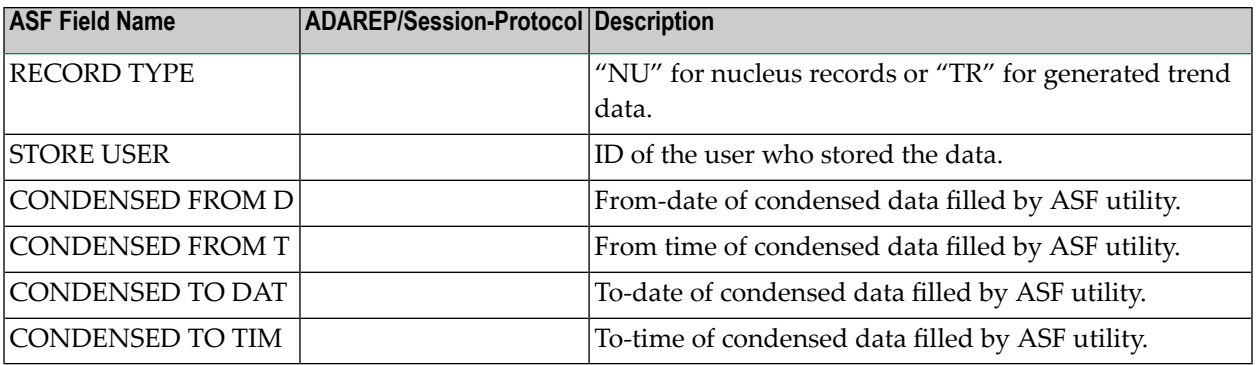

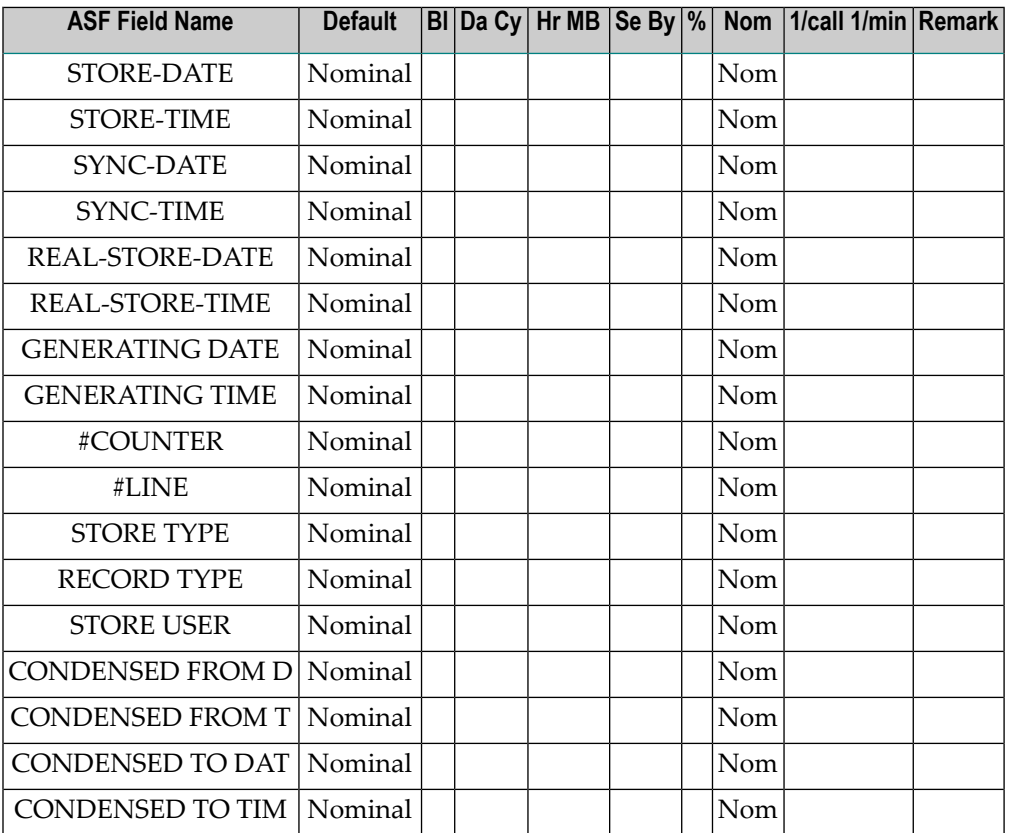

### <span id="page-98-0"></span>**Group 14: User defined fields**

The names of the user fields are defined in the Natural subprogram ASFUEXNA, which can be modified by the user. For more information, see the section User Fields in the *ASF User's Guide*. By default, the user fields are named as follows.

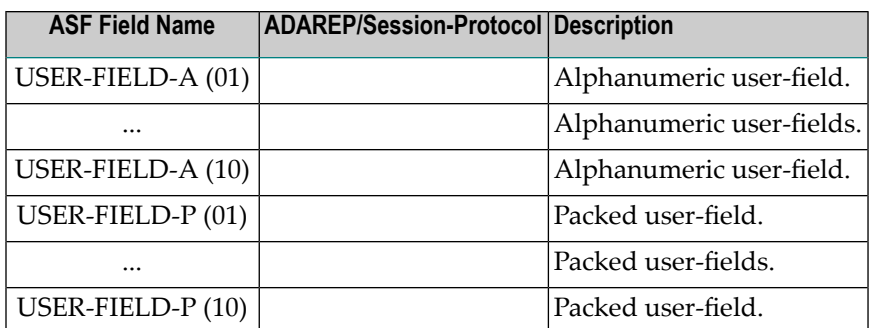

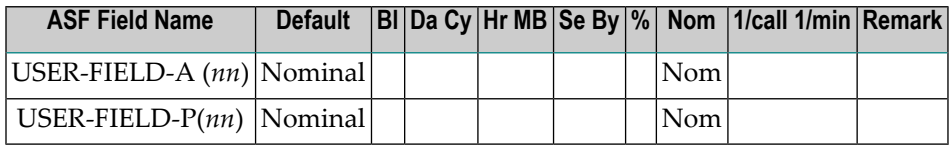

## 6 **Evaluation Report Formats**

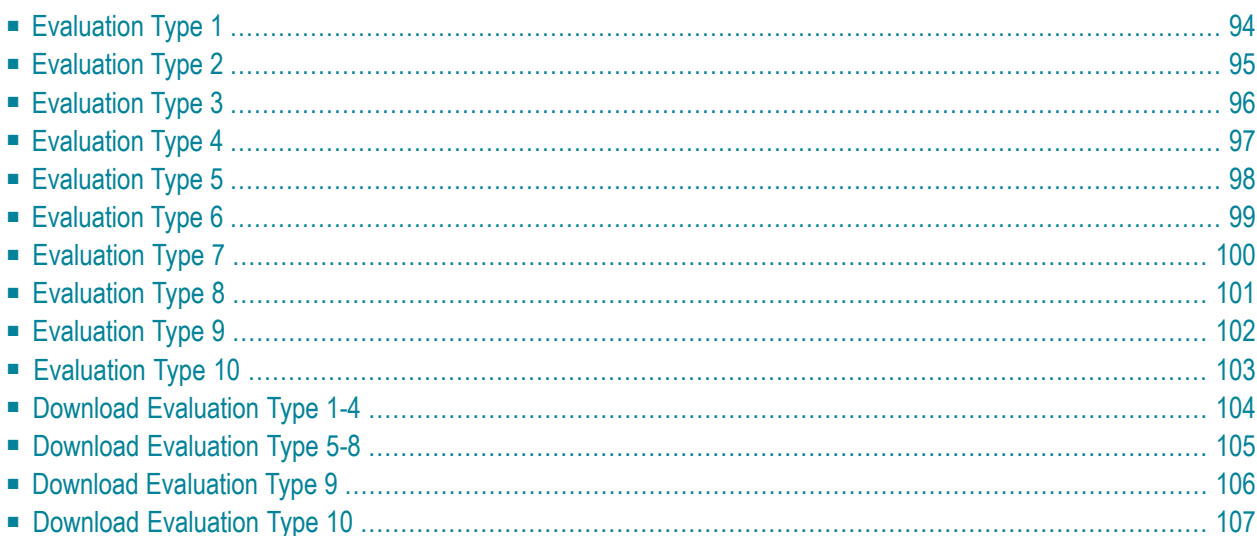

<span id="page-101-0"></span>This chapter covers the following topics:

# **Evaluation Type 1**

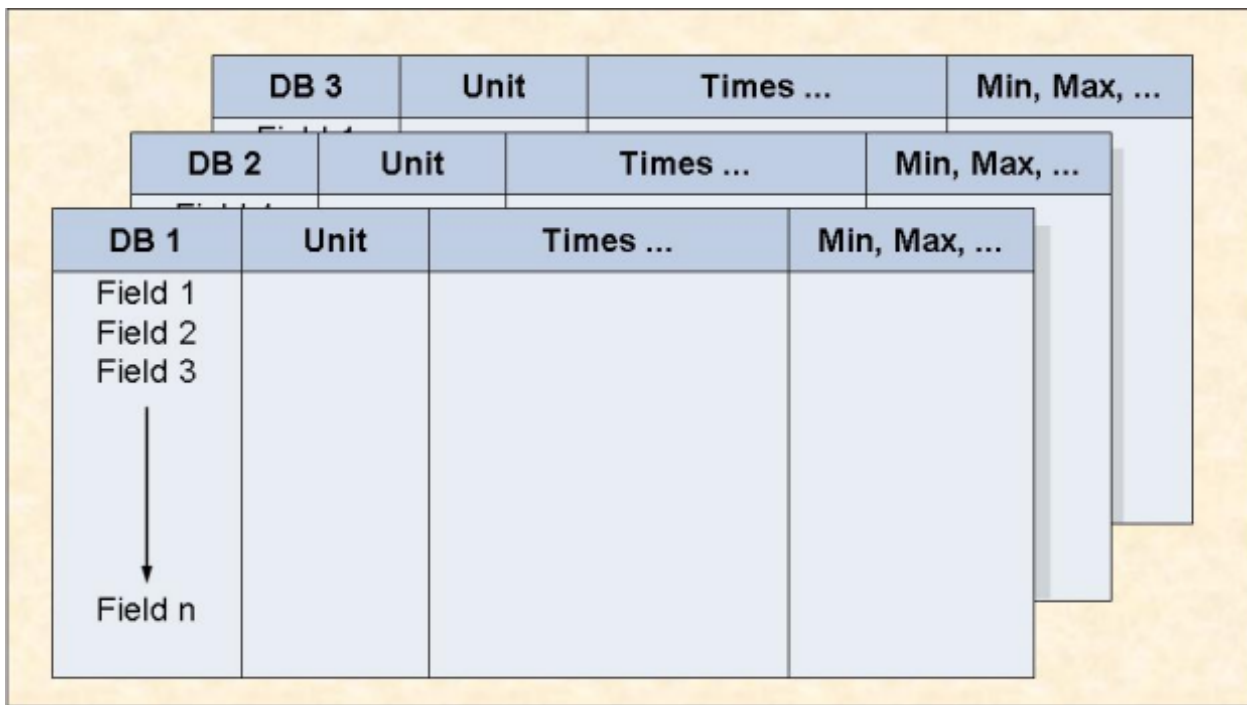

**Figure 6-1: Evaluation Report Format for Evaluation Type 1**

<span id="page-102-0"></span>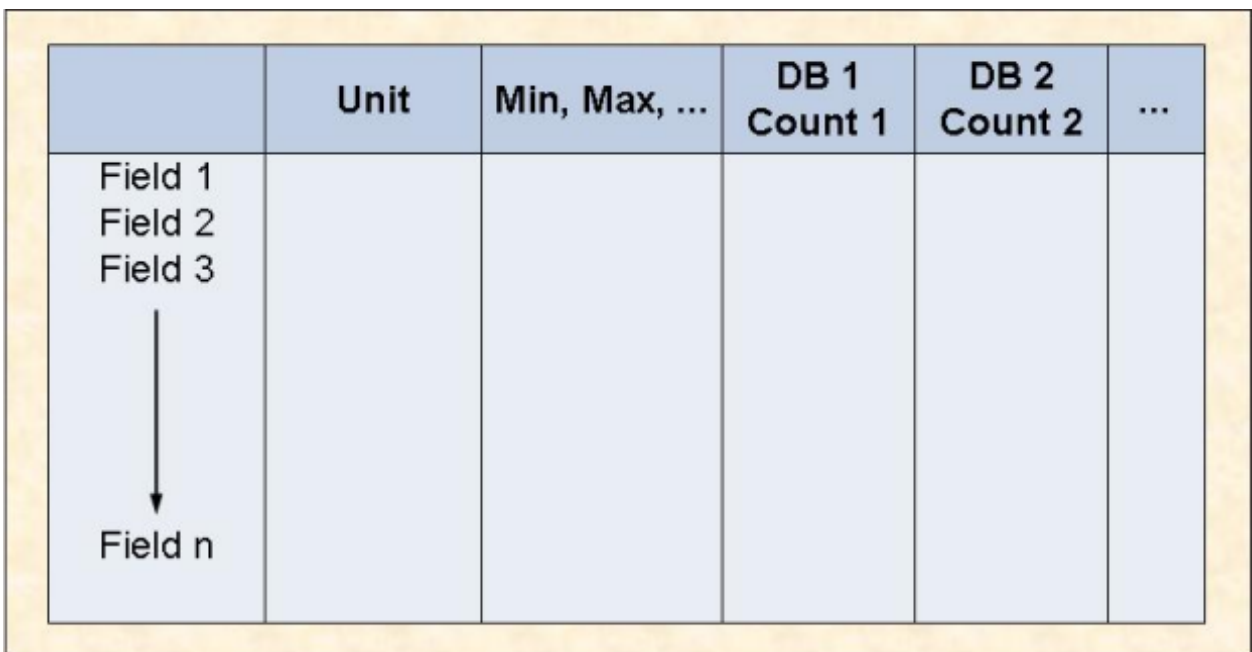

**Figure 6-2: Evaluation Report Format for Evaluation Type 2**

<span id="page-103-0"></span>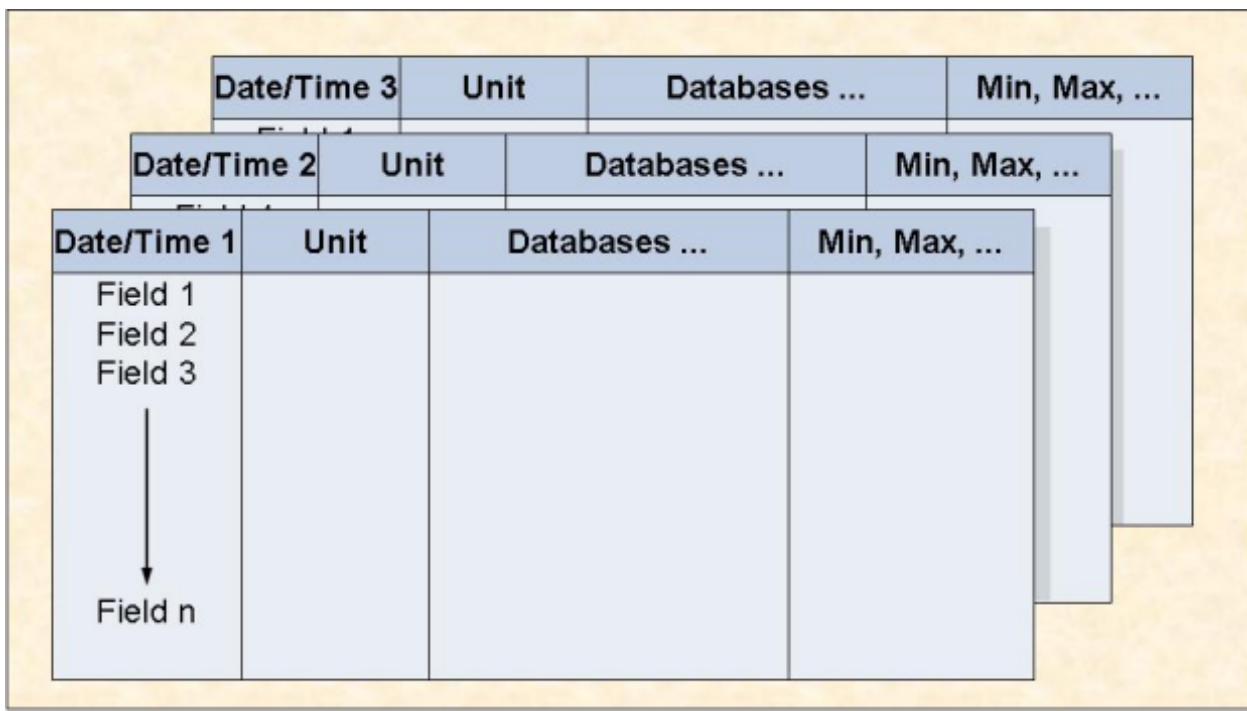

## **Figure 6-3: Evaluation Report Format for Evaluation Type 3**

<span id="page-104-0"></span>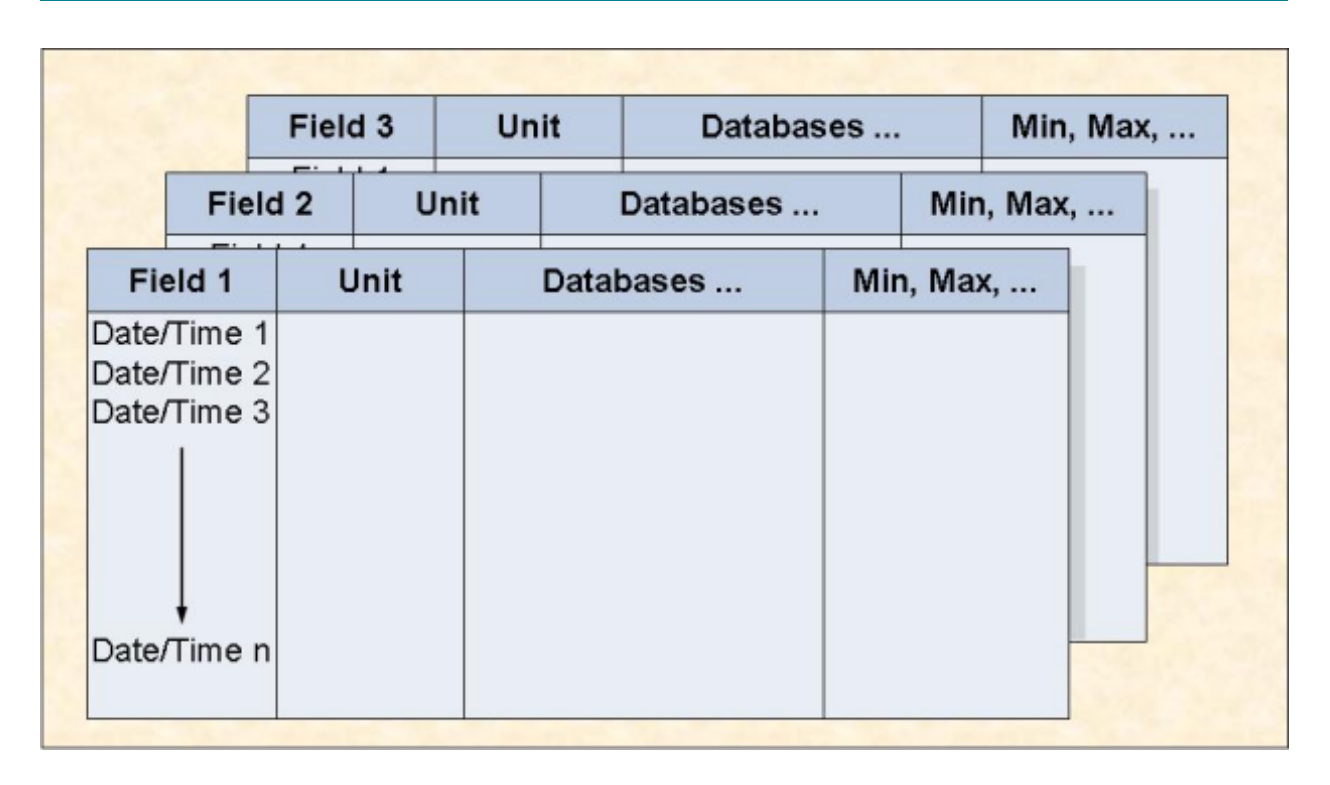

## **Figure 6-4: Evaluation Report Format for Evaluation Type 4**

<span id="page-105-0"></span>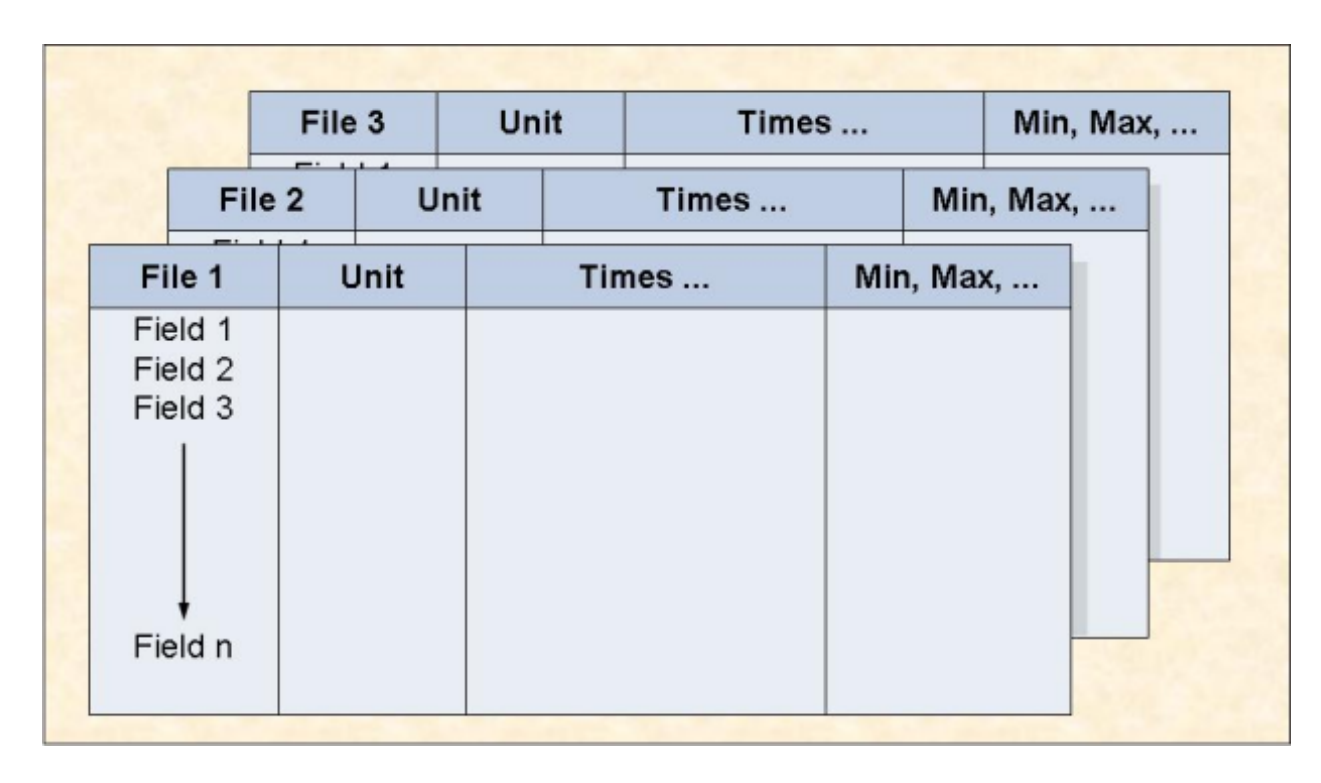

## **Figure 6-5: Evaluation Report Format for Evaluation Type 5**

<span id="page-106-0"></span>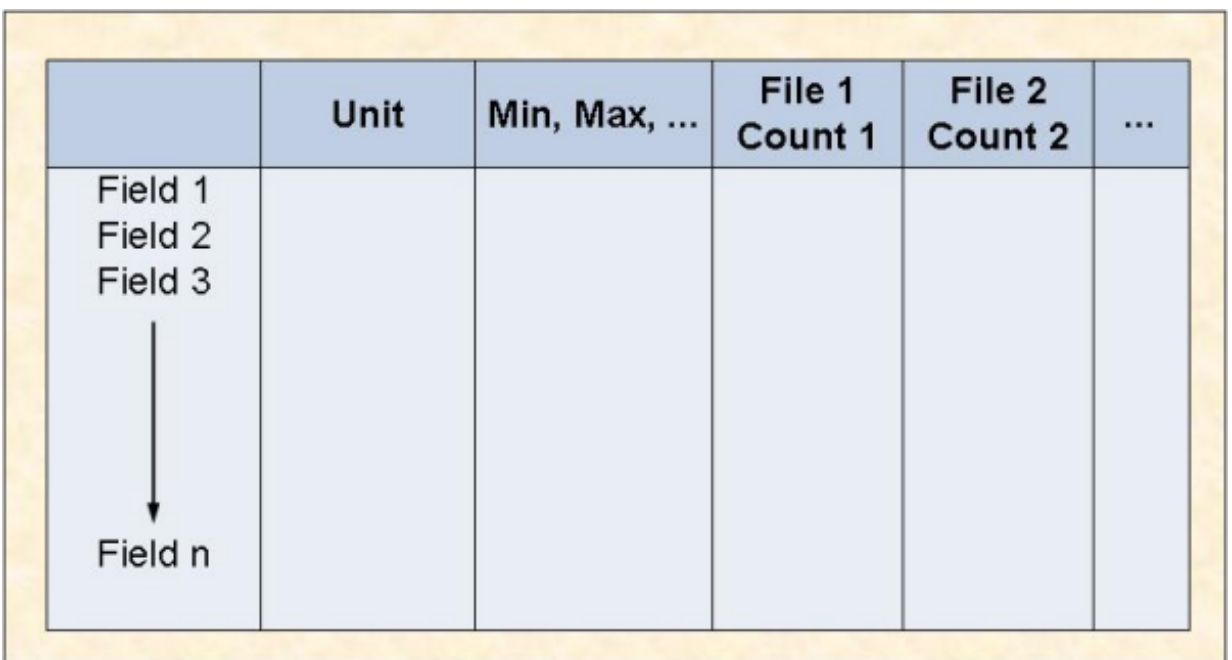

## **Figure 6-6: Evaluation Report Format for Evaluation Type 6**

<span id="page-107-0"></span>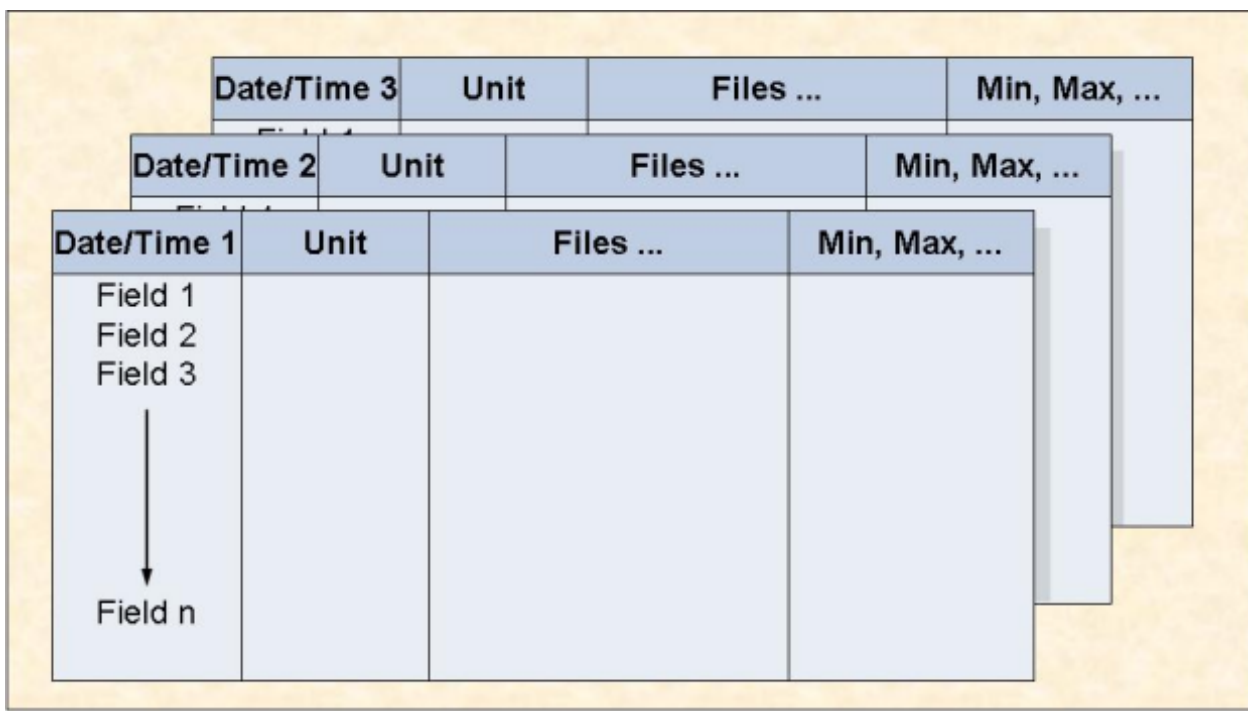

## **Figure 6-7: Evaluation Report Format for Evaluation Type 7**
# **Evaluation Type 8**

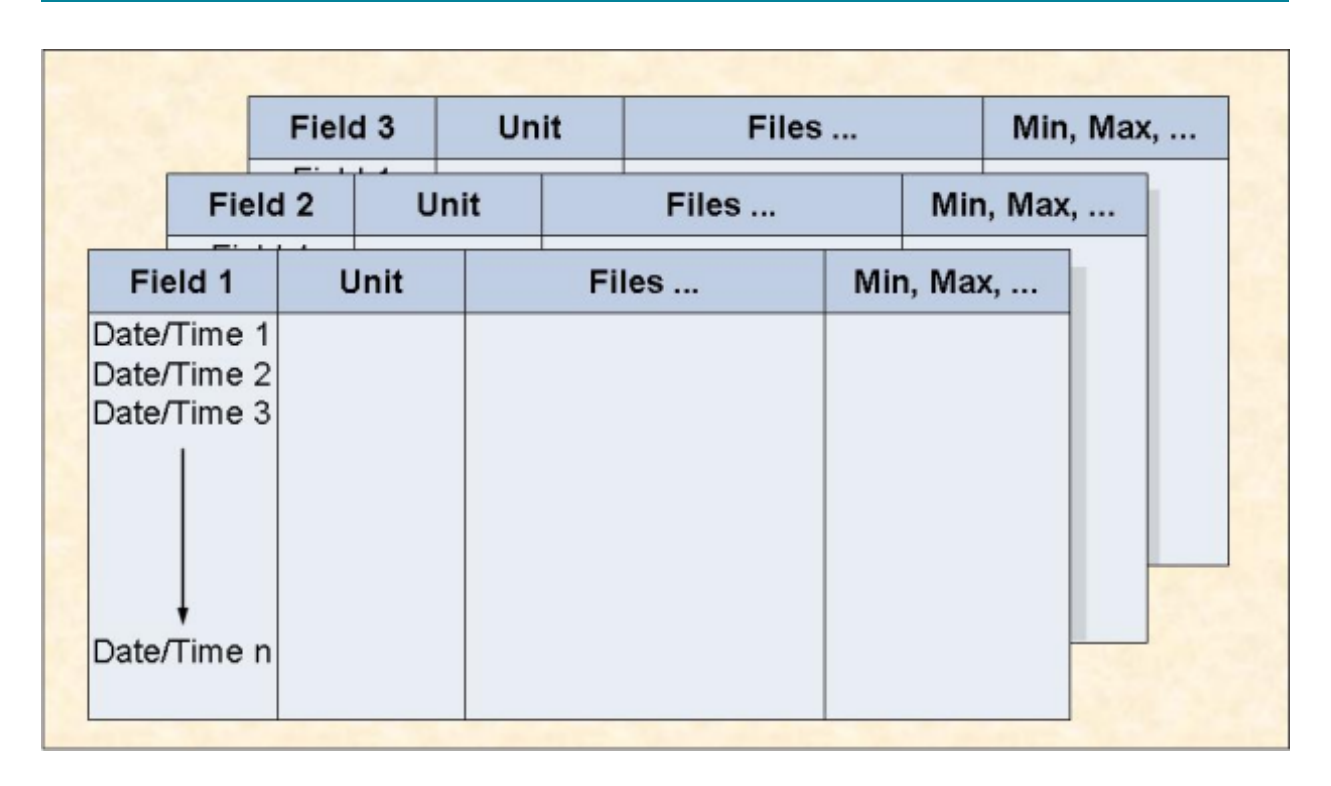

### **Figure 6-8: Evaluation Report Format for Evaluation Type 8**

# **Evaluation Type 9**

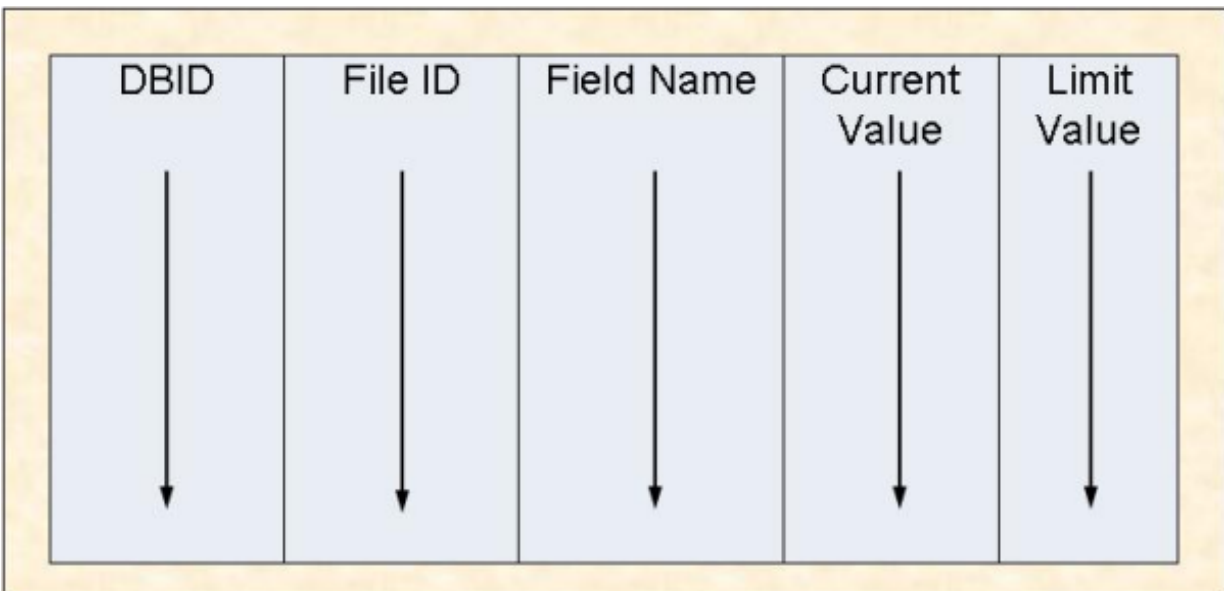

**Figure 6-9: Evaluation Report Format for Evaluation Type 9**

# **Evaluation Type 10**

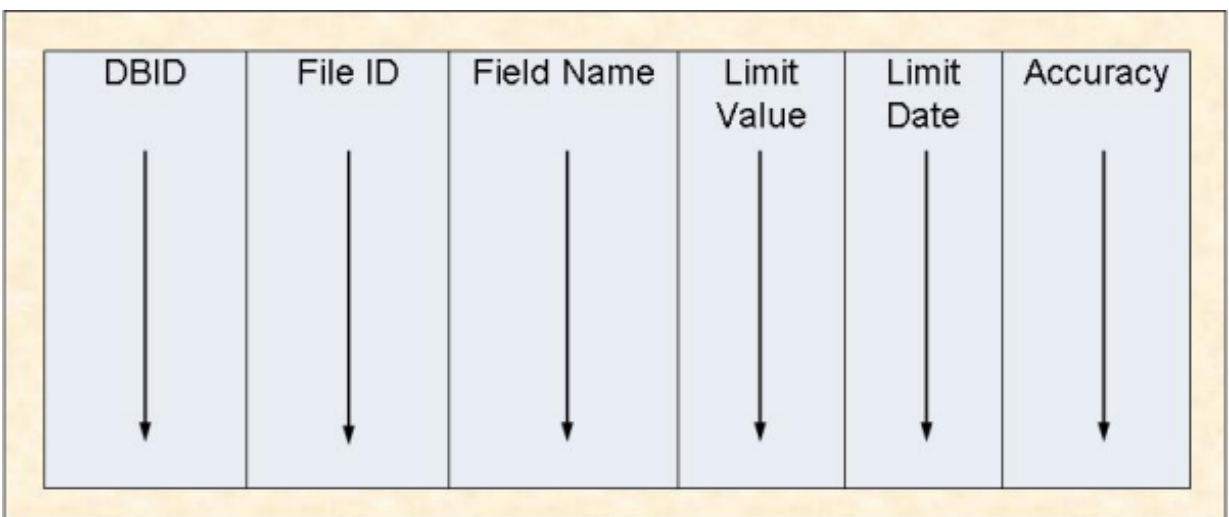

**Figure 6-10: Evaluation Report Format for Evaluation Type 10**

# **Download Evaluation Type 1-4**

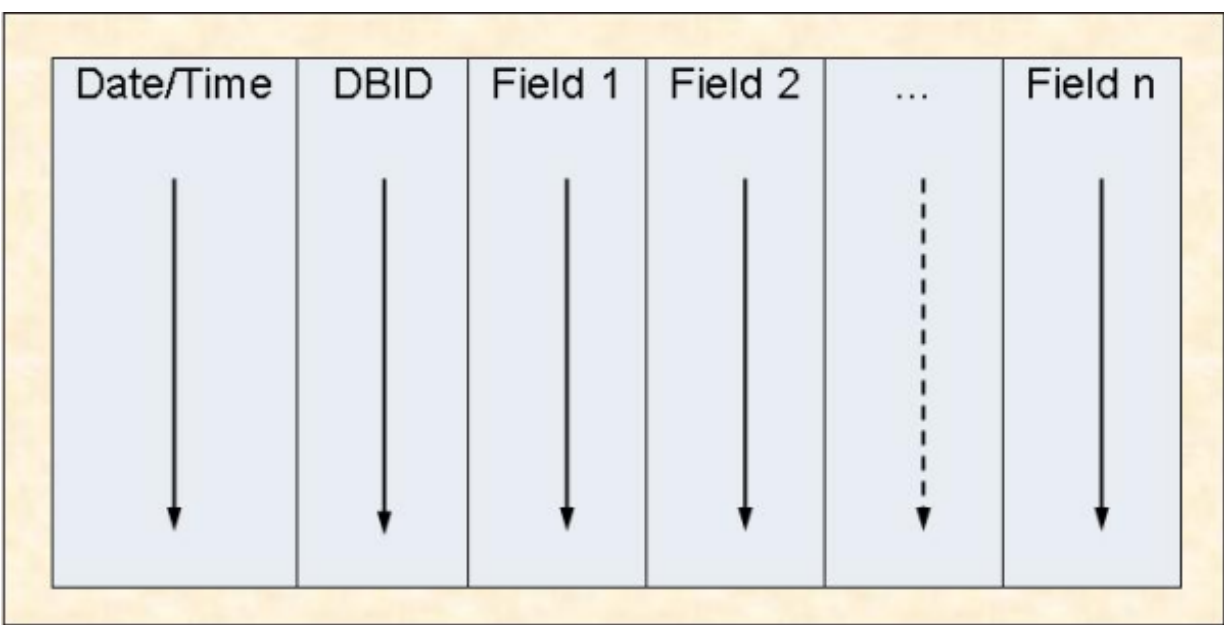

**Figure 6-11: Standard or CSV Download Format for Evaluation Type 1-4**

# **Download Evaluation Type 5-8**

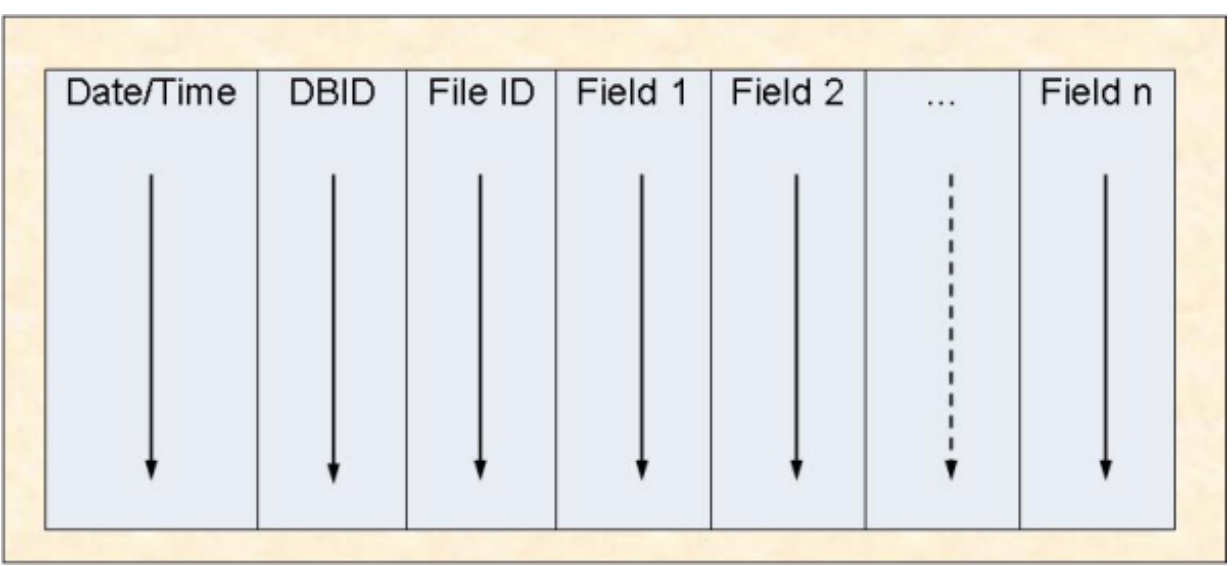

**Figure 6-12: Standard or CSV Download Format for Evaluation Type 5-8**

# **Download Evaluation Type 9**

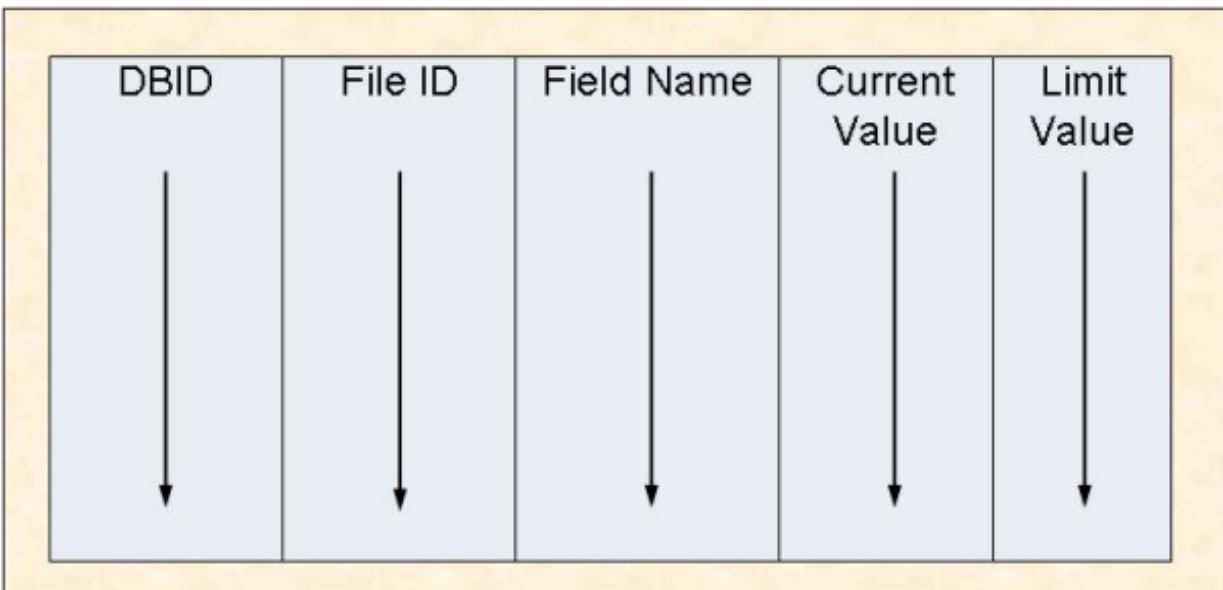

**Figure 6-13: Standard or CSV Download Format for Evaluation Type 9**

# **Download Evaluation Type 10**

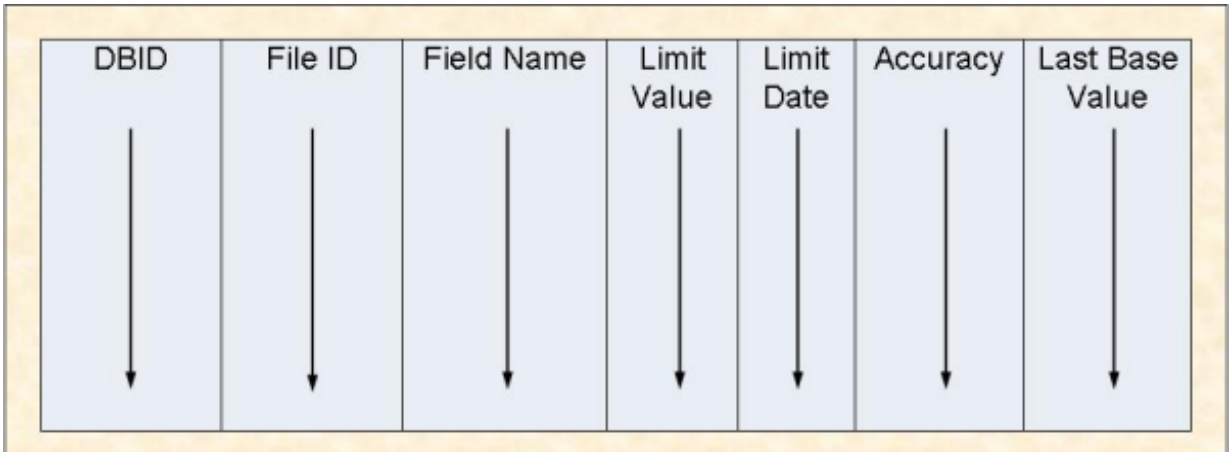

**Figure 6-14: Standard or CSV Download Format for Evaluation Type 10**

### $\overline{7}$ **Supplied Sample Data**

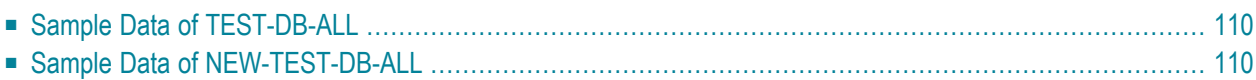

This section summarizes the sample data which is supplied by Software AG as part of the ASF product. The data was generated in the years 1992 and 1993.

<span id="page-117-0"></span>This chapter covers the following topics:

# **Sample Data of TEST-DB-ALL**

The following data was stored with the Store Profile TEST-DB-ALL.

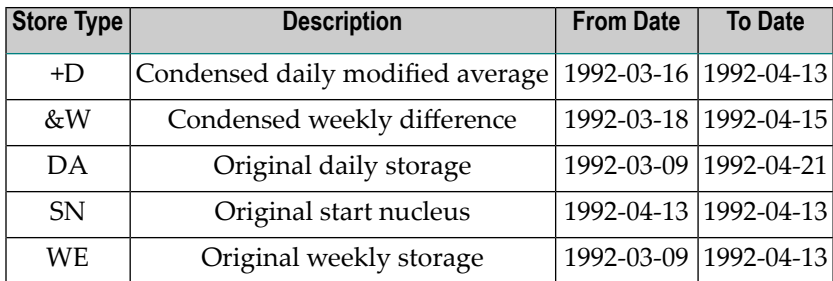

# <span id="page-117-1"></span>**Sample Data of NEW-TEST-DB-ALL**

The following data was stored with the Store Profile NEW-TEST-DB-ALL.

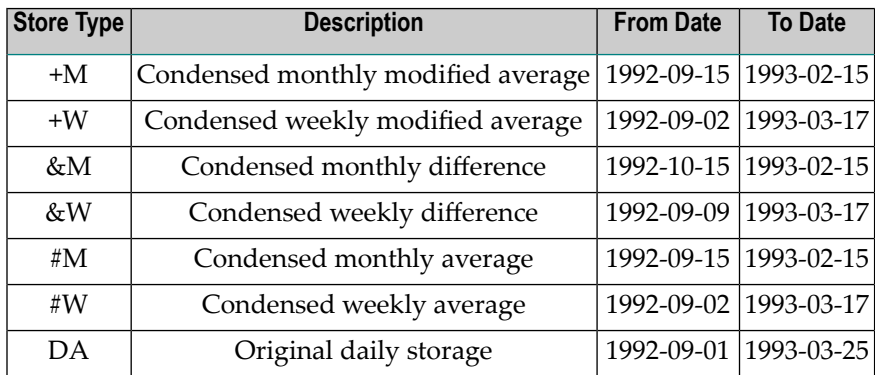

### 8 **Supplied Store Profiles**

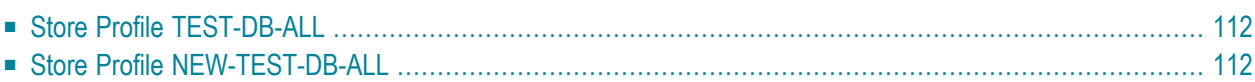

This section summarizes the Store Profiles which are supplied by Software AG as part of the ASF product.

<span id="page-119-0"></span>This chapter covers the following topics:

### **Store Profile TEST-DB-ALL**

The Store Profile TEST-DB-ALL refers the following databases and files.

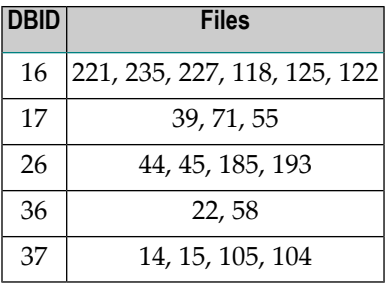

### <span id="page-119-1"></span>**Store Profile NEW-TEST-DB-ALL**

The Store Profile NEW-TEST-DB-ALL refers the following databases and files.

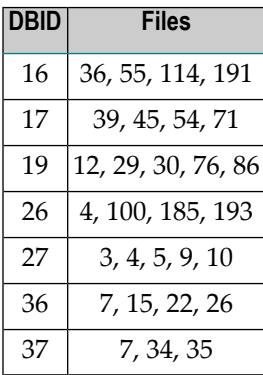

# **9 Supplied Store Types**

This section summarizes the Store Types which are supplied by Software AG as part of the ASF product.

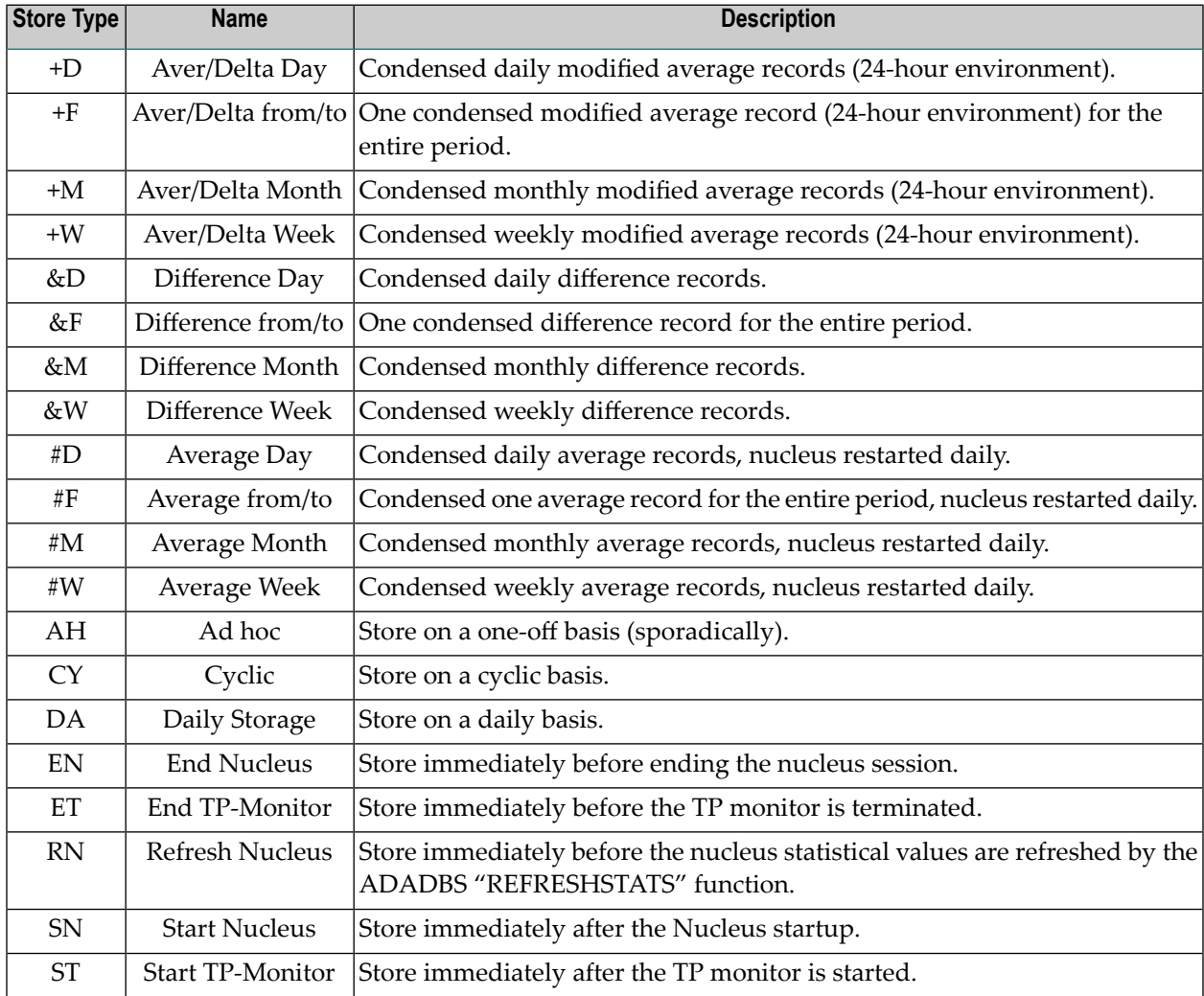

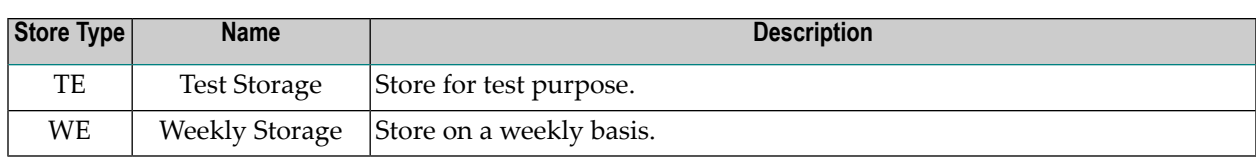

# 10 **Supplied Evaluation Profiles**

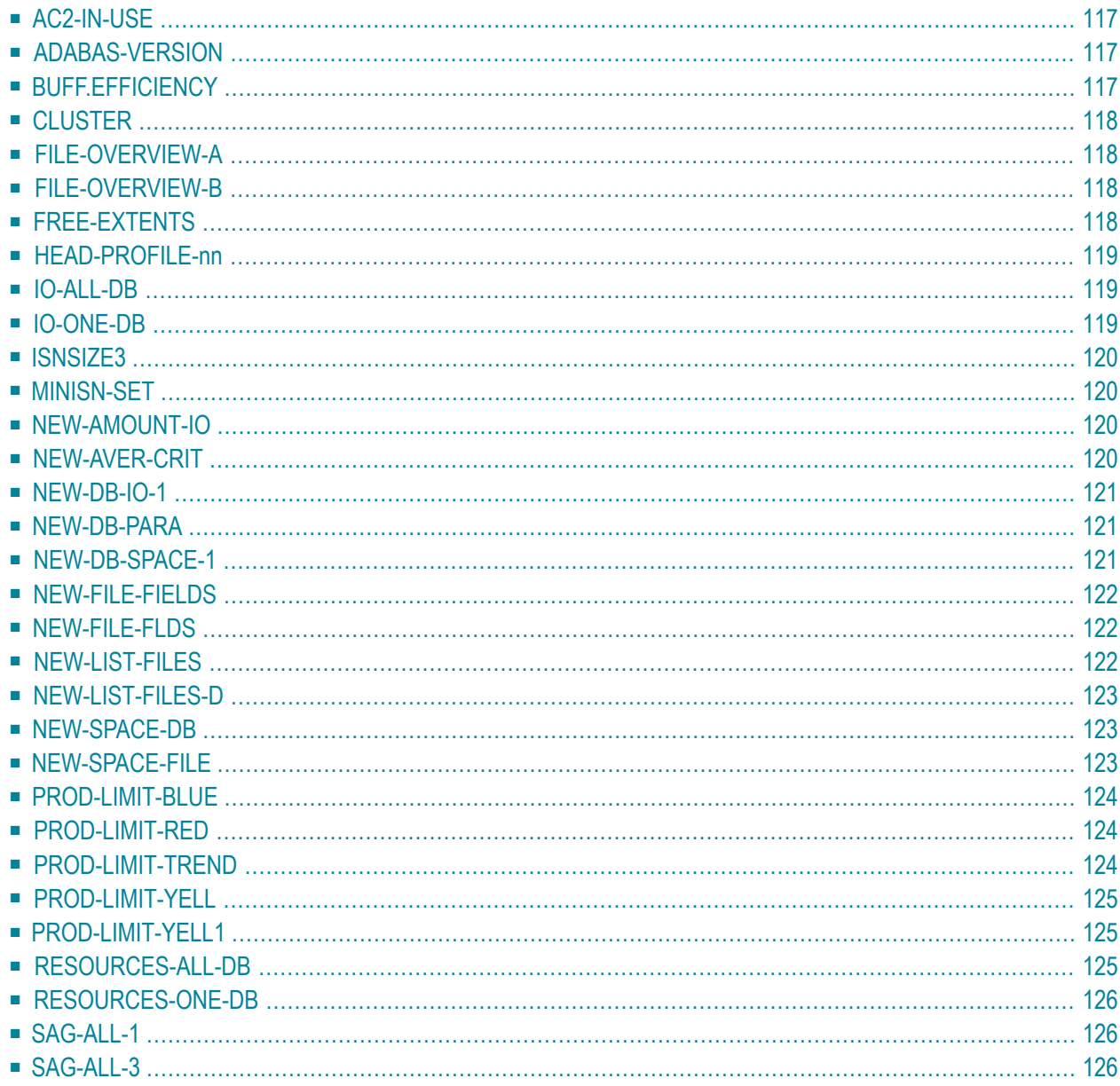

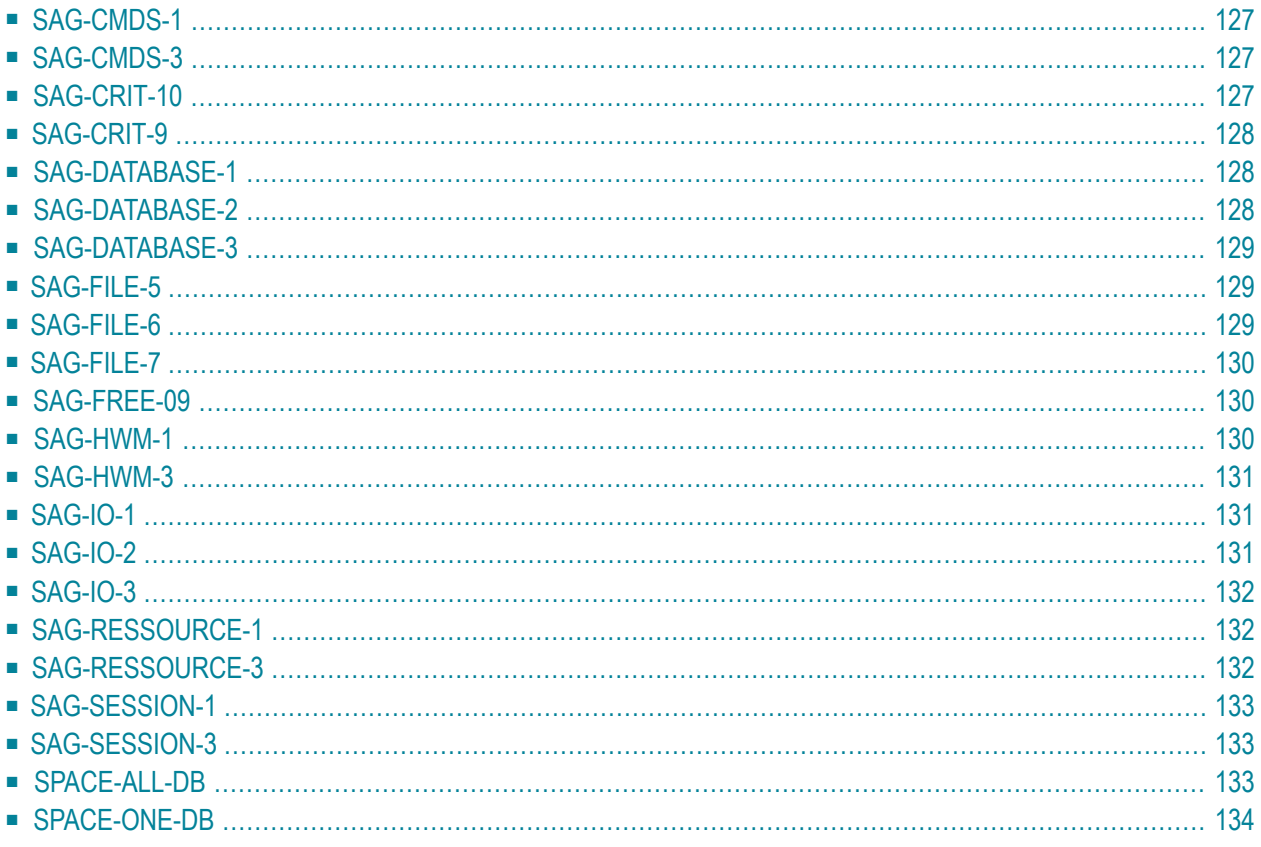

This section summarizes the Evaluation Profiles which are supplied by Software AG as part of the ASF product. Note that if your ASF Profile file was originally loaded with ASF version 7 or before, you may not have all profiles listed below. The profiles delivered with earlier version do notreflect new ASF fields (e.g. AC2 fields). Additionally they do not make use of dynamic database lists, i.e. they specify the sample databases explicitly so that they must be modified before they can used for other environments.

Some Critical Reports reflect Adabas version 7 limits as the maximum of five extents. For Adabas version 8 this limit can be increased orthe FREE EXTENTS field can be used forthe limit definition.

<span id="page-124-0"></span>This chapter covers the following topics:

### **AC2-IN-USE**

**Alias:** none

**Type:** 9 (Critical Report)

### **Purpose:**

<span id="page-124-1"></span>This Critical Report shows all files which use the secondary address converter, i.e. spanned records.

# **ADABAS-VERSION**

#### **Alias:** none

**Type:** 9 (Critical Report)

#### <span id="page-124-2"></span>**Purpose:**

This Critical Report shows all databases with an Adabas Version lesser than 8.

### **BUFF.EFFICIENCY**

#### **Alias:** none

**Type:** 4 (General Evaluation)

#### **Purpose:**

This evaluation shows the development of a single database-related ASF data field (for example buffer efficiency, DATA and ASSO reads/writes) in several databases over a period of time.

# <span id="page-125-0"></span>**CLUSTER**

**Alias:** none

**Type:** 9 (Critical Report)

#### **Purpose:**

<span id="page-125-1"></span>This Critical Report shows all databases with run in a cluster environment, i.e. with NUCID > 0.

### **FILE-OVERVIEW-A**

**Alias:** none

**Type:** 5 (General Evaluation)

### **Purpose:**

<span id="page-125-2"></span>This evaluation shows the historical development of disk-related ASF fields (including AC2 values) of a file.

# **FILE-OVERVIEW-B**

**Alias:** none

**Type:** 7 (General Evaluation)

<span id="page-125-3"></span>**Purpose:**

This evaluation shows the status of disk-related ASF data fields of several files at a point in time.

### **FREE-EXTENTS**

**Alias:** none

**Type:** 9 (Critical Report)

#### **Purpose:**

This Critical Report shows all files with 10 or less free file extents.

# <span id="page-126-0"></span>**HEAD-PROFILE-nn**

### **Alias:** none

**Type:** 1-8 (General Evaluation)

### **Purpose:**

Special Evaluation Profiles called Head Profiles are a standard component of ASF. There are 8 such profiles, one per General Evaluation Type, and they contain data which determines the format of the headings which appear in the corresponding Evaluation Reports. The Head Profiles cannot be modified or deleted. The Head Profiles are called HEAD-PROFILE-*nn*, where *nn* is a two digit value in the range 01 to 08.

# <span id="page-126-1"></span>**IO-ALL-DB**

### **Alias:** none

**Type:** 3 (General Evaluation)

### **Purpose:**

<span id="page-126-2"></span>This evaluation shows the I/O usage (for example ASSO reads, DATA reads, logical reads) of several databases at a point in time.

# **IO-ONE-DB**

### **Alias:** none

**Type:** 1 (General Evaluation)

### **Purpose:**

This evaluation shows the I/O usage (for example ASSO reads, DATA reads, logical reads) of a database over a period of time.

### <span id="page-127-0"></span>**ISNSIZE3**

**Alias:** none

**Type:** 9 (Critical Report)

#### **Purpose:**

<span id="page-127-1"></span>This Critical Report shows all files which should be upgraded to ISNSIZE 4. It lists the files which uses an ISNSIZE 3 and have a TOPISN close to the highest 3-byte value (TOPISN ≥ 16.000.000).

### **MINISN-SET**

**Alias:** none

**Type:** 9 (Critical Report)

#### **Purpose:**

<span id="page-127-2"></span>This Critical Report shows all files which have a MINISN greater than 1.

### **NEW-AMOUNT-IO**

**Alias:** none

**Type:** 3 (General Evaluation)

#### <span id="page-127-3"></span>**Purpose:**

This evaluation shows for condensed records the I/O usage of several databases at a point in time.

### **NEW-AVER-CRIT**

**Alias:** none

**Type:** 9 (Critical Report)

#### **Purpose:**

This Critical Report shows all databases and files with critical space values (ASSO/DATA Used, File Extents) or some other critical values (Buffer Efficiency, S2 commands, High Index).

### <span id="page-128-0"></span>**NEW-DB-IO-1**

**Alias:** none

**Type:** 1 (General Evaluation)

### **Purpose:**

<span id="page-128-1"></span>This evaluation shows the development of the I/O usage for a single database over a period of time.

# **NEW-DB-PARA**

**Alias:** none

**Type:** 1 (General Evaluation)

#### <span id="page-128-2"></span>**Purpose:**

This evaluation shows the development of the ADARUN parameters over a period of time.

### **NEW-DB-SPACE-1**

**Alias:** none

**Type:** 1 (General Evaluation)

#### **Purpose:**

This evaluation shows for condensed records the development of the database space usage (ASSO/DATA DEFINED/USED) over a period of time.

### <span id="page-129-0"></span>**NEW-FILE-FIELDS**

#### **Alias:** none

**Type:** 8 (General Evaluation)

#### **Purpose:**

<span id="page-129-1"></span>This evaluation shows the development of a single file-related ASF data field (mainly new introduced fields) in several files over a period of time.

### **NEW-FILE-FLDS**

#### **Alias:** none

**Type:** 8 (General Evaluation)

#### **Purpose:**

<span id="page-129-2"></span>This evaluation gives an overview of some file fields over a period of time (number of records loaded, updates and commands).

### **NEW-LIST-FILES**

**Alias:** none

**Type:** 9 (Critical Report)

#### **Purpose:**

This Critical Report lists all files for which statistical data is stored.

# <span id="page-130-0"></span>**NEW-LIST-FILES-D**

#### **Alias:** none

**Type:** 9 (Critical Report)

#### **Purpose:**

<span id="page-130-1"></span>This Critical Report lists all files of a single database (sample database 26) for which statistical data is stored.

### **NEW-SPACE-DB**

#### **Alias:** none

**Type:** 2 (General Evaluation)

#### **Purpose:**

<span id="page-130-2"></span>This evaluation shows the maximum and minimum values for various disk-related ASF data fields in several databases within a time frame.

### **NEW-SPACE-FILE**

**Alias:** none

**Type:** 6 (General Evaluation)

#### **Purpose:**

This evaluation shows the maximum and minimum values for various file-related ASF data fields in several files within a time frame.

### <span id="page-131-0"></span>**PROD-LIMIT-BLUE**

**Alias:** none

**Type:** 9 (Critical Report)

**Purpose:**

<span id="page-131-1"></span>This Critical Report lists all databases and files where resources are being wasted, such as: ASSO usage under 50%, pool usage under 20%, Normal Index unused blocks greater than 10000 blocks.

### **PROD-LIMIT-RED**

**Alias:** none

**Type:** 9 (Critical Report)

#### **Purpose:**

<span id="page-131-2"></span>This Critical Report shows the databases and files which have reached levels which require immediate attention by the DBA, such as: ASSO or DATA usage over 95%, or files with 4 or more extents.

### **PROD-LIMIT-TREND**

**Alias:** none

**Type:** 10 (Critical Trend)

**Purpose:**

This Critical Trend Report shows predicted disk space problems.

# <span id="page-132-0"></span>**PROD-LIMIT-YELL**

#### **Alias:** none

**Type:** 9 (Critical Report)

### **Purpose:**

<span id="page-132-1"></span>This Critical Report shows the databases and files where the disk-related ASF data fields have reached levels which will require attention by the DBA in the near future, such as: ASSO or DATA usage over 85%, or files with 3 or more extents.

### **PROD-LIMIT-YELL1**

**Alias:** none

**Type:** 9 (Critical Report)

### **Purpose:**

<span id="page-132-2"></span>This Critical Report shows the databases and files where performance-related ASF data fields have reached levels which will require attention by the DBA in the near future. Examples of the fields are: high water marks, S2 commands, format overwrites and throwbacks.

# **RESOURCES-ALL-DB**

**Alias:** none

**Type:** 3 (General Evaluation)

#### **Purpose:**

This evaluation shows the status of resource-related ASF data fields (for example thread usage, command usage) of several databases at a point in time.

# <span id="page-133-0"></span>**RESOURCES-ONE-DB**

#### **Alias:** none

**Type:** 1 (General Evaluation)

#### **Purpose:**

<span id="page-133-1"></span>This evaluation shows the historical development of resource-related ASF fields (for example thread usage, command usage) of a database.

### **SAG-ALL-1**

#### **Alias:** SA1

**Type:** 1 (General Evaluation)

#### **Purpose:**

<span id="page-133-2"></span>This evaluation shows the development of most database-related ASF fields of a database over a period of time.

# **SAG-ALL-3**

**Alias:** SA3

**Type:** 3 (General Evaluation)

#### **Purpose:**

This evaluation shows the most database-related ASF fields of several databases at a point in time.

# <span id="page-134-0"></span>**SAG-CMDS-1**

### **Alias:** SC1

**Type:** 1 (General Evaluation)

### **Purpose:**

<span id="page-134-1"></span>This evaluation shows the development of the Adabas commands which have been issued over a period of time.

# **SAG-CMDS-3**

### **Alias:** SC3

**Type:** 3 (General Evaluation)

### **Purpose:**

<span id="page-134-2"></span>This evaluation shows the development of the Adabas commands which have been issued at a point in time.

# **SAG-CRIT-10**

**Alias:** S10

**Type:** 10 (Critical Trend)

#### **Purpose:**

This Critical Trend can be used to predict the time when the database or file space usage will become critical.

# <span id="page-135-0"></span>**SAG-CRIT-9**

**Alias:** S9

**Type:** 9 (Critical Report)

#### **Purpose:**

<span id="page-135-1"></span>This Critical Report monitors databases and files with critical disk space usage. The creation and contents of this profile are described in detail in the section **[SAG-CRIT-9](#page-70-0)**.

# **SAG-DATABASE-1**

### **Alias:** SD1

**Type:** 1 (General Evaluation)

### **Purpose:**

<span id="page-135-2"></span>This evaluation summarizes the development of the disk space usage of a database over a period of time.

# **SAG-DATABASE-2**

**Alias:** SD2

**Type:** 2 (General Evaluation)

#### **Purpose:**

This evaluation gives an accumulated overview of the disk space usage of several databases over a period of time.

# <span id="page-136-0"></span>**SAG-DATABASE-3**

### **Alias:** SD3

**Type:** 3 (General Evaluation)

### **Purpose:**

<span id="page-136-1"></span>This evaluation gives an overview of the disk space usage of several databases at a point in time.

# **SAG-FILE-5**

**Alias:** SF5

**Type:** 5 (General Evaluation)

### **Purpose:**

<span id="page-136-2"></span>This evaluation summarizes the development of the disk space usage of a file over a period of time.

# **SAG-FILE-6**

**Alias:** SF6

**Type:** 6 (General Evaluation)

#### **Purpose:**

This evaluation gives an accumulated overview of the disk space usage of several files over a period of time.

# <span id="page-137-0"></span>**SAG-FILE-7**

**Alias:** SF7

**Type:** 7 (General Evaluation)

### **Purpose:**

<span id="page-137-1"></span>This evaluation gives an overview of the disk space usage of several files at a point in time.

# **SAG-FREE-09**

### **Alias:** SF9

**Type:** 9 (Critical Report)

### **Purpose:**

<span id="page-137-2"></span>This Critical Report monitors the disk space usage (free space), whereby all critical limits are expressed as a percentage (60%) of the maximum possible value.

# **SAG-HWM-1**

**Alias:** SH1

**Type:** 1 (General Evaluation)

### **Purpose:**

This evaluation shows the development of the maximum database load (High Water Marks) of a database over a period of time.

# <span id="page-138-0"></span>**SAG-HWM-3**

### **Alias:** SH3

**Type:** 3 (General Evaluation)

### **Purpose:**

<span id="page-138-1"></span>This evaluation gives an overview of the maximum database load (High Water Marks) of several databases at a point in time.

# **SAG-IO-1**

**Alias:** SI1

**Type:** 1 (General Evaluation)

### **Purpose:**

<span id="page-138-2"></span>This evaluation shows the development of the I/O load of a database over a period of time.

# **SAG-IO-2**

**Alias:** SI2

**Type:** 2 (General Evaluation)

### **Purpose:**

This evaluation gives an accumulated overview of the I/O load of several databases over a period of time. The creation of the profile SAG-IO-2 is described step by step in the section **[SAG-IO-2](#page-46-0)**.

# <span id="page-139-0"></span>**SAG-IO-3**

**Alias:** SI3

**Type:** 3 (General Evaluation)

### **Purpose:**

<span id="page-139-1"></span>This evaluation gives an overview of the I/O load of several databases at a point in time.

# **SAG-RESSOURCE-1**

**Alias:** SR1

**Type:** 1 (General Evaluation)

### **Purpose:**

<span id="page-139-2"></span>This evaluation shows the development of memory requirements of a database over a period of time. This indicates the usage of memory and thereby determines areas where too many or too few memory resources have been allocated.

# **SAG-RESSOURCE-3**

**Alias:** SR3

**Type:** 3 (General Evaluation)

### **Purpose:**

This evaluation gives an overview of the of memory requirements of several databases at a point in time.

# <span id="page-140-0"></span>**SAG-SESSION-1**

**Alias:** SS1

**Type:** 1 (General Evaluation)

#### **Purpose:**

<span id="page-140-1"></span>This evaluation shows the development of the Adabas session parameters of a database over a period of time.

### **SAG-SESSION-3**

**Alias:** SS3

**Type:** 3 (General Evaluation)

#### **Purpose:**

<span id="page-140-2"></span>This evaluation gives an overview of the of the Adabas session parameters of several databases at a point in time.

### **SPACE-ALL-DB**

**Alias:** none

**Type:** 3 (General Evaluation)

#### **Purpose:**

This evaluation shows the status of disk-related ASF data fields (for example ASSO usage, DATA usage) of several databases simultaneously.

### <span id="page-141-0"></span>**SPACE-ONE-DB**

#### **Alias:** none

**Type:** 1 (General Evaluation)

#### **Purpose:**

This evaluation shows the historical development of disk-related ASF fields (for example ASSO usage, DATA usage) of a database..

### 11 **Supplied Predefined Evaluations**

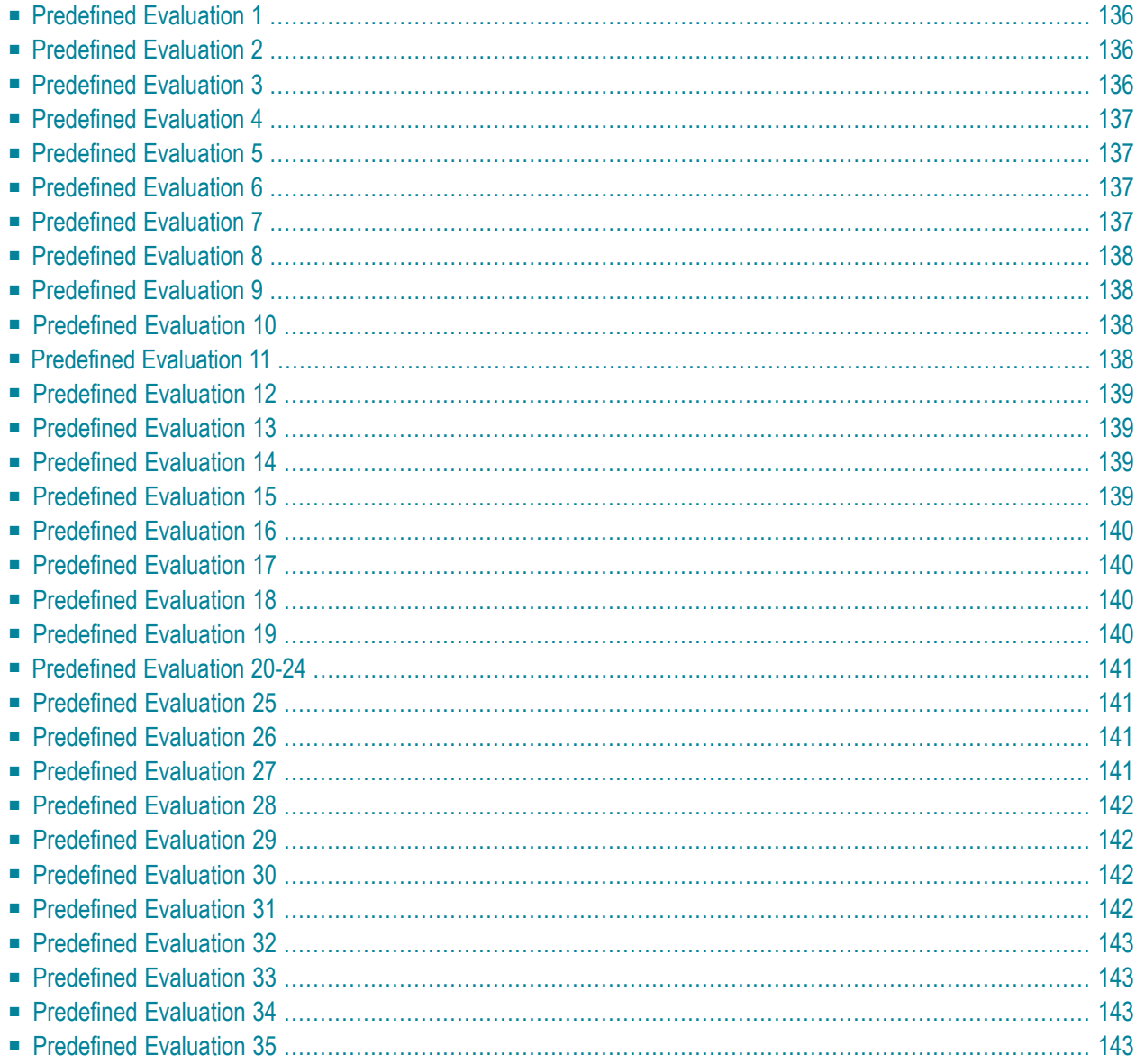

This section gives a short description of each of the Predefined Evaluations supplied as part of the ASF product. These sample Predefined Evaluations access test ASF data records, so you can activate any of them immediately after installing ASF in order to view some sample ASF reports. You can use them as draft when you create Predefined Evaluations of your own.

<span id="page-143-0"></span>This chapter covers the following topics:

### **Predefined Evaluation 1**

This is a Critical Report, showing ASF data fields which have reached levels which require immediate attention by the DBA, such as: ASSO or DATA usage over 95%, or files with 4 or more extents.

<span id="page-143-1"></span>This evaluation uses the Evaluation Profile PROD-LIMIT-RED, and accesses ASF records which were stored using the Store Profile TEST-DB-ALL and Store Type WE.

### **Predefined Evaluation 2**

This is a Critical Report, showing disk-related ASF data fields which have reached levels which will require attention by the DBA in the near future, such as: ASSO or DATA usage over 85%, or files with 3 or more extents.

<span id="page-143-2"></span>This evaluation uses the Evaluation Profile PROD-LIMIT-YELL, and accesses ASF records which were stored using the Store Profile TEST-DB-ALL and Store Type WE.

### **Predefined Evaluation 3**

This is a Critical Report, showing performance-related ASF data fields which have reached levels which will require attention by the DBA in the near future. Examples of the fields are: high water marks, S2 commands, format overwrites and throwbacks.

This evaluation uses the Evaluation Profile PROD-LIMIT-YELL1, and accesses ASF records which were stored using the Store Profile TEST-DB-ALL and Store Type WE.
This is a Critical Report, showing where resources are being wasted, such as: ASSO usage under 50%, pool usage under 20%, Normal Index unused blocks greater than 10000 blocks.

This evaluation uses the Evaluation Profile PROD-LIMIT-BLUE, and accesses ASF records which were stored using the Store Profile TEST-DB-ALL and Store Type WE.

# **Predefined Evaluation 5**

This is a Critical Trend Report, showing predicted disk space problems.

This evaluation uses the Evaluation Profile PROD-LIMIT-TREND, and accesses ASF records which were stored using the Store Profile TEST-DB-ALL and Store Type WE.

### **Predefined Evaluation 6**

This is an evaluation of type 1, showing the historical development of disk-related ASF fields (for example ASSO usage, DATA usage) of a database.

This evaluation uses the Evaluation Profile SPACE-ONE-DB, and accesses ASF records which were stored using the Store Profile TEST-DB-ALL and Store Type WE.

# **Predefined Evaluation 7**

This is an evaluation of type 3, showing the status of disk-related ASF data fields (for example ASSO usage, DATA usage) of several databases simultaneously.

This evaluation uses the Evaluation Profile SPACE-ALL-DB, and accesses ASF records which were stored using the Store Profile TEST-DB-ALL and Store Type WE.

This is an evaluation of type 5, showing the historical development of disk-related ASF fields of a file.

This evaluation uses the Evaluation Profile FILE-OVERVIEW-A, and accesses ASF records which were stored using the Store Profile TEST-DB-ALL and Store Type WE.

### **Predefined Evaluation 9**

This is an evaluation of type 7, showing the status of disk-related ASF data fields of several files simultaneously.

This evaluation uses the Evaluation Profile FILE-OVERVIEW-B, and accesses ASF records which were stored using the Store Profile TEST-DB-ALL and Store Type WE.

#### **Predefined Evaluation 10**

This is an evaluation of type 1, showing the historical development of I/O-related ASF fields (for example ASSO reads, DATA reads, logical reads) of a database.

This evaluation uses the Evaluation Profile IO-ONE-DB, and accesses ASF records which were stored using the Store Profile TEST-DB-ALL and Store Type WE.

# **Predefined Evaluation 11**

This is an evaluation of type 3, showing the status of I/O-related ASF data fields (for example ASSO reads, DATA reads, logical reads) of several databases simultaneously.

This evaluation uses the Evaluation Profile IO-ALL-DB, and accesses ASF records which were stored using the Store Profile TEST-DB-ALL and Store Type WE.

This is an evaluation of type 1, showing the historical development of resource-related ASF fields (for example thread usage, command usage) of a database.

This evaluation uses the Evaluation Profile RESOURCES-ONE-DB, and accesses ASF records which were stored using the Store Profile TEST-DB-ALL and Store Type WE.

# **Predefined Evaluation 13**

This is an evaluation of type 3, showing the status of resource-related ASF data fields (for example thread usage, command usage) of several databases simultaneously.

This evaluation uses the Evaluation Profile RESOURCES-ALL-DB, and accesses ASF records which were stored using the Store Profile TEST-DB-ALL and Store Type WE.

### **Predefined Evaluation 14**

This is an evaluation of type 4, showing the development of a single database-related ASF data field (for example buffer efficiency, DATA and ASSO reads/writes) in several databases simultaneously.

This evaluation uses the Evaluation Profile BUFF. EFFICIENCY, and accesses ASF records which were stored using the Store Profile TEST-DB-ALL and Store Type DA.

### **Predefined Evaluation 15**

This is an evaluation of type 8, showing the development of a single file-related ASF data field (for example, NUM. RECS LOADED) in several files simultaneously.

This evaluation uses the Evaluation Profile NEW-FILE-FIELDS, and accesses ASF records which were stored using the Store Profile TEST-DB-ALL and Store Type DA.

This is an evaluation of type 2, showing the maximum and minimum values recorded during 1 month for various disk-related ASF data fields in several databases simultaneously.

This evaluation uses the Evaluation Profile NEW-SPACE-DB, and accesses ASF records which were stored using the Store Profile TEST-DB-ALL and Store Type DA.

### **Predefined Evaluation 17**

This is an evaluation of type 6, showing the maximum and minimum values recorded during 1 month for various file-related ASF data fields in several databases simultaneously.

This evaluation uses the Evaluation Profile NEW-SPACE-FILE, and accesses ASF records which were stored using the Store Profile TEST-DB-ALL and Store Type DA.

#### **Predefined Evaluation 18**

This shows all databases and files for which data is stored. The list is generated by using a Critical Report in an unusual way, namely by specifying the search criteria as "every database and file whose ID is greater than 0". Since this is true for all databases and files, the Critical Report will display them all.

This evaluation uses the Evaluation Profile NEW-LIST-FILES, and accesses ASF records which were stored using the Store Profile NEW-TEST-DB-ALL and Store Type DA.

### **Predefined Evaluation 19**

This shows all files of single database for which data is stored. The list is generated by generating a Critical Report using the same technique as for Predefined Evaluation 18.

This evaluation uses the Evaluation Profile NEW-LIST-FILES-D, and accesses ASF records which were stored using the Store Profile NEW-TEST-DB-ALL and Store Type DA.

The slots for the predefined evaluations 20-24 are empty. You can use them for your own predefined evaluations.

### **Predefined Evaluation 25**

This is an evaluation of type 1, showing values for I/O related ASF data fields for a single database on a daily basis over a period of 3 months.

This evaluation uses the Evaluation Profile NEW-DB-IO-1, and accesses ASF records which were stored using the Store Profile NEW-TEST-DB-ALL and Store Type DA.

#### **Predefined Evaluation 26**

This is an evaluation of type 1, showing I/O related ASF data fields from weekly modified average records over a period of 3 months for a database.

This evaluation uses the Evaluation Profile NEW-DB-IO-1, and accesses ASF records which were stored using the Store Profile NEW-TEST-DB-ALL and Store Type "+W" (weekly modified average records).

### **Predefined Evaluation 27**

This is an evaluation of type 1, showing the same information as for Predefined Evaluation 26, but based on monthly modified average records instead of weekly modified average records.

This evaluation uses the Evaluation Profile NEW-DB-IO-1, and accesses ASF records which were stored using the Store Profile NEW-TEST-DB-ALL and Store Type "+M" (monthly modified average records).

This is an evaluation of type 1, showing the weekly changes which occurred (differences only) for certain nucleus parameters over a period of about 10 weeks for a database.

This evaluation uses the Evaluation Profile NEW-DB-PARA, and accesses ASF records which were stored using the Store Profile NEW-TEST-DB-ALL and Store Type "&W" (weekly difference records).

### **Predefined Evaluation 29**

This is an evaluation of type 1, showing the values of nucleus parameters on a daily basis over a period of about 5 weeks for a database.

This evaluation uses the Evaluation Profile NEW-DB-PARA, and accesses ASF records which were stored using the Store Profile NEW-TEST-DB-ALL and Store Type DA.

#### **Predefined Evaluation 30**

This is an evaluation of type 1, showing similar values as Predefined Evaluation 28, but showing monthly differences over a period of 4 months.

This evaluation uses the Evaluation Profile NEW-DB-PARA, and accesses ASF records which were stored using the Store Profile NEW-TEST-DB-ALL and Store Type "&M" (monthly difference records).

### **Predefined Evaluation 31**

This is an evaluation of type 1, showing the development of disk-related ASF data fields expressed as a weekly difference over a period of several months.

This evaluation uses the Evaluation Profile NEW-DB-SPACE-1, and accesses ASF records which were stored using the Store Profile NEW-TEST-DB-ALL and Store Type "&W" (weekly difference records).

This is an evaluation of type 3, showing a comparison of monthly loads in several databases simultaneously.

This evaluation uses the Evaluation Profile NEW-AMOUNT-IO, and accesses ASF records which were stored using the Store Profile NEW-TEST-DB-ALL and Store Type "&M" (monthly difference records).

# **Predefined Evaluation 33**

This is an evaluation of type 4, showing a comparison of weekly averages (for non-cumulative ASF data fields such as BUFF. EFFICIENCY) and weekly differences (for cumulative fields such as READ ASSO) in several databases simultaneously over a period of several months.

This evaluation uses the Evaluation Profile BUFF.EFFICIENCY, and accesses ASF records which were stored using the Store Profile NEW-TEST-DB-ALL and Store Type "+W" (weekly modified average records).

# **Predefined Evaluation 34**

This is a Critical Report, showing critical ASF data fields in a given monthly modified average record.

This evaluation uses the Evaluation Profile NEW-AVER-CRIT, and accesses ASF records which were stored using the Store Profile NEW-TEST-DB-ALL and Store Type "+M" (monthly modified average records).

# **Predefined Evaluation 35**

This is an evaluation of type 8, showing the development of disk-related information for files in the given databases. The values show weekly differences in several files simultaneously over a period of several months.

This evaluation uses the Evaluation Profile NEW-FILE-FLDS, and accesses ASF records which were stored using the Store Profile NEW-TEST-DB-ALL and Store Type "&W" (weekly difference records).